Distribution

## What's New in Apple Device Management Session 303

### Todd Fernandez Senior Manager, Device Management & Server

© 2016 Apple Inc. All rights reserved. Redistribution or public display not permitted without written permission from Apple.

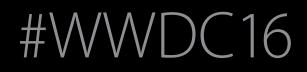

Session 303

wed 15

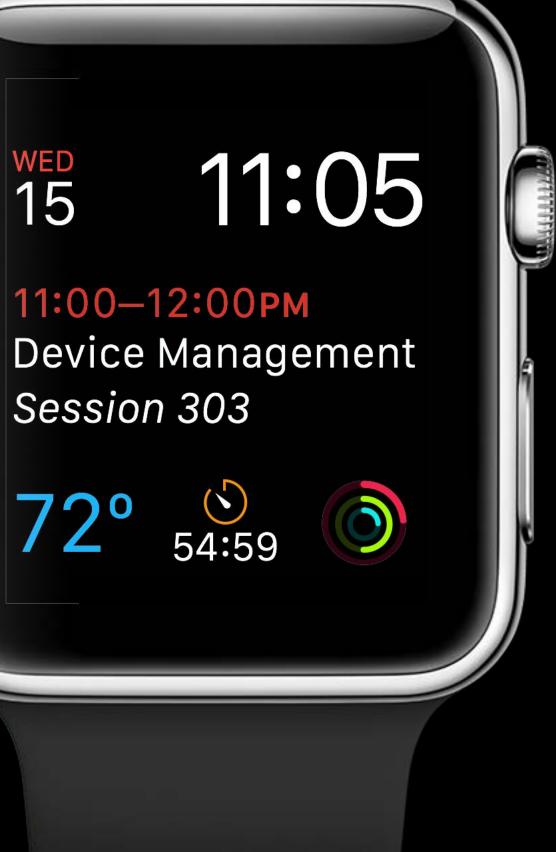

|   | <sup>iPad</sup> |     | Day | 9:41 AM<br>Week Month | Year |     | 100% 🗖 | Þ          |
|---|-----------------|-----|-----|-----------------------|------|-----|--------|------------|
|   | Sun             | Mon | Tue | Wed                   | Thu  | Fri |        |            |
|   |                 |     |     | 1                     | 2    | 3   | 4      |            |
|   | 5               | 6   | 7   | 8                     | 9    | 10  | 11     |            |
| 9 | 12              | 13  | 14  | 15                    | 16   | 17  | 18     | $\bigcirc$ |
|   | 19              | 20  | 21  | 22                    | 23   | 24  | 25     |            |
|   | 26              | 27  | 28  | 29                    | 30   |     |        |            |
|   |                 |     |     |                       |      | 1   | 2      |            |
|   | Today           |     |     | Calendars             |      |     | Inbox  |            |
|   |                 |     |     |                       |      |     |        |            |

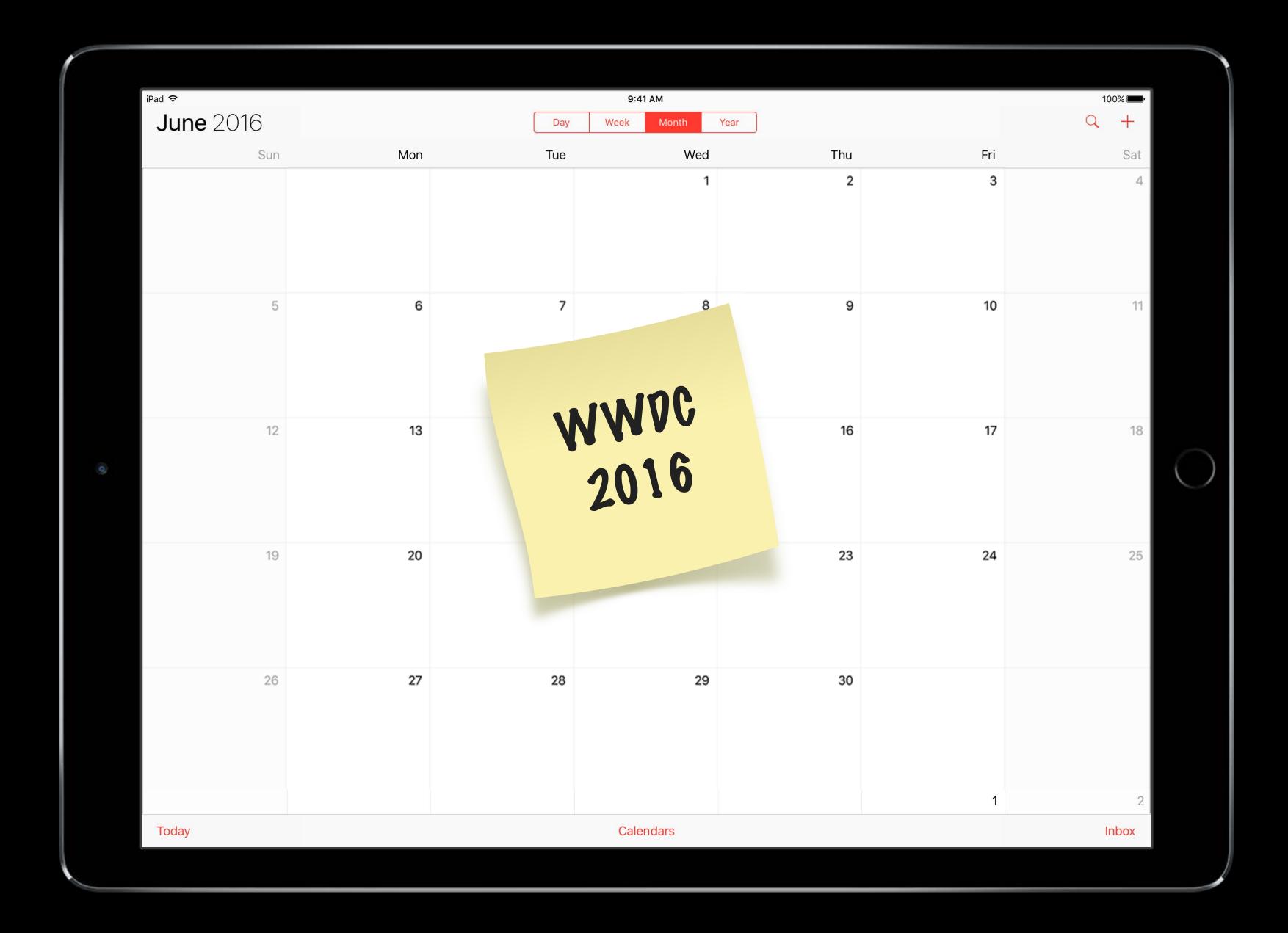

| ſ | iPad ᅙ       |     |     | 9:41 AM    |      |     | 100% 📖 |   |
|---|--------------|-----|-----|------------|------|-----|--------|---|
|   | September 20 | 016 | Day | Week Month | Year |     | Q +    |   |
|   | Sun          | Mon | Tue | Wed        | Thu  | Fri | Sat    |   |
|   |              |     |     |            | 1    | 2   | 3      |   |
|   | 4            | 5   | 6   | 7          | 8    | 9   | 10     |   |
|   | 11           | 12  | 13  | 14         | 15   | 16  | 17     | C |
|   | 18           | 19  | 20  | 21         | 22   | 23  | 24     |   |
|   | 25           | 26  | 27  | 28         | 29   | 30  |        |   |
|   |              |     |     |            |      |     | Oct 1  |   |
|   | Today        |     |     | Calendars  |      |     | Inbox  |   |

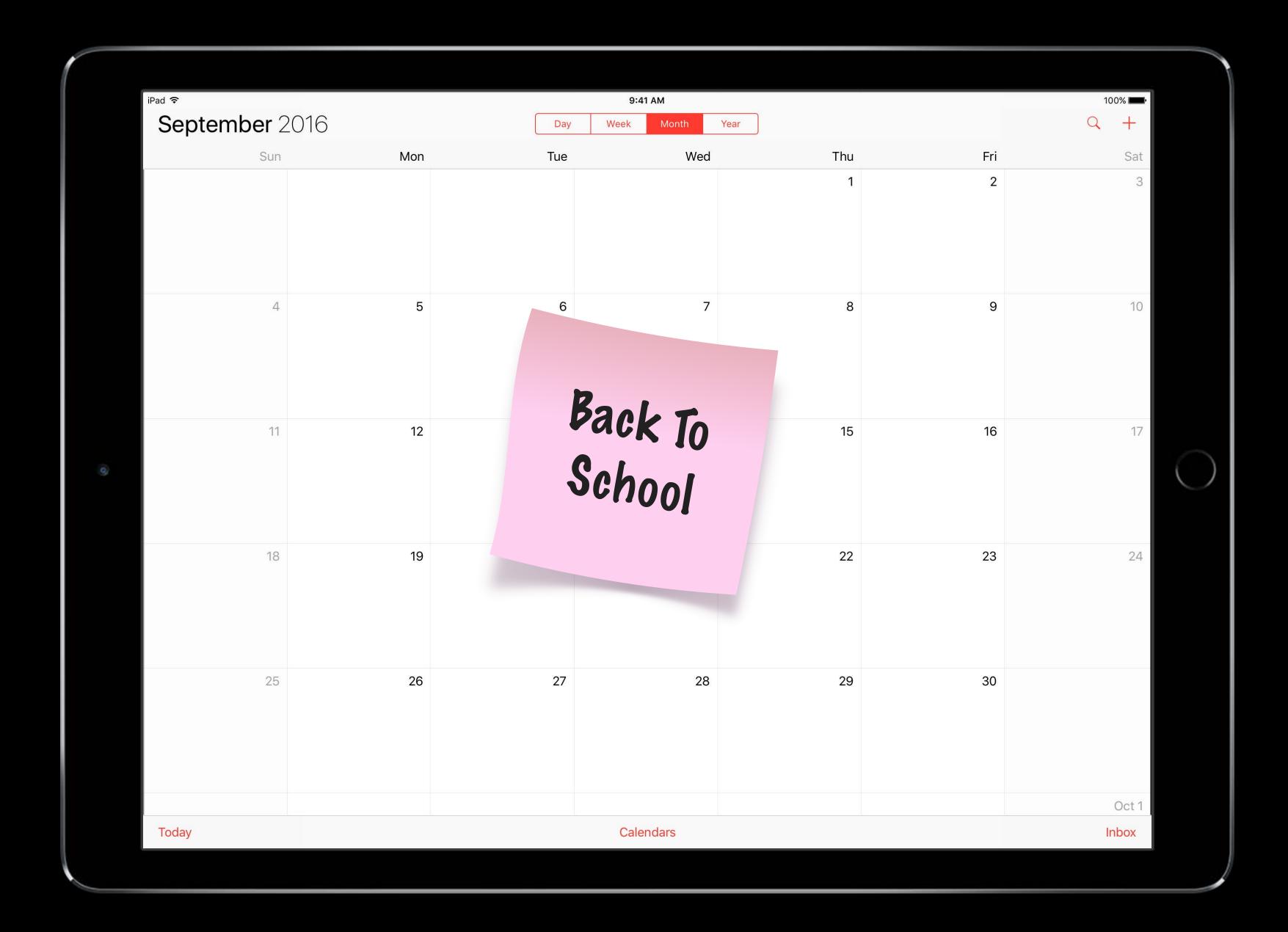

|   | <sup>iPad</sup> 奈<br><b>July</b> 2016 |     | Day | 9:41 AM<br>Week Month | Year |     | 100% 📼<br>Q + | þ          |
|---|---------------------------------------|-----|-----|-----------------------|------|-----|---------------|------------|
|   | Sun                                   | Mon | Tue | Wed                   | Thu  | Fri | Sat           |            |
|   |                                       |     |     |                       |      | 1   | 2             |            |
|   | 3                                     | 4   | 5   | 6                     | 7    | 8   | 9             |            |
| 0 | 10                                    | 11  | 12  | 13                    | 14   | 15  | 16            | $\bigcirc$ |
|   | 17                                    | 18  | 19  | 20                    | 21   | 22  | 23            |            |
|   | 24                                    | 25  | 26  | 27                    | 28   | 29  | 30            |            |
|   |                                       | 1   | 2   | 3                     | 4    | 5   |               |            |
|   | Today                                 |     |     | Calendars             |      |     | Inbox         |            |
|   |                                       |     |     |                       |      |     |               |            |

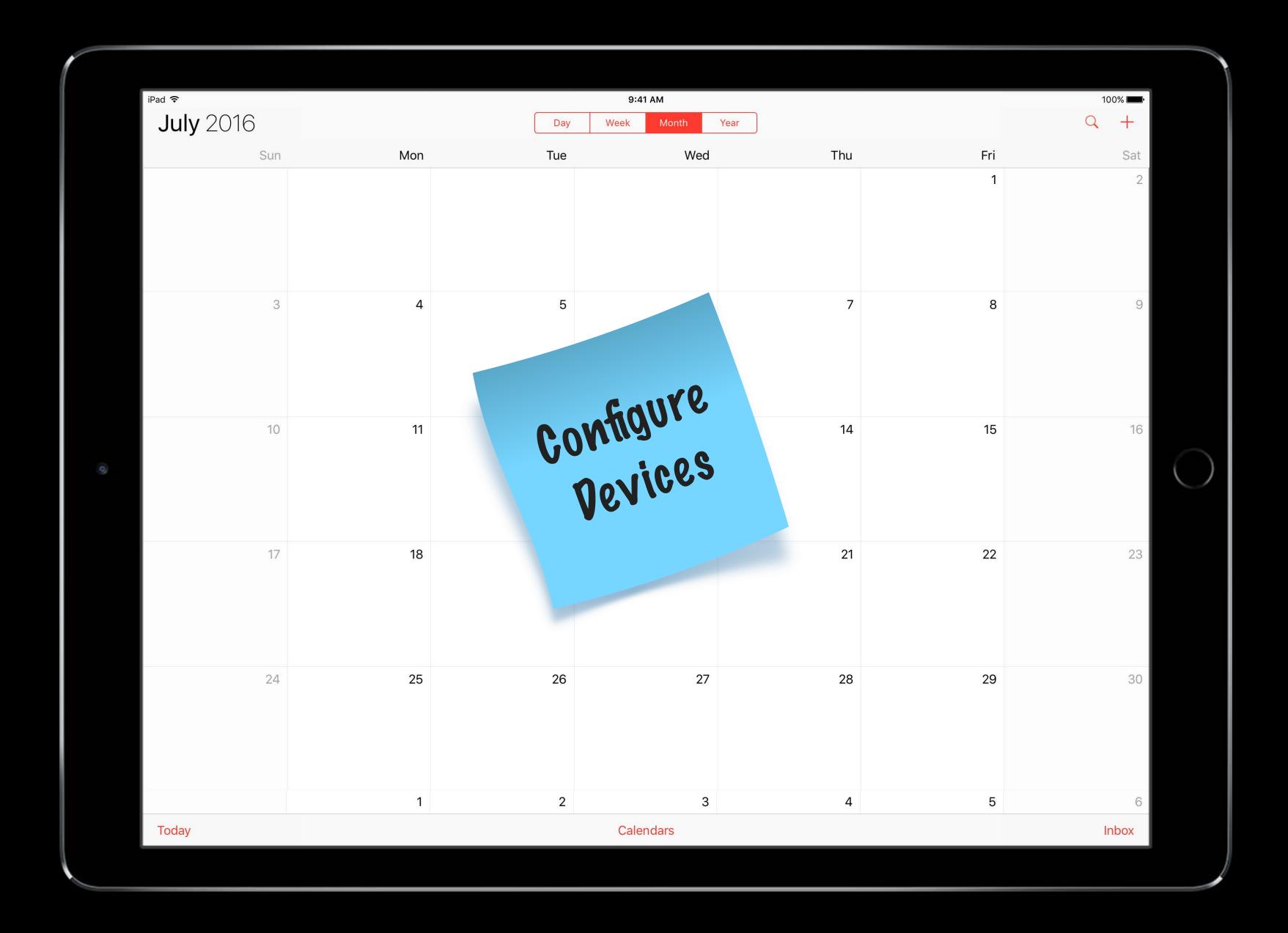

|   | <sup>iPad</sup> |     | Day | 9:41 AM<br>Week Month | Year |     | 100% 🗖 | )•         |
|---|-----------------|-----|-----|-----------------------|------|-----|--------|------------|
|   | Sun             | Mon | Tue | Wed                   | Thu  | Fri |        |            |
|   | 1               | 2   | 3   | 4                     | 5    |     |        |            |
|   | 8               | 9   | 10  | 11                    | 12   | 13  | 14     |            |
| 0 | 15              | 16  | 17  | 18                    | 19   | 20  | 21     | $\bigcirc$ |
|   | 22              | 23  | 24  | 25                    | 26   | 27  | 28     |            |
|   | 29              | 30  | 31  |                       |      |     |        |            |
|   |                 |     |     | 1                     | 2    | 3   | 4      |            |
|   | Today           |     |     | Calendars             |      |     | Inbox  |            |
|   |                 |     |     |                       |      |     |        |            |

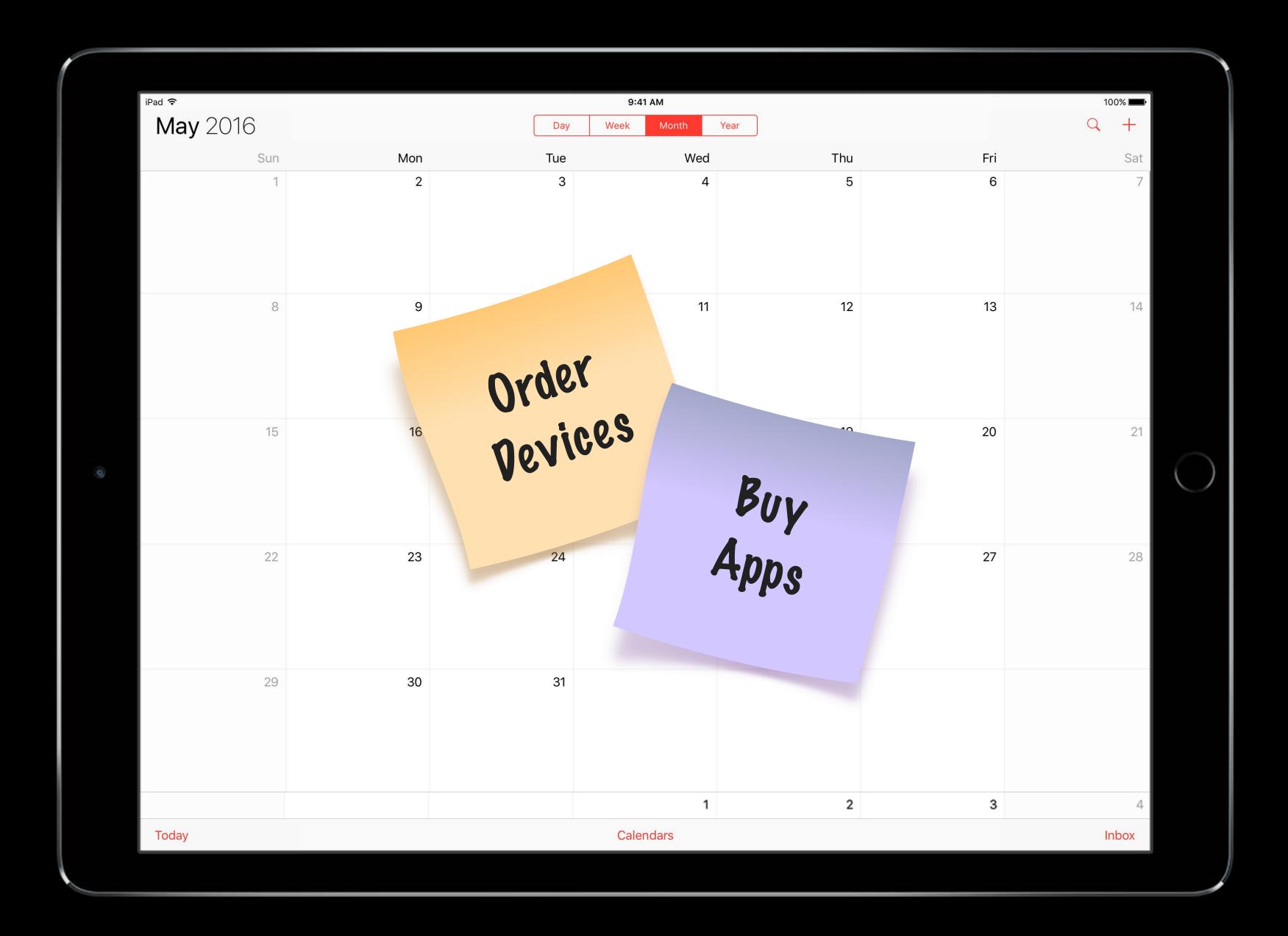

|   | <sup>iPad</sup> ≎<br><b>March</b> 2016 |     | Day | 9:41 AM<br>Week Month | Year |     |       | •          |
|---|----------------------------------------|-----|-----|-----------------------|------|-----|-------|------------|
|   | Sun                                    | Mon | Tue | Wed                   | Thu  | Fri | Sat   |            |
|   |                                        |     | 1   | 2                     | 3    | 4   | 5     |            |
|   | 6                                      | 7   | 8   | 9                     | 10   | 11  | 12    |            |
| 0 | 13                                     | 14  | 15  | 16                    | 17   | 18  | 19    | $\bigcirc$ |
|   | 20                                     | 21  | 22  | 23                    | 24   | 25  | 26    |            |
|   | 27                                     | 28  | 29  | 30                    | 31   |     |       |            |
|   |                                        |     |     |                       |      | 1   | 2     | 2          |
|   | Today                                  |     |     | Calendars             |      |     | Inbox |            |
|   |                                        |     |     |                       |      |     |       |            |

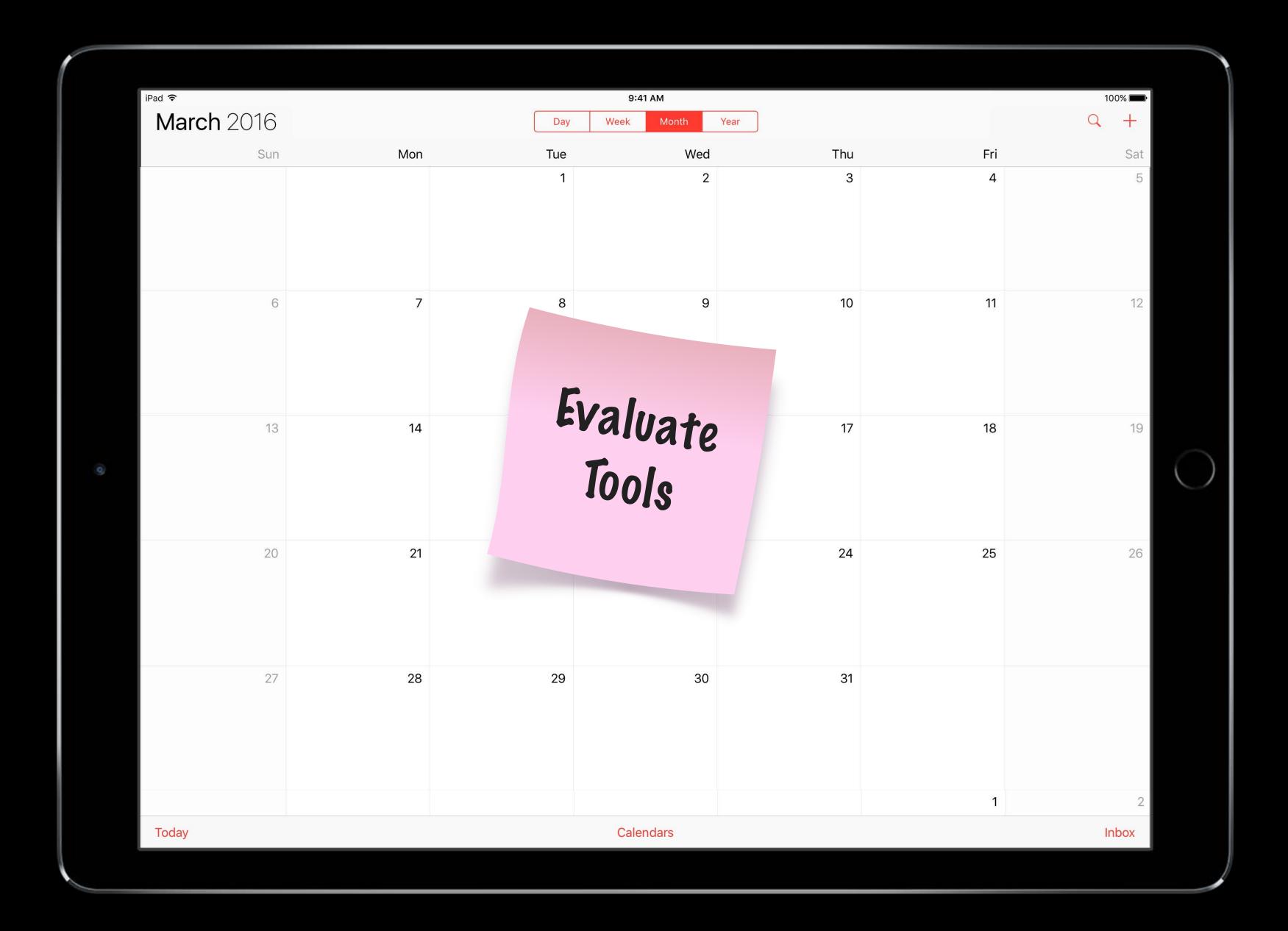

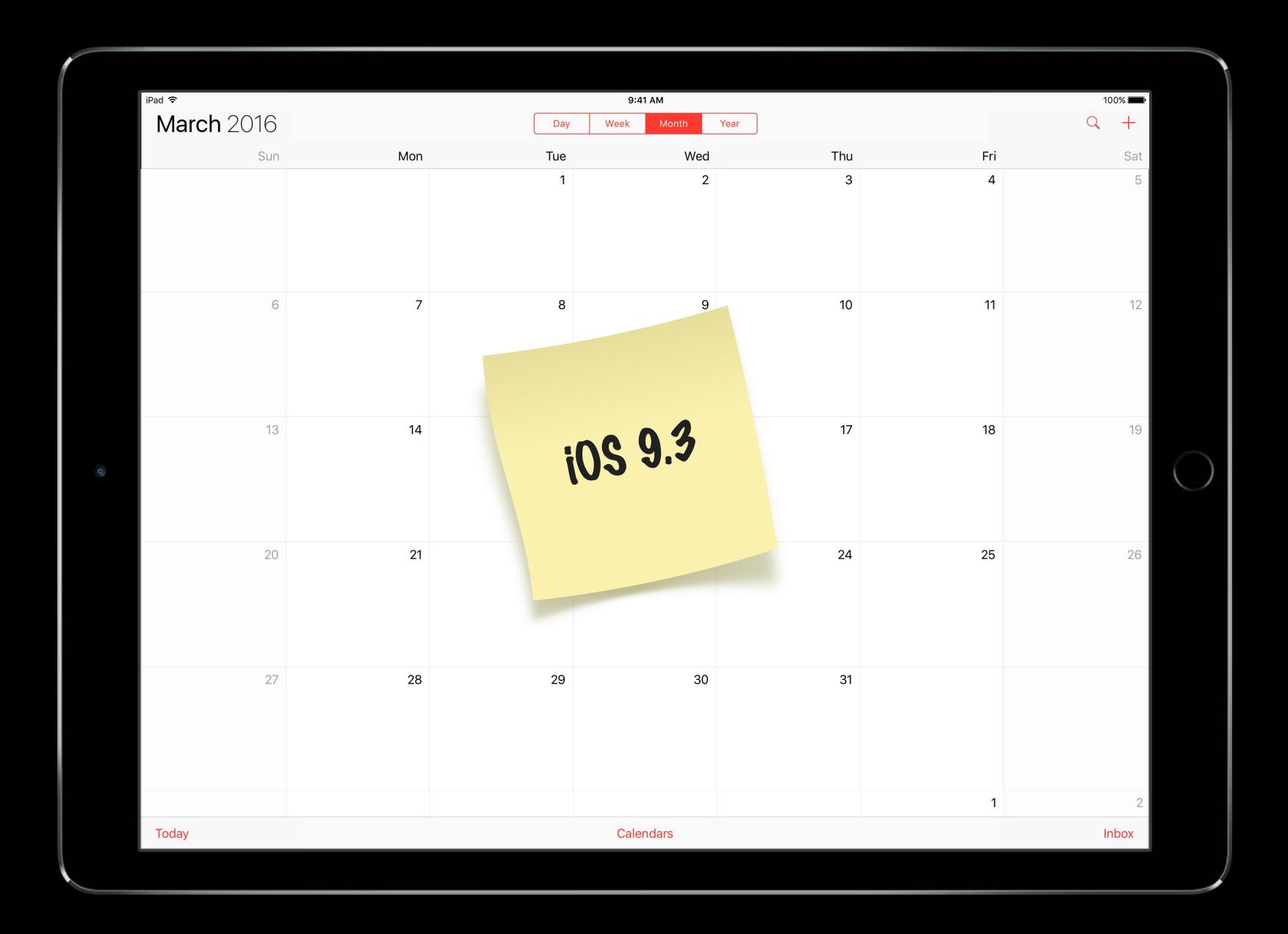

# Spring 2016

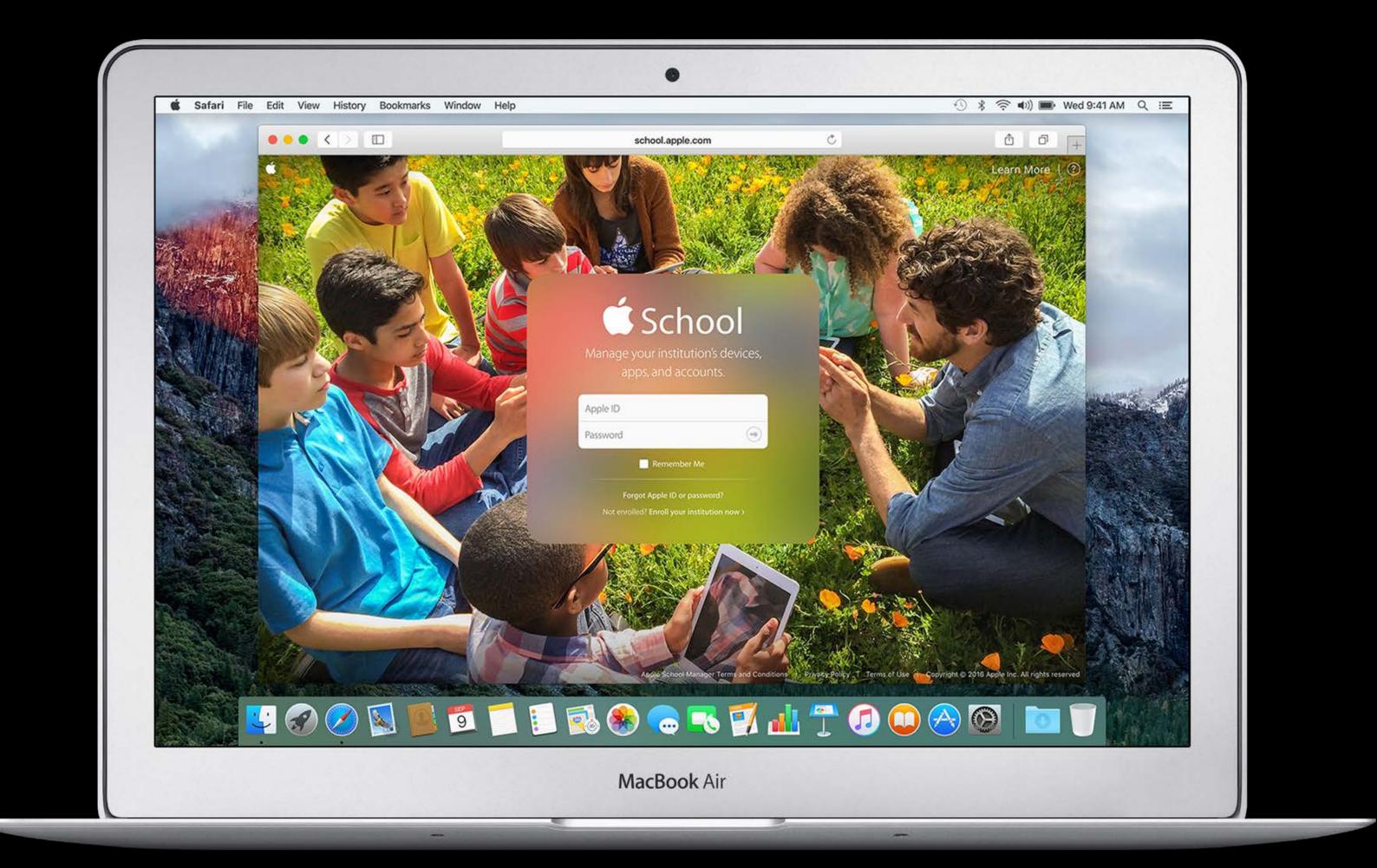

# Spring 2016

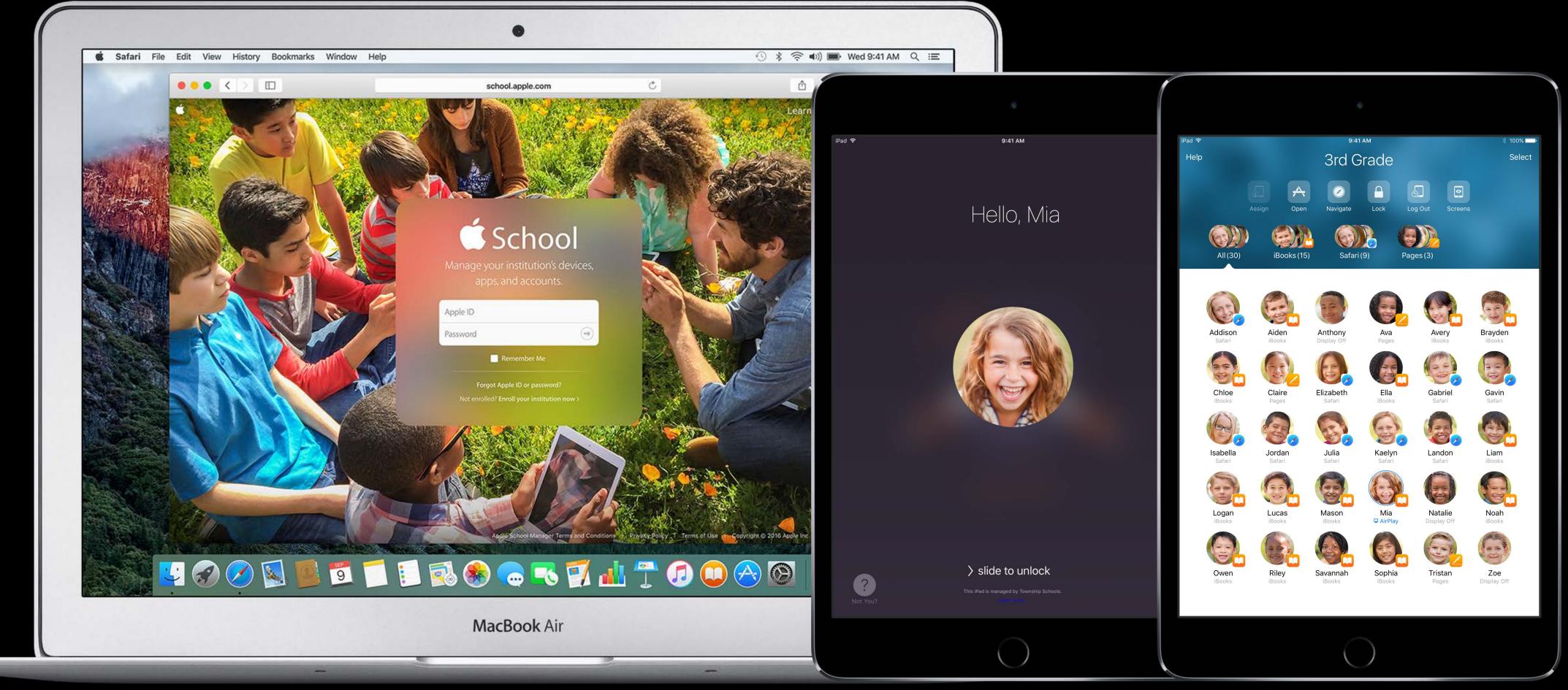

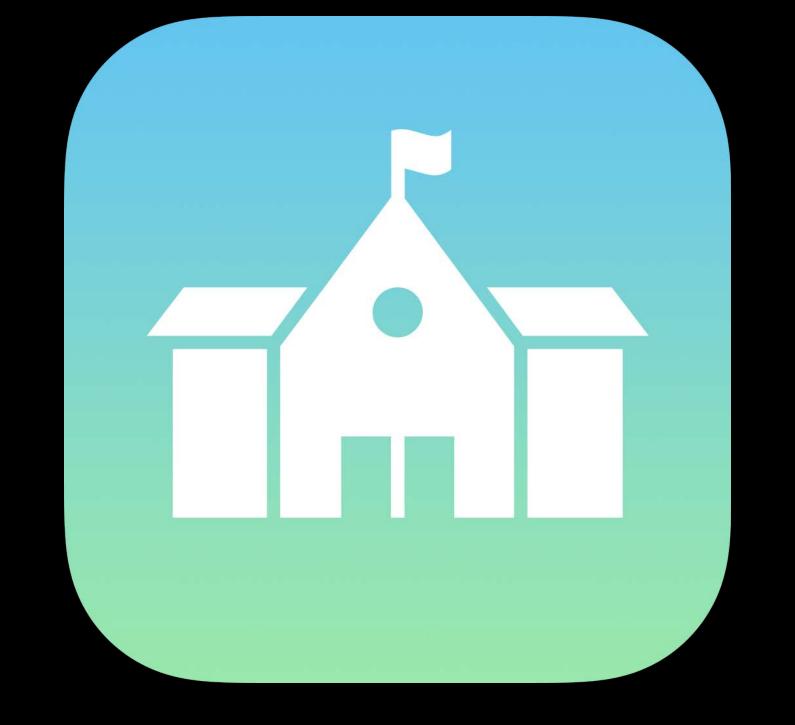

## Apple School Manager

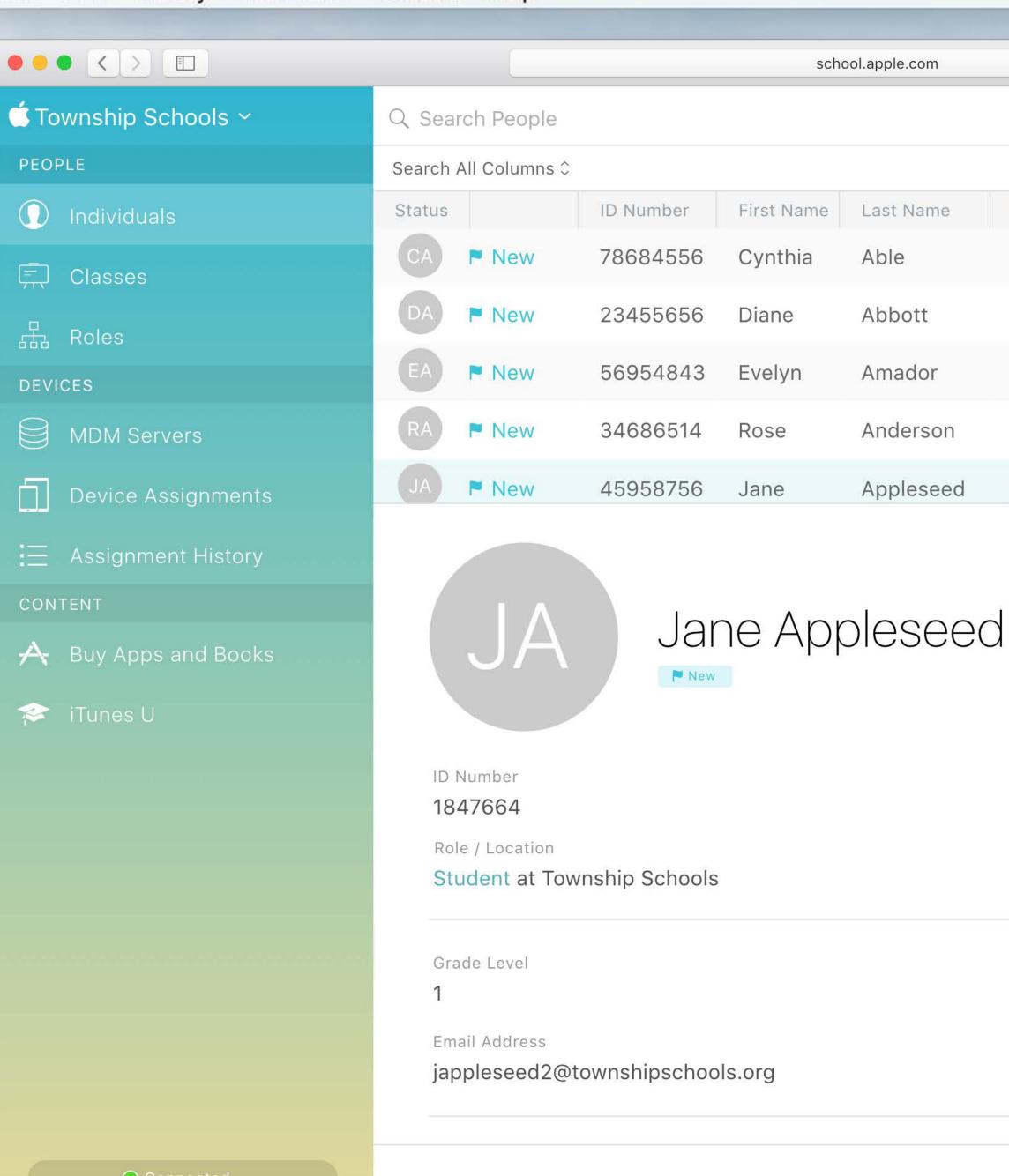

Connected

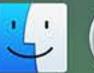

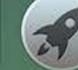

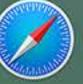

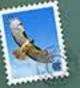

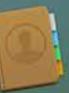

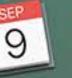

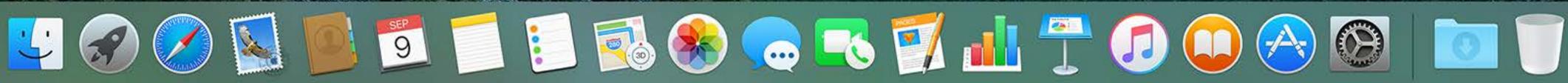

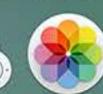

|     |               |                      |             | 4       | S 🖇 🤶 🜒        | ) 🗩 We    |
|-----|---------------|----------------------|-------------|---------|----------------|-----------|
|     |               |                      |             |         |                |           |
| sch | ool.apple.com | Ċ                    |             |         | ſ              | 00+       |
|     |               |                      |             | F       | Robyn Glennon  | ~   ?     |
|     |               |                      |             |         |                | 716 total |
| ame | Last Name     | Managed Apple ID     | Grade Level | Role    | Date Created 🕶 | More ~    |
| ia  | Able          | acynthia2@appleid.bu | 1           | Student | Today          |           |
|     | Abbott        | dabbott2@appleid.bu  | 1           | Student | Today          |           |
| ٦   | Amador        | aevelyn4@appleid.bul | 1           | Student | Yesterday      |           |
|     | Anderson      | randerson1@appleid.k | 1           | Student | Yesterday      |           |
|     | Appleseed     | jappleseed1@appleid. | 1           | Student | Yesterday      |           |

Edit

50

+ Add New Person

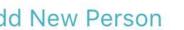

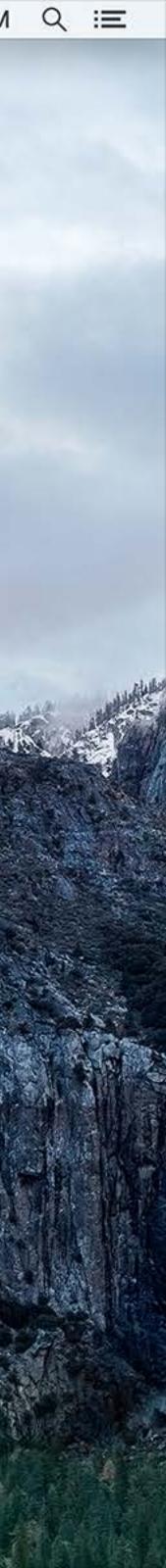

"Apple School Manager will save our tech staff lots of time—we can manage devices, content, and our student accounts all from one place."

Patrick Scanlan Supervisor of Technology & Information Services San Jose Unified School District

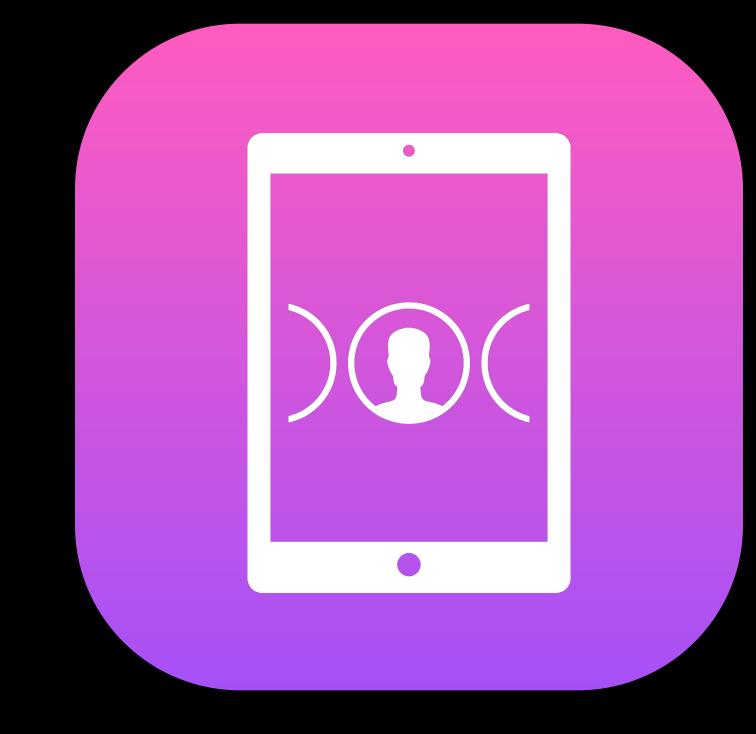

## Shared iPad

iPad 穼

### 3rd Grade

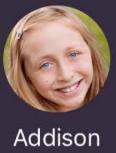

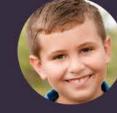

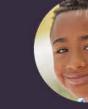

Aiden

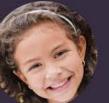

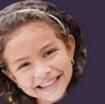

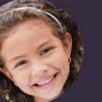

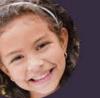

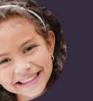

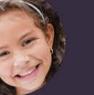

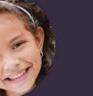

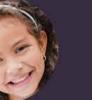

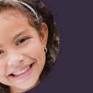

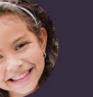

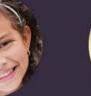

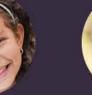

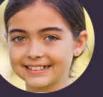

Chloe

Claire

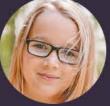

Isabella

Logan

Owen

Brooklyn

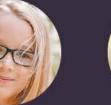

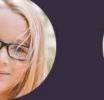

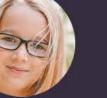

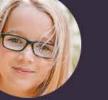

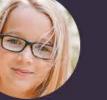

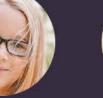

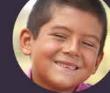

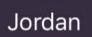

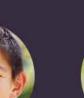

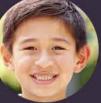

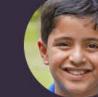

Lucas

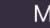

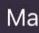

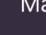

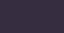

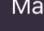

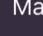

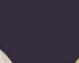

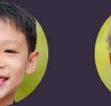

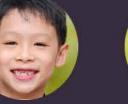

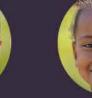

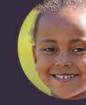

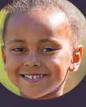

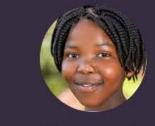

Riley

Savannah

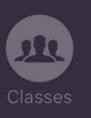

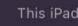

100% 🗔

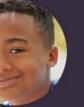

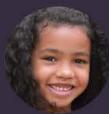

Ava

Ella

Con con

Kaelyn

Mia

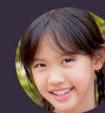

Avery

Gabriel

19=

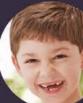

Anthony

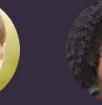

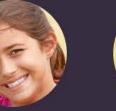

Julia

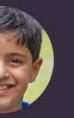

Mason

Sophia

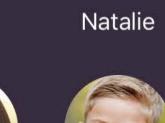

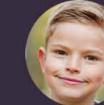

Tristan

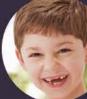

Brayden

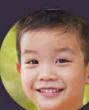

Gavin

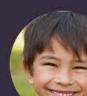

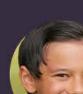

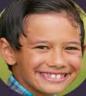

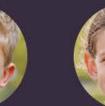

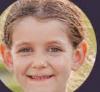

Zoe

This iPad is managed by Township Schools.

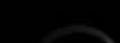

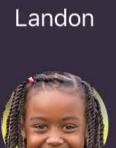

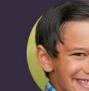

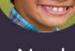

Noah

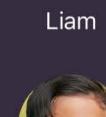

iPad 穼

### 3rd Grade

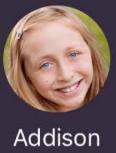

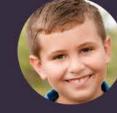

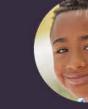

Aiden

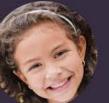

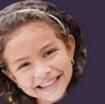

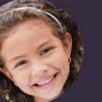

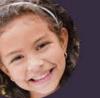

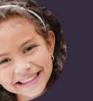

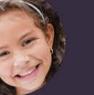

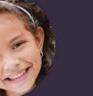

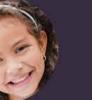

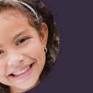

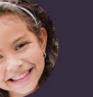

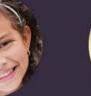

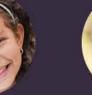

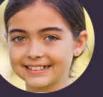

Chloe

Claire

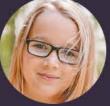

Isabella

Logan

Owen

Brooklyn

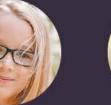

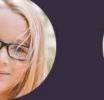

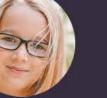

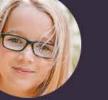

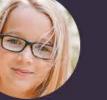

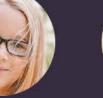

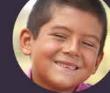

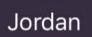

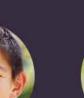

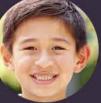

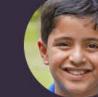

Lucas

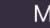

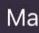

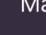

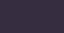

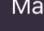

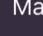

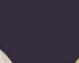

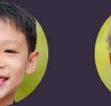

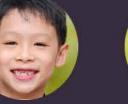

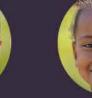

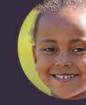

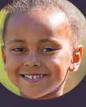

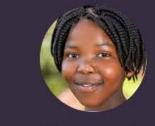

Riley

Savannah

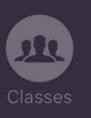

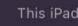

100% 🗔

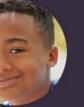

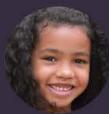

Ava

Ella

Con con

Kaelyn

Mia

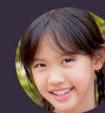

Avery

Gabriel

19=

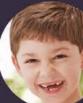

Anthony

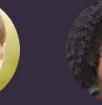

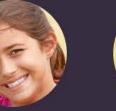

Julia

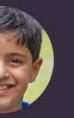

Mason

Sophia

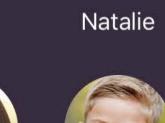

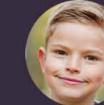

Tristan

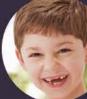

Brayden

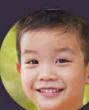

Gavin

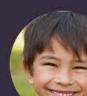

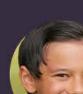

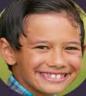

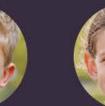

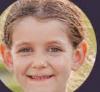

Zoe

This iPad is managed by Township Schools.

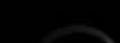

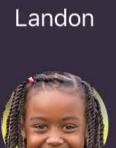

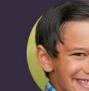

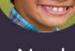

Noah

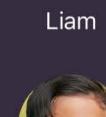

iPad ᅙ 4 GHI PQRS

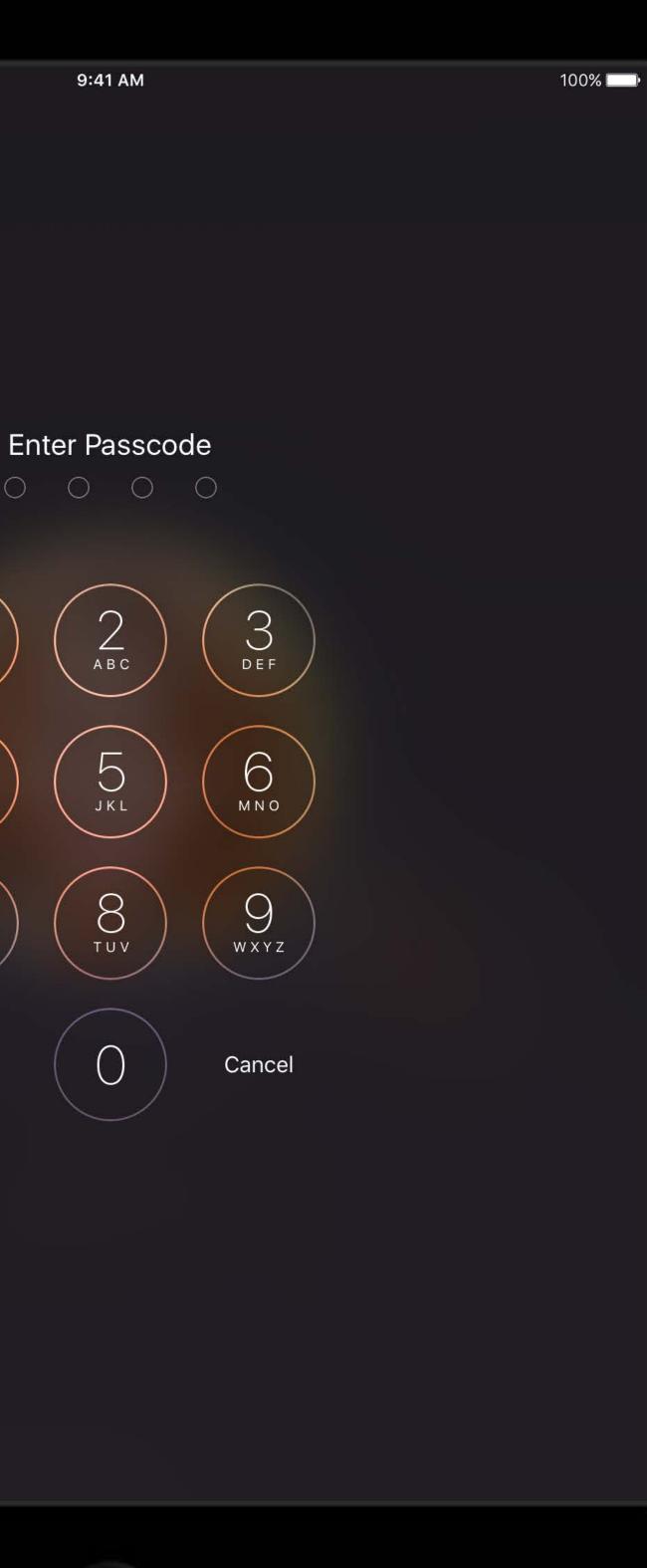

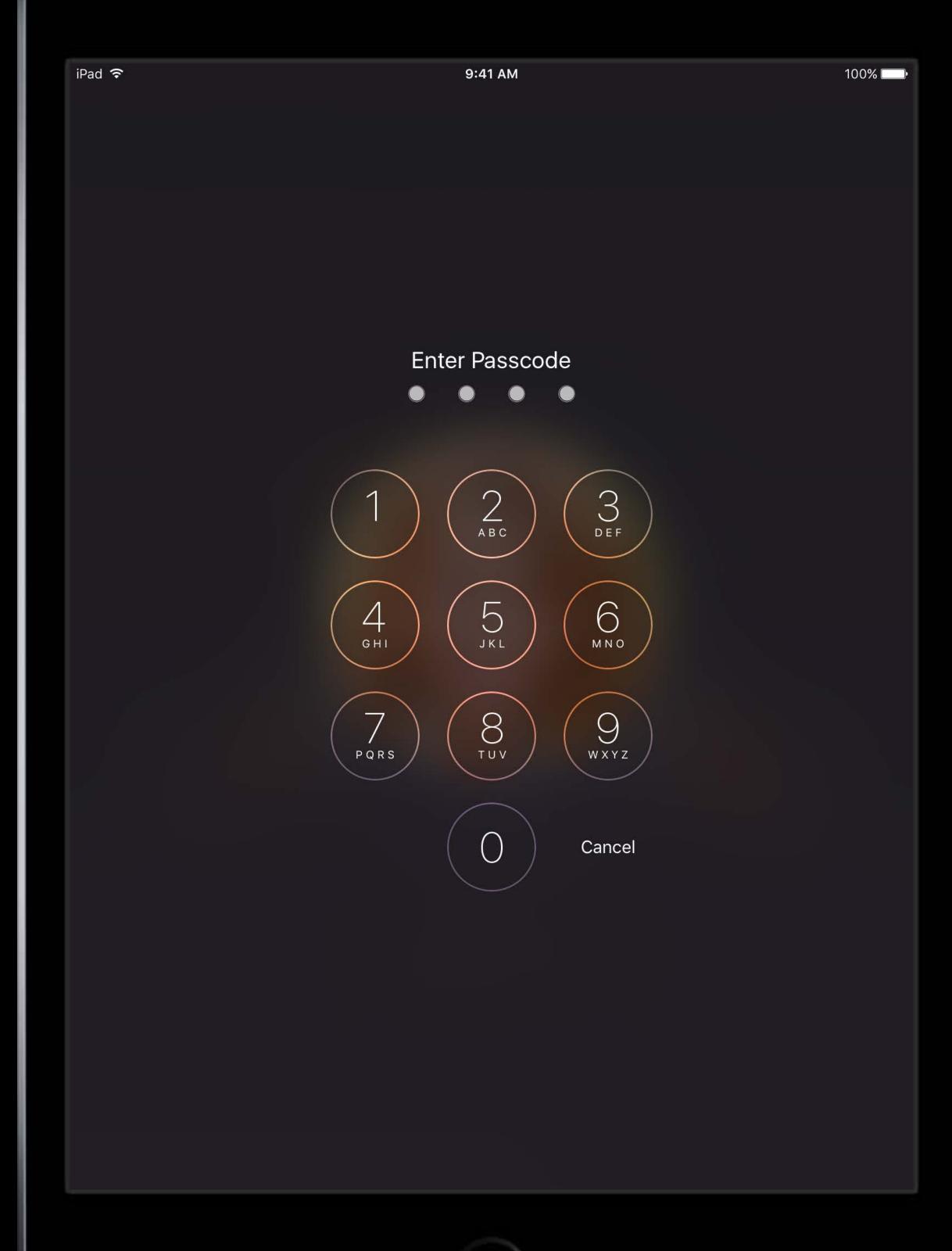

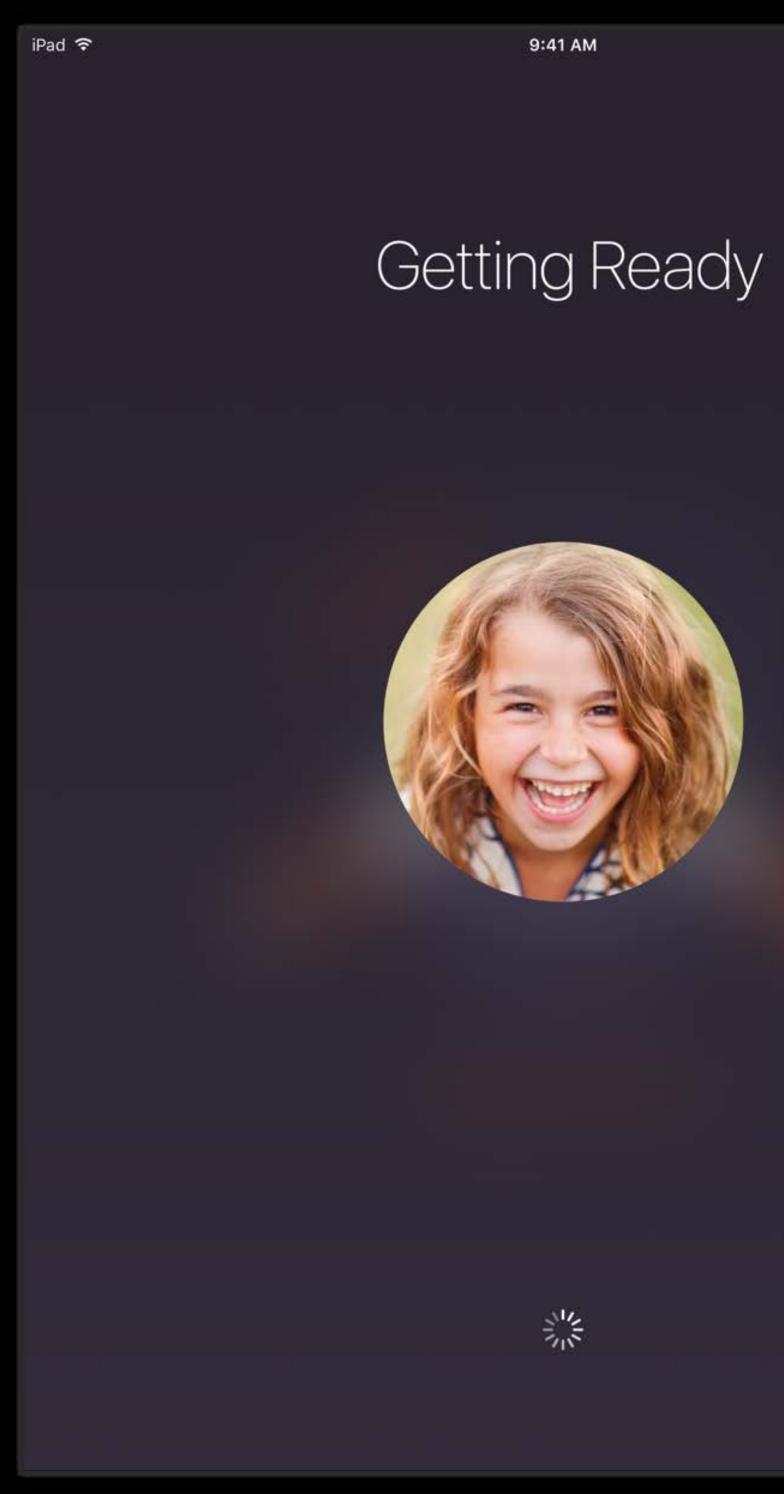

100% 💶 -

"Shared iPad will allow our district to transform a cart of shared devices into a personalized learning experience for each student."

Eric Culpepper Technology Support Specialist Goose Creek CISD

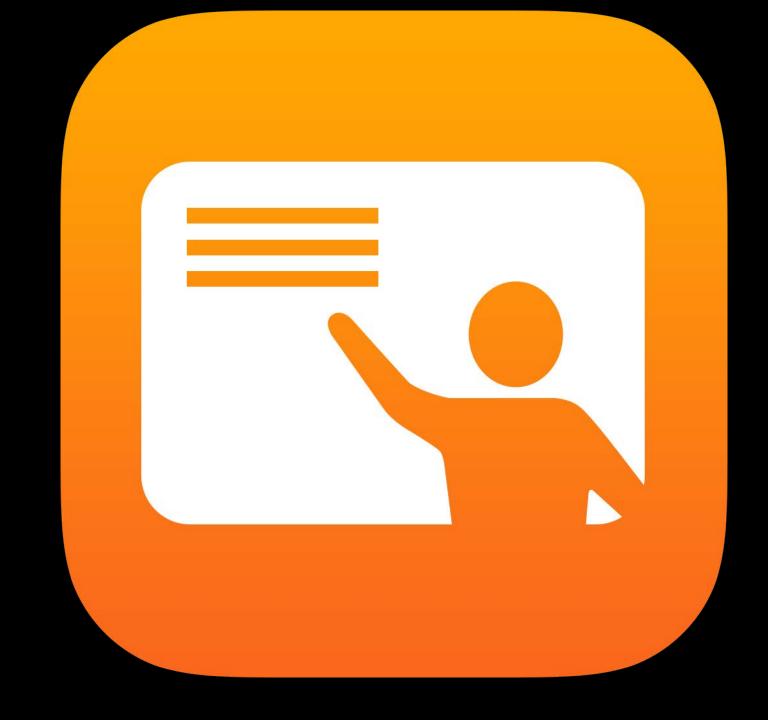

## Classroom

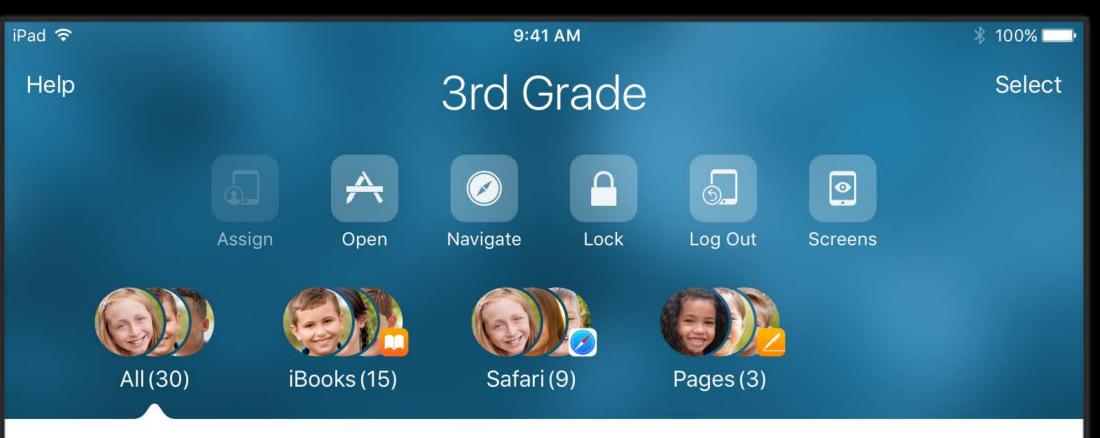

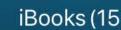

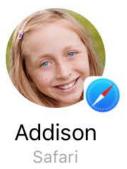

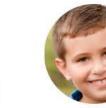

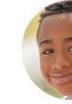

Aiden iBooks

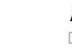

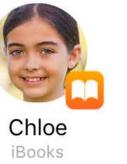

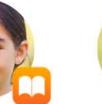

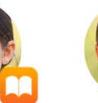

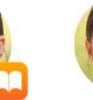

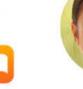

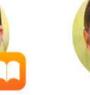

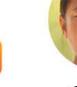

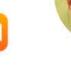

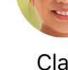

Claire Pages

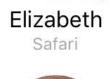

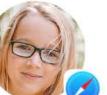

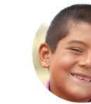

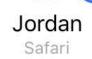

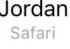

Lucas

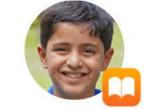

Mason iBooks

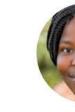

Savannah iBooks

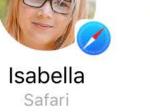

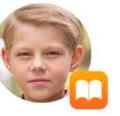

Logan iBooks

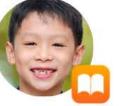

Owen iBooks

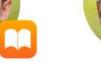

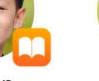

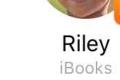

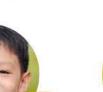

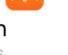

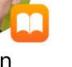

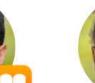

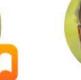

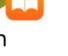

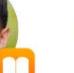

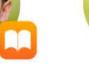

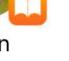

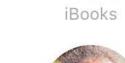

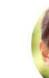

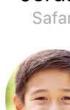

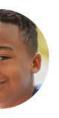

Anthony Display Off

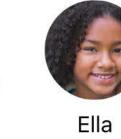

iBooks

20

Kaelyn

Safari

Mia

🖵 AirPlay

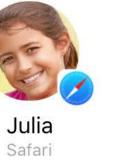

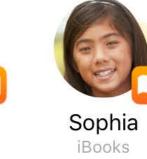

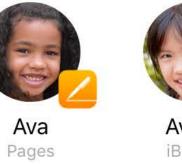

Avery iBooks

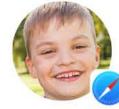

Gabriel <sub>Safari</sub>

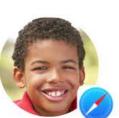

Landon <sub>Safari</sub>

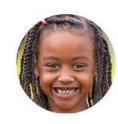

Natalie Display Off

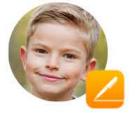

Tristan Pages

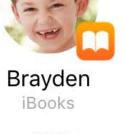

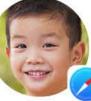

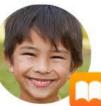

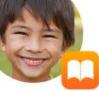

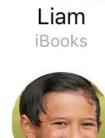

Noah iBooks

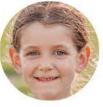

Zoe Display Off

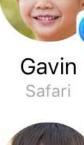

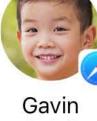

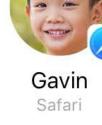

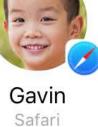

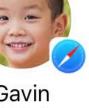

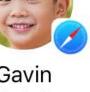

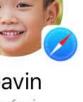

"Classroom has been an extremely useful tool throughout the school day ... to enhance the Project Based Learning that is going on in my classroom. Classroom helps me to keep all my students accountable for their work, while also keeping them extremely engaged in their assignments."

Ryan Garcia-Ganan Fourth Grade Teacher San Jose Unified School District

# Spring 2016

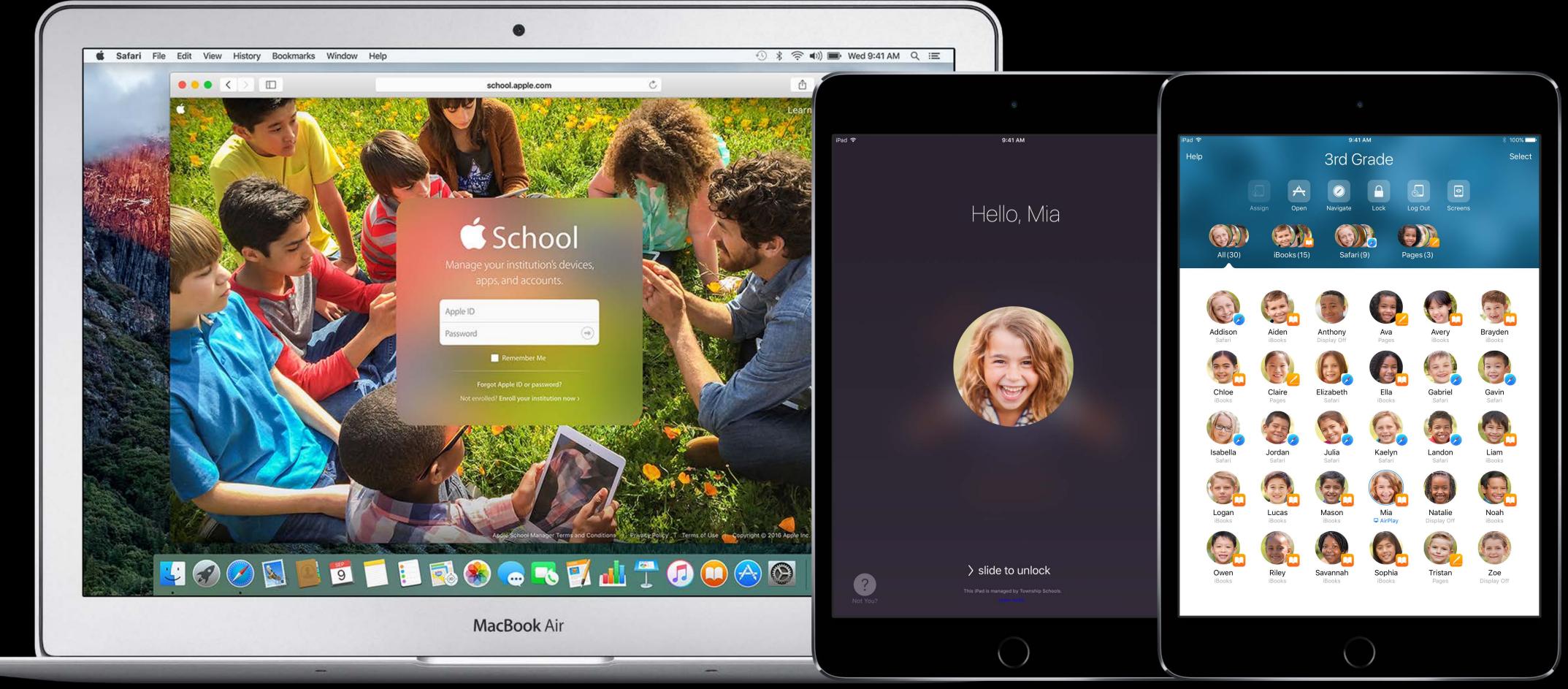

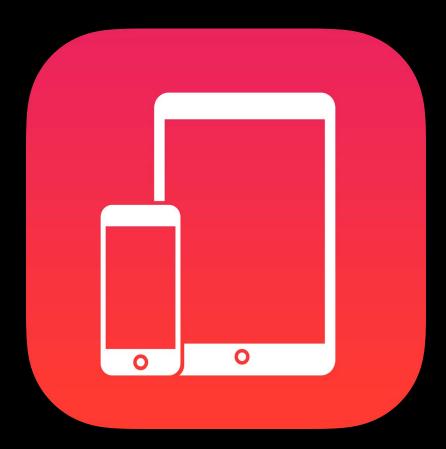

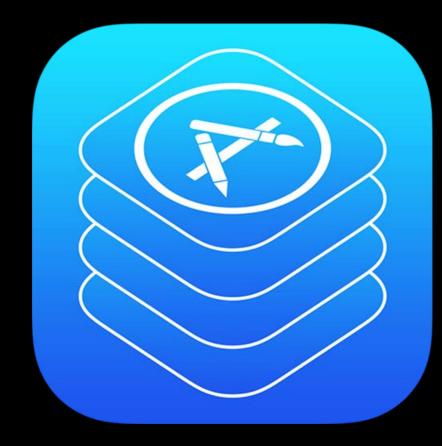

### Getting Started

### Distribution

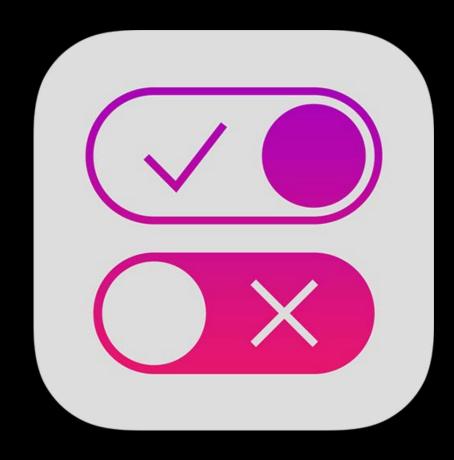

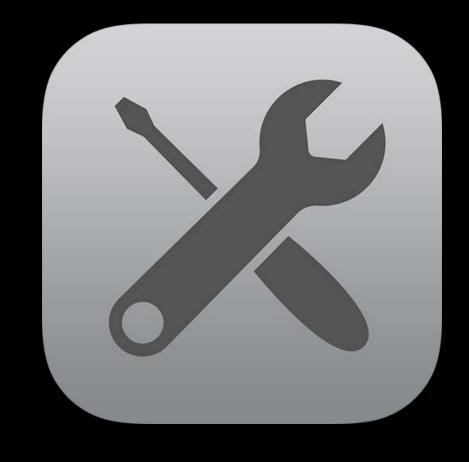

### Management

Tools

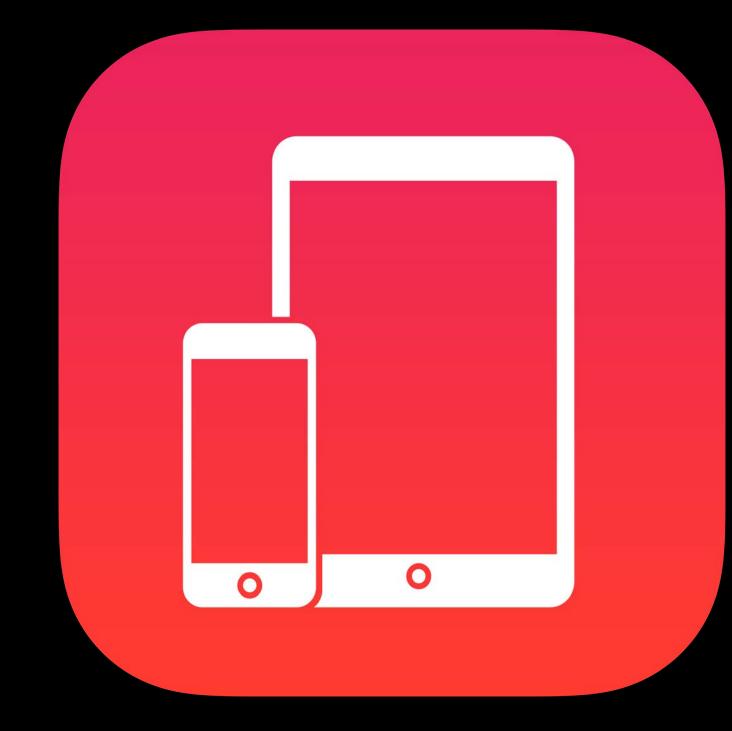

## Getting Started

# Getting Started

Apple deployment programs Apple School Manager Managed Apple ID Enrollment Shared iPad

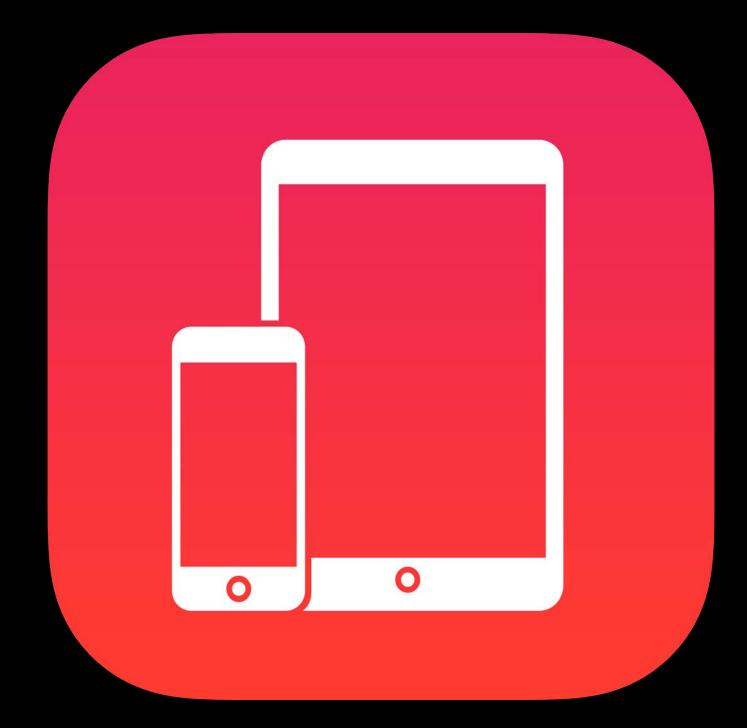

## Getting Started Enterprise

Apple deployment programs Device Enrollment Program (DEP) Volume Purchase Program (VPP) Many new settings and commands

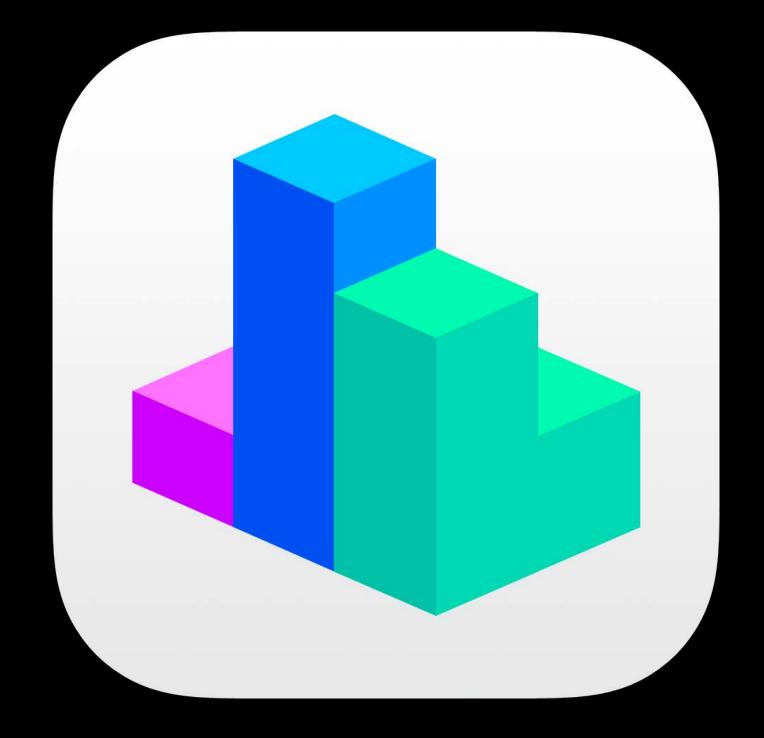

## Getting Started Apple School Manager

People Devices Content

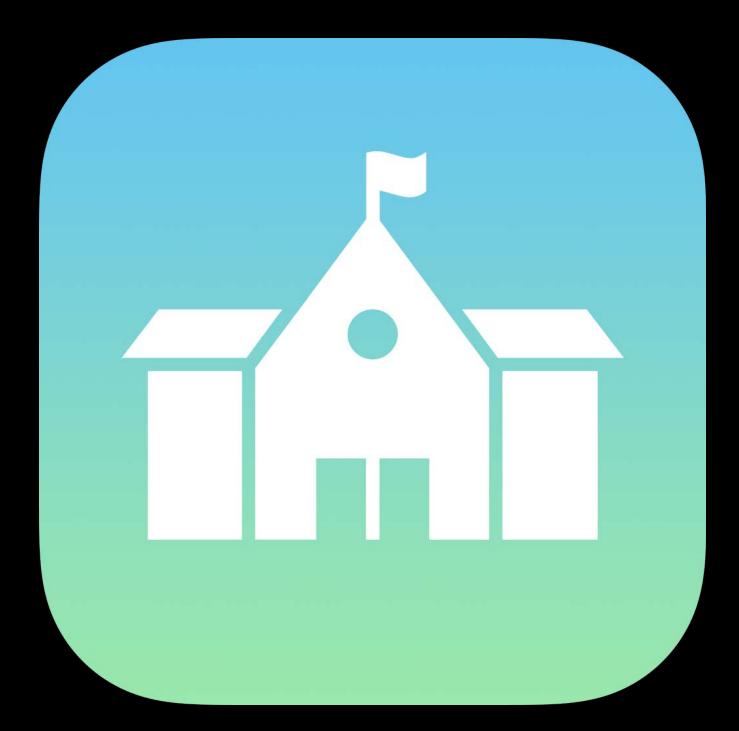

## Apple School Manager People

### Input

- SIS integration
- CSV upload
- Managed Apple ID
- Students
- Teachers •

### Classes

## Apple School Manager Managed Apple ID

Admin accounts

- Tiered administration
- Roles and privileges
- Student accounts
- Required for Shared iPad
- Passcode options  $\bullet$
- Disabled services  $\bullet$ 
  - Commerce, FaceTime, iMessage, iCloud Mail, ...

# Apple School Manager

- Roster Service
- Users
- Students
- Teachers
- Classes

### Apple School Manager API: Transition

Check during syncs if token is now ASM type (API v3) Tell DEP you support API v3 by including in header

Customers do not need to download new tokens

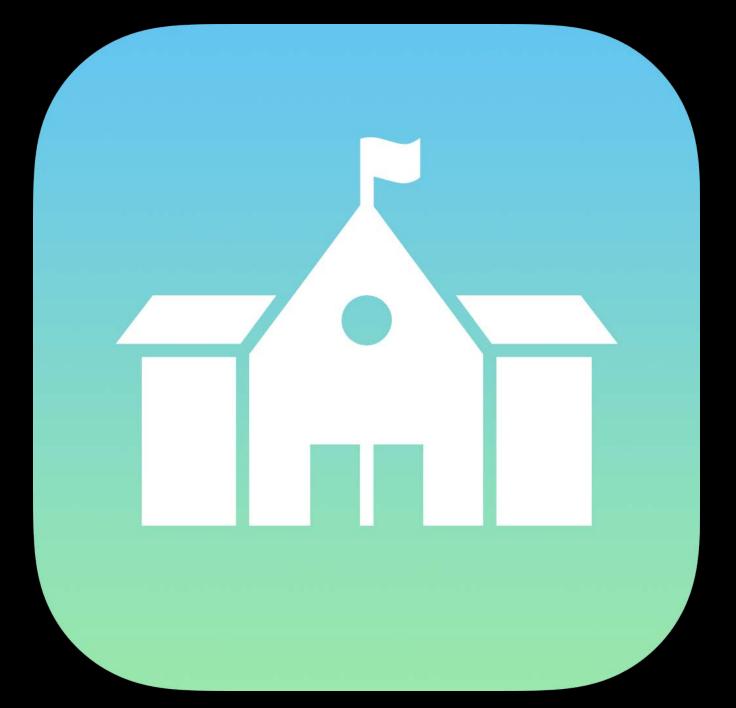

### Apple School Manager API: Best practices

Handle duplicate records from multiple sources (e.g., LDAP + API)

- Allow admin to configure automatic policy matching criteria
- Allow admin to manually merge records

source\_system\_identifier corresponds to CSV "PersonNumber"

• Field is mutable and not guaranteed to be unique!

### Apple School Manager API: Best practices

No delta API

- SIS syncing only once per day
- Don't automatically perform "full sync" more  $(\mathbf{X})$ than once per day
  - Consider throttling admin-initiated syncs

### Apple School Manager Devices

Device Enrollment Program

- Find purchases
- Configure MDM servers
- Assign devices to MDM servers

### Apple School Manager Content

Volume Purchase Program iTunes U

### Getting Started Enrollment

Enrollment optimization Security best practices Configure Setup Assistant MDMServiceConfig Shared iPad

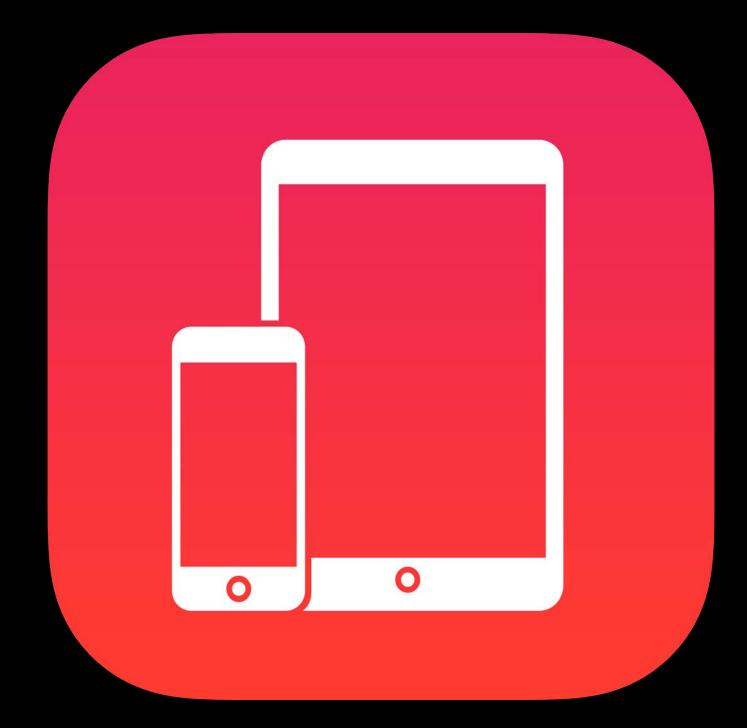

### Enrollment Enrollment optimization

MDM Server

### Device Enrollment Program

iOS Device or Mac

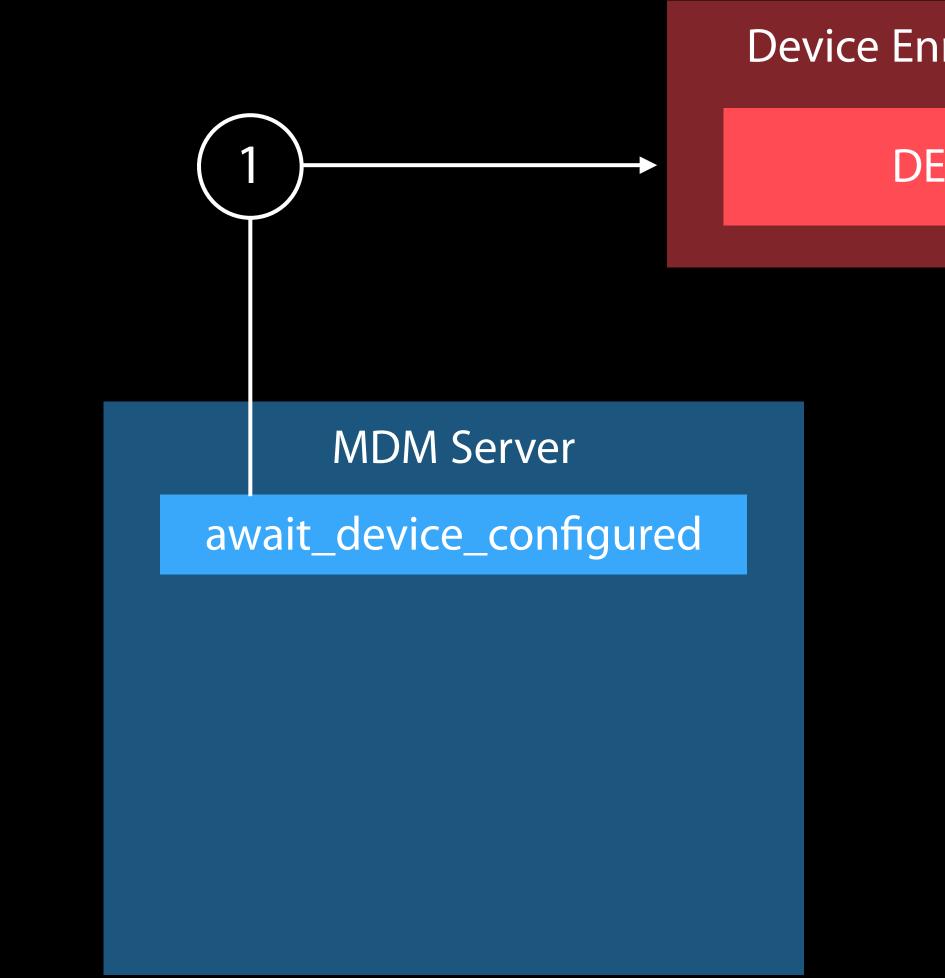

Device Enrollment Program

**DEP Settings** 

iOS Device or Mac

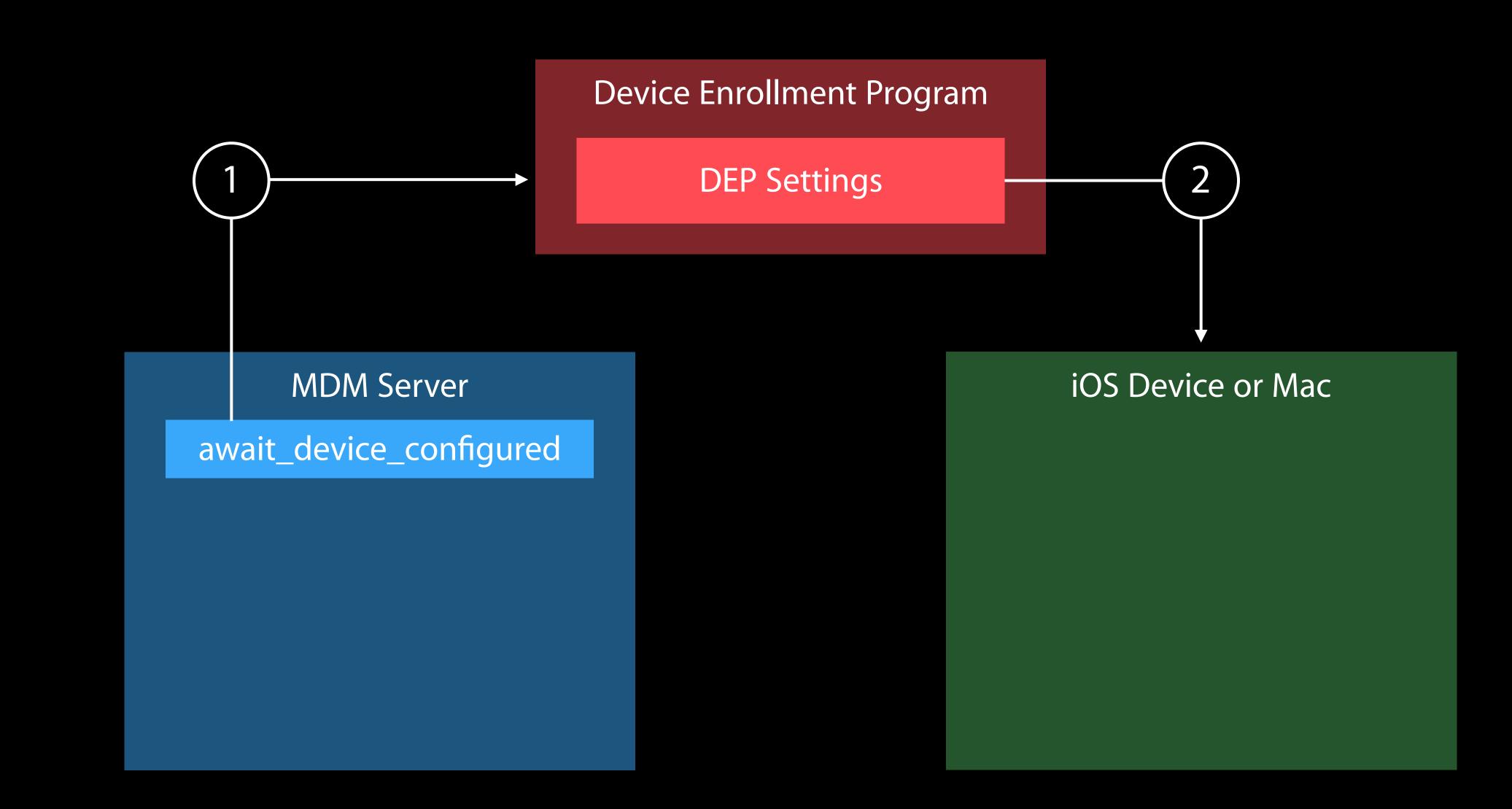

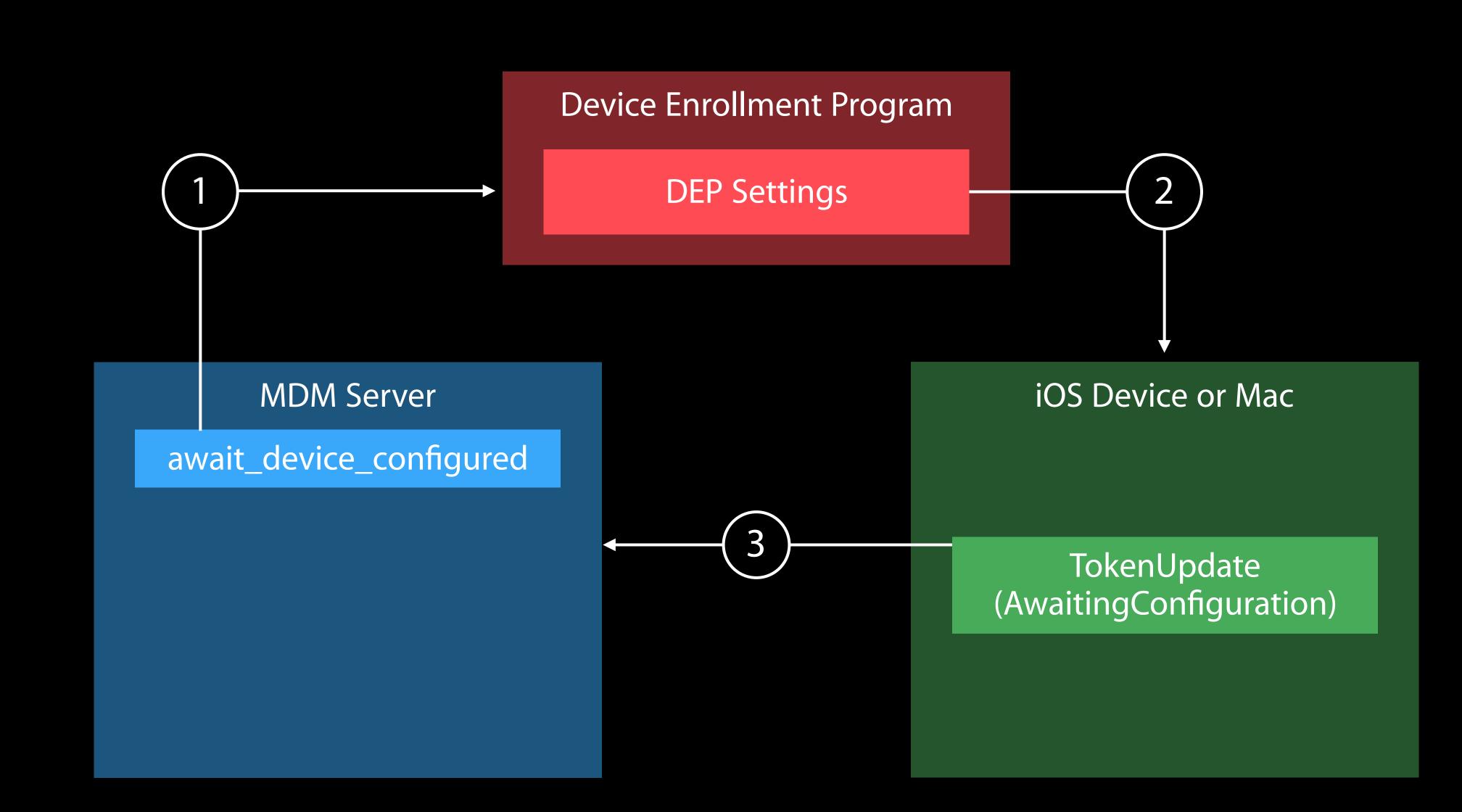

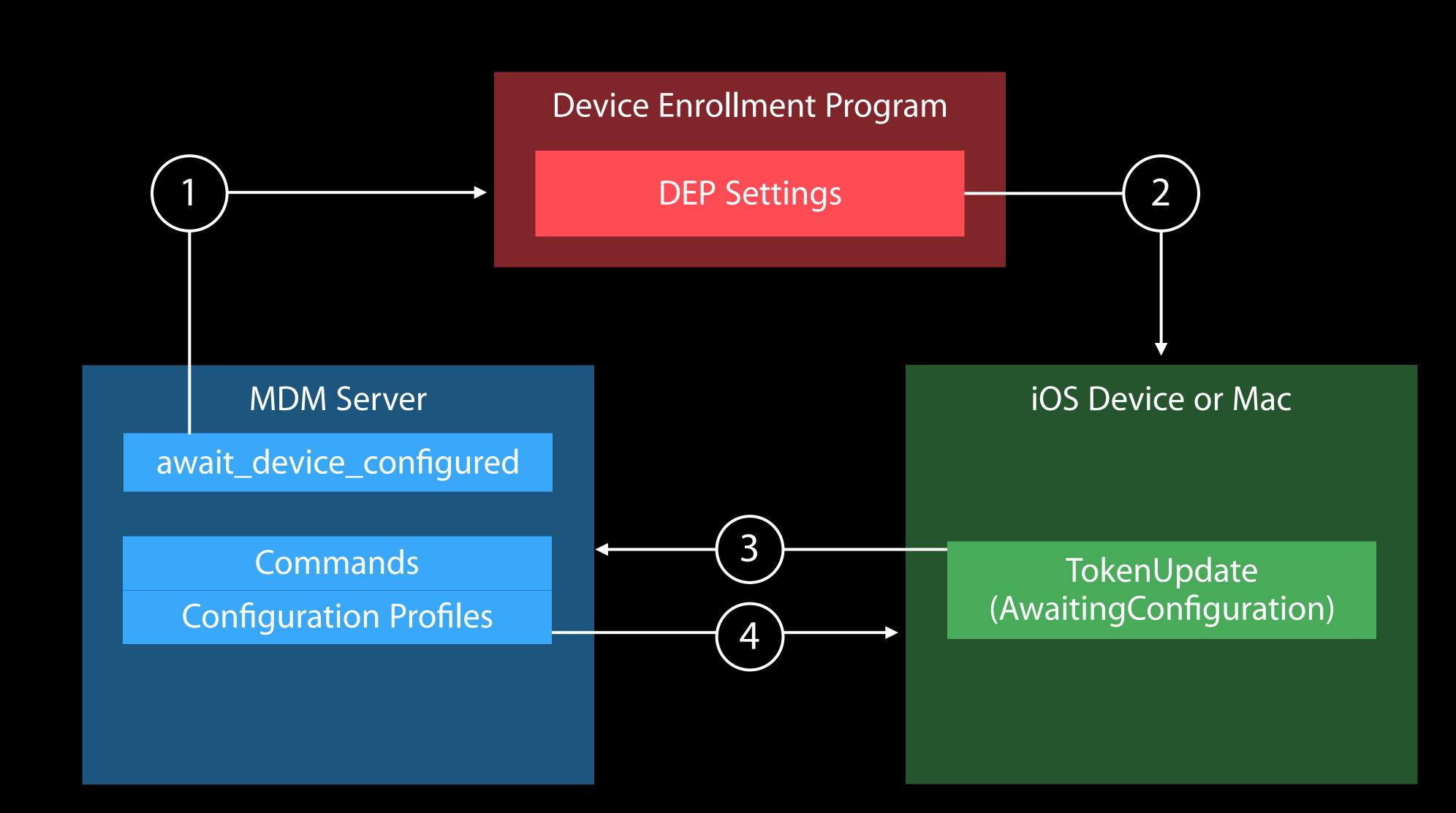

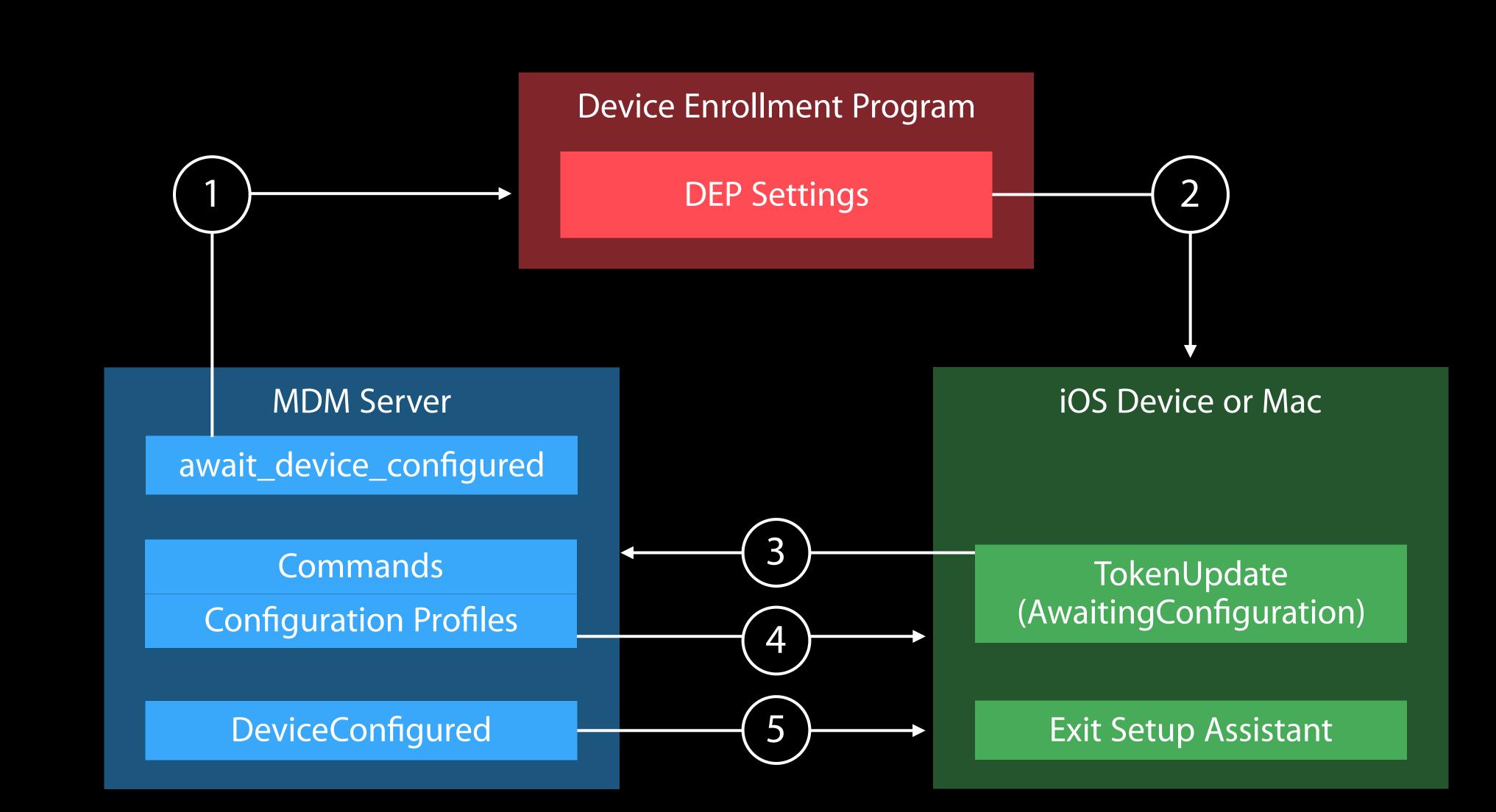

MDM Server

### Shared iPad

MDM Server

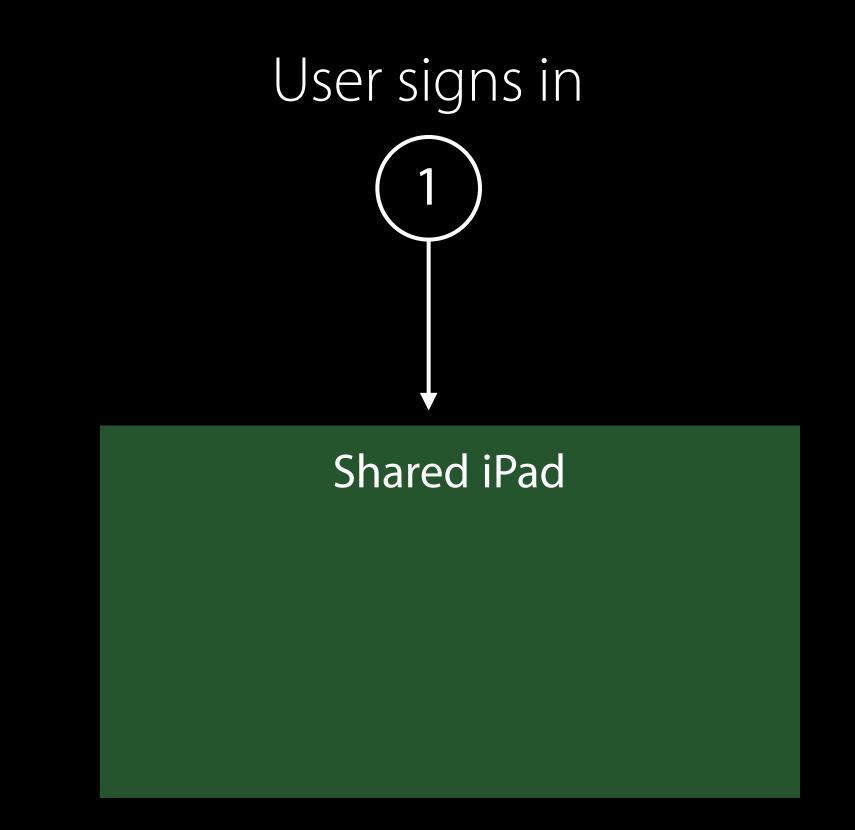

MDM Server

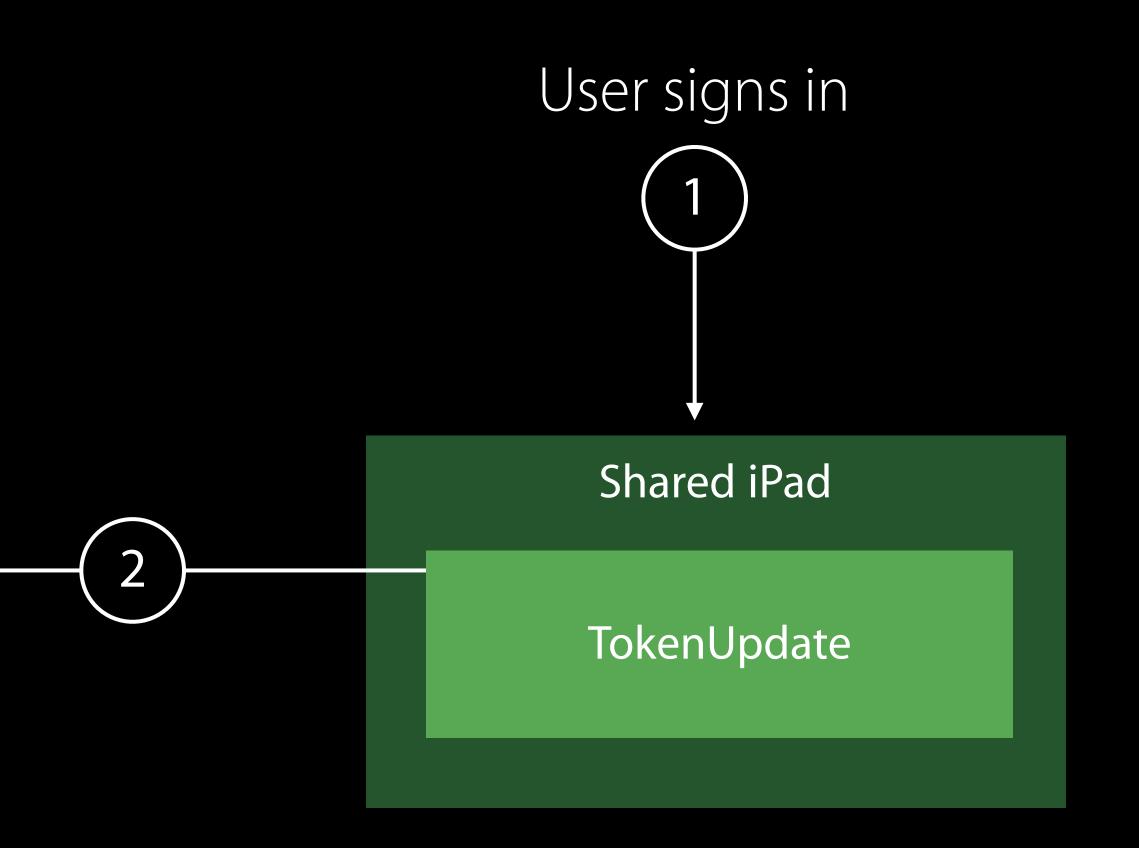

MDM Server

Commands Configuration Profiles

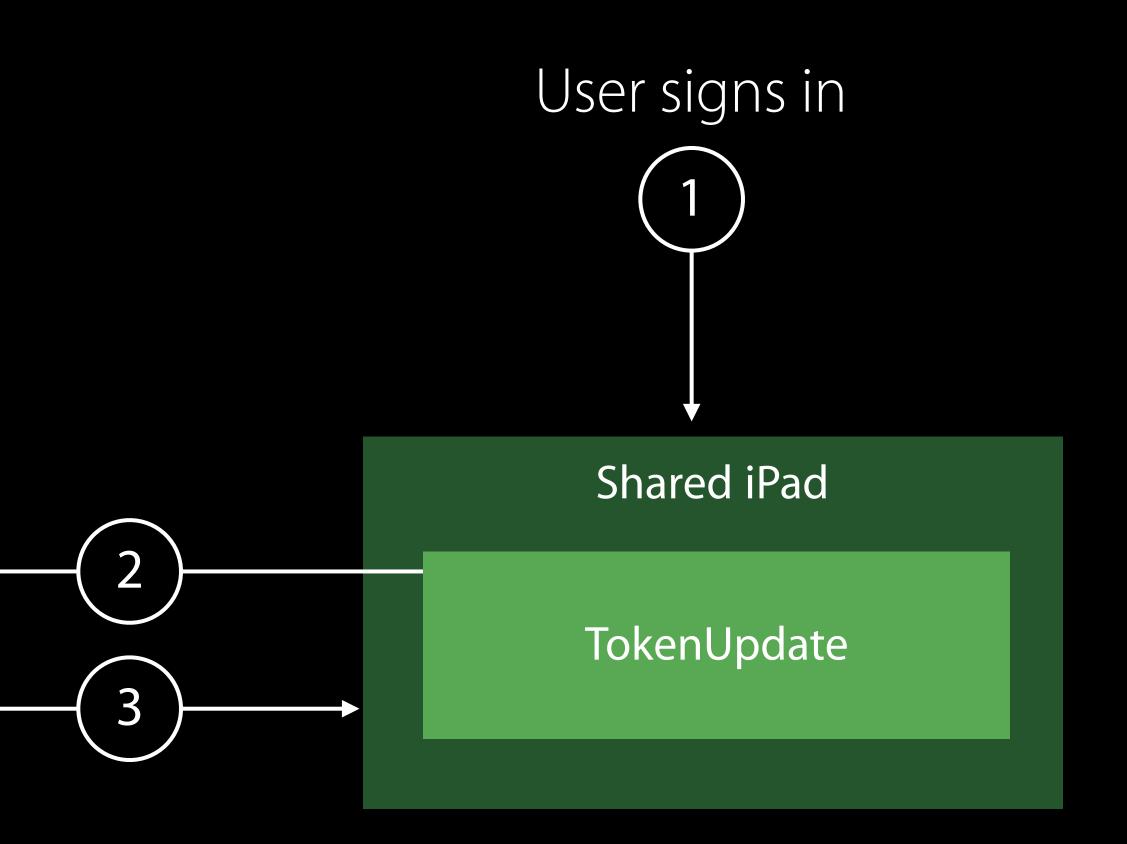

### Enrollment Security best practices

iOS 9.3.2 no longer supports MD5 DES deprecated iOS 10 adds AES support

SCEP servers need to support 3DES or AES as soon as possible

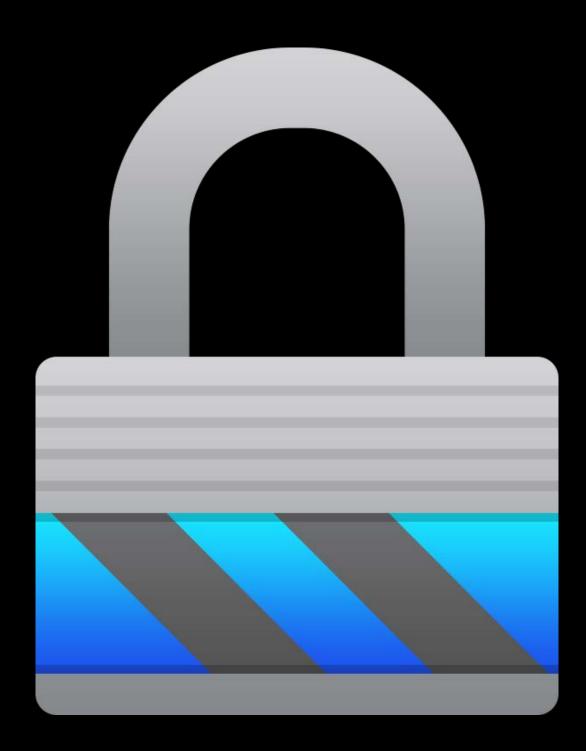

### Enrollment Configure Setup Assistant

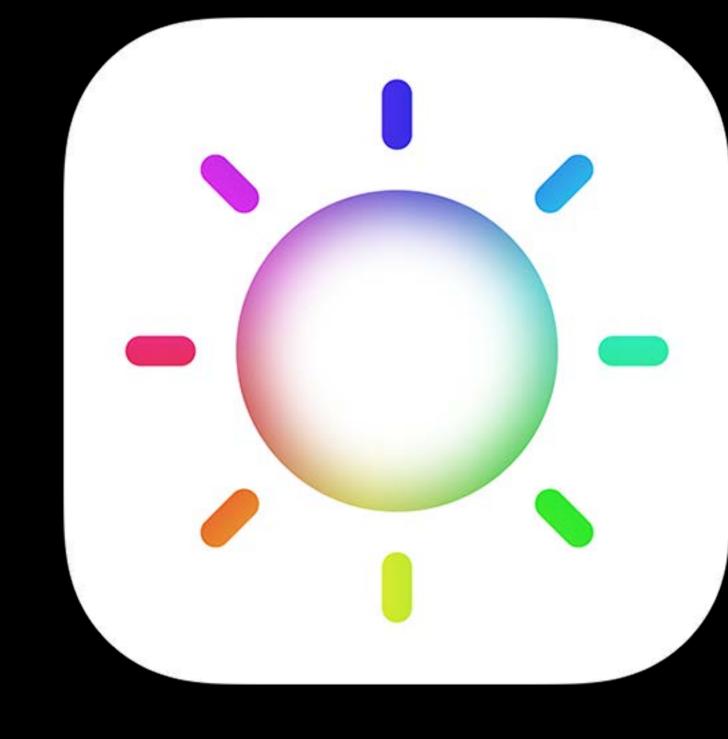

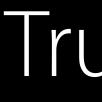

### True Tone

### Enrollment Configure Setup Assistant

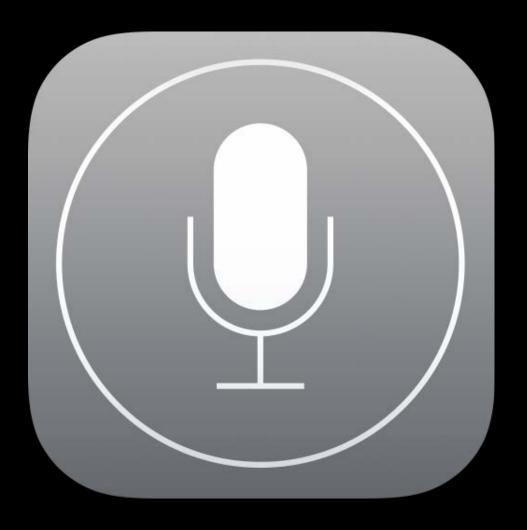

Siri

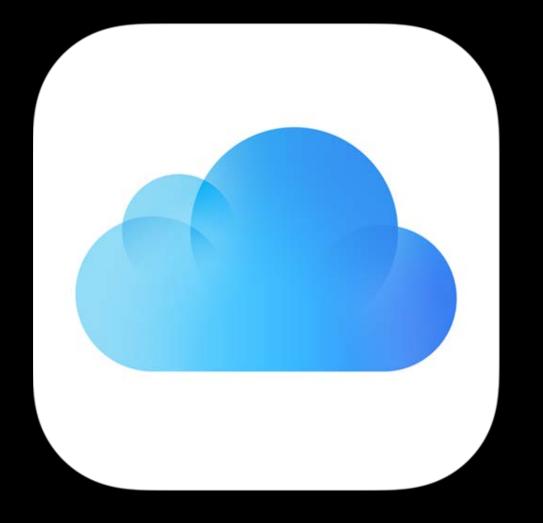

### iCloud Desktop

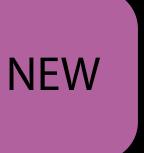

### Device Enrollment Program MDMServiceConfig

- Equivalent to VPP Storebag from iTunes Store Informs tools what info they can obtain from your server Unauthenticated HTTPS request at URI MDMServiceConfig UTF8 JSON-encoded hash
- dep\_enrollment\_url
- dep\_anchor\_certs\_url
- trust\_profile\_url

### Device Enrollment Program MDMServiceConfig

- Equivalent to VPP Storebag from iTunes Store Informs tools what info they can obtain from your server Unauthenticated HTTPS request at URI MDMServiceConfig UTF8 JSON-encoded hash
- dep\_enrollment\_url
- dep\_anchor\_certs\_url
- trust\_profile\_url

Profile Manager has implemented

Configurator 2 now supports

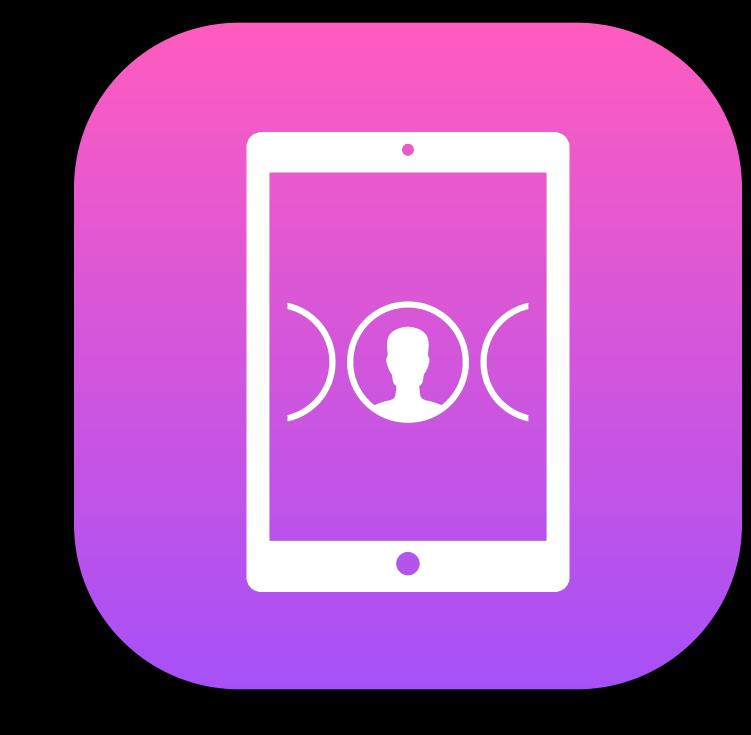

### Shared iPad

### Shared iPad

Support multiple users Install apps Preserve user data

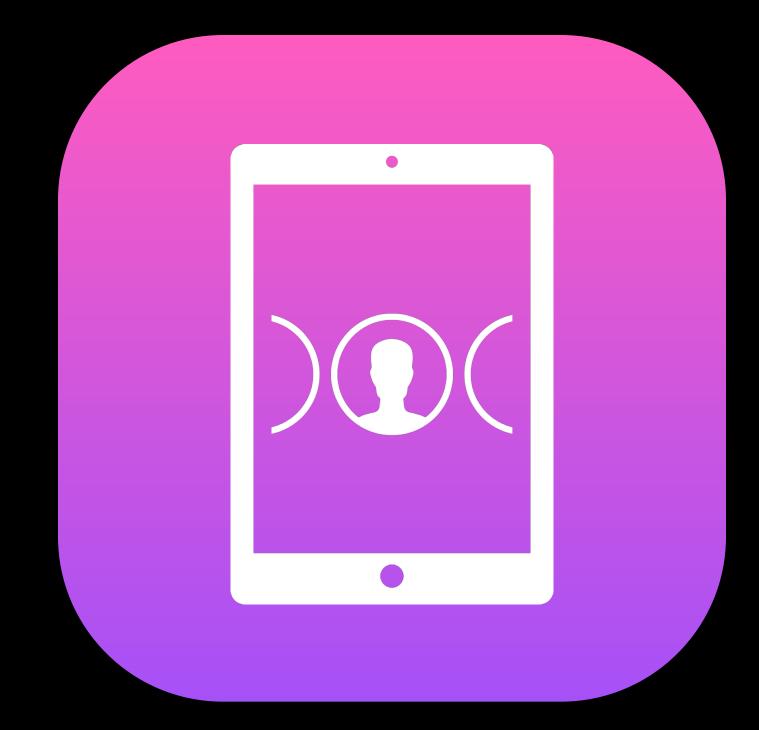

### Shared iPad Multiple users

Requires Managed Apple ID to sign in Signs in to iCloud and iTunes

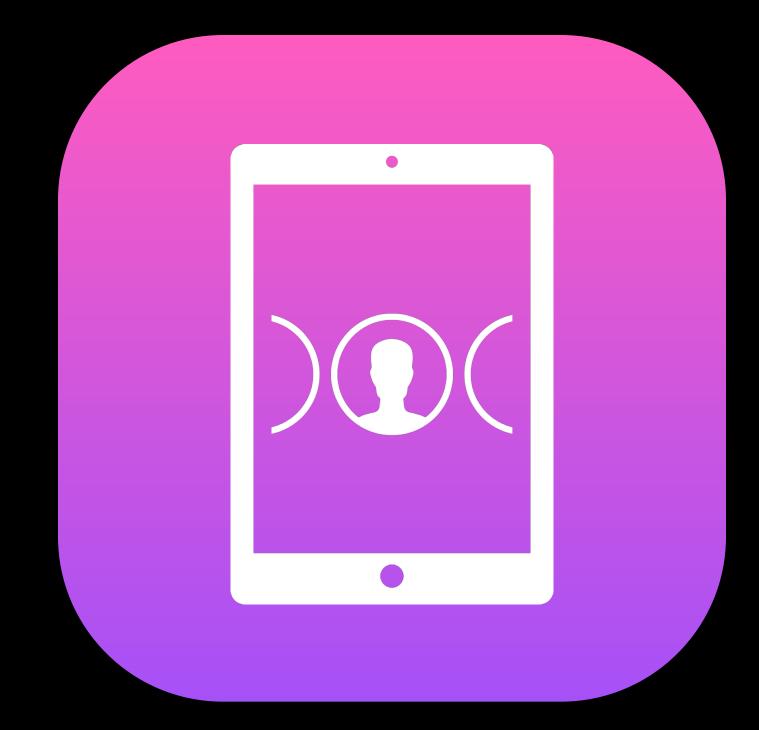

### Shared iPad Installing apps

Device assigned MDM vendors use PurchaseMethod 1 All app types supported

• App Store developers must allow device assignment

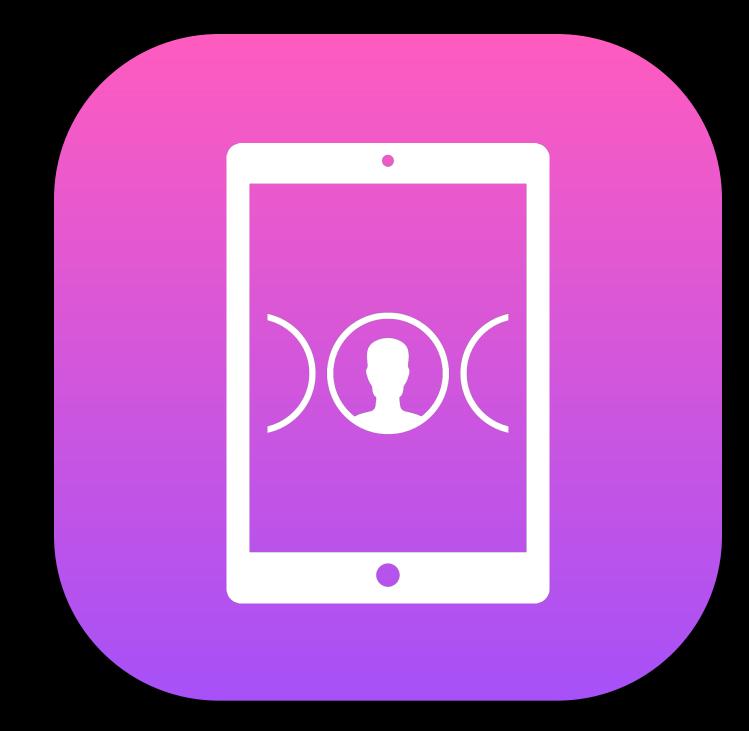

### Shared iPad Architecture

Student data truth in the cloud

- Data is cached, but may be purged when needed
- User data separation
- Data will continue to upload after sign out if necessary Apps should be education ready

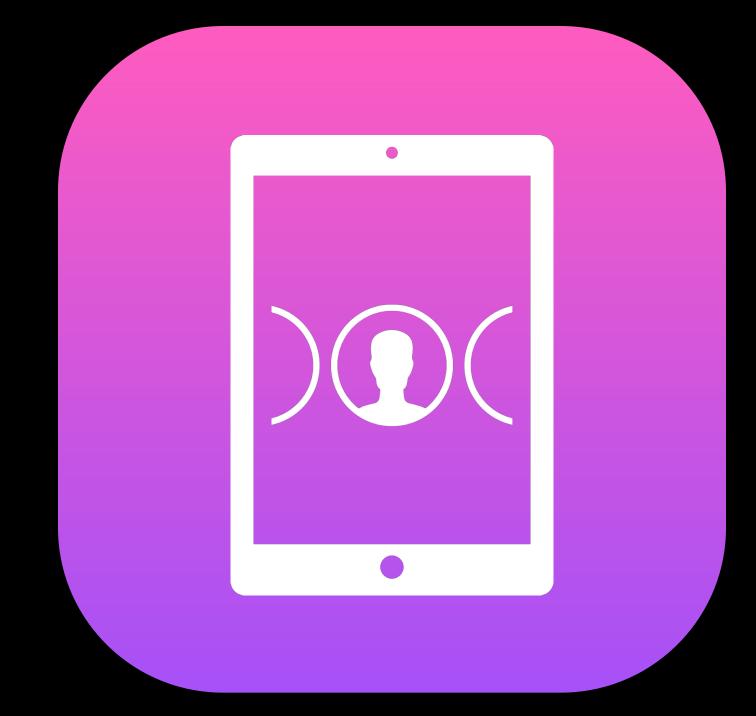

iPad ᅙ 4 GHI PQRS

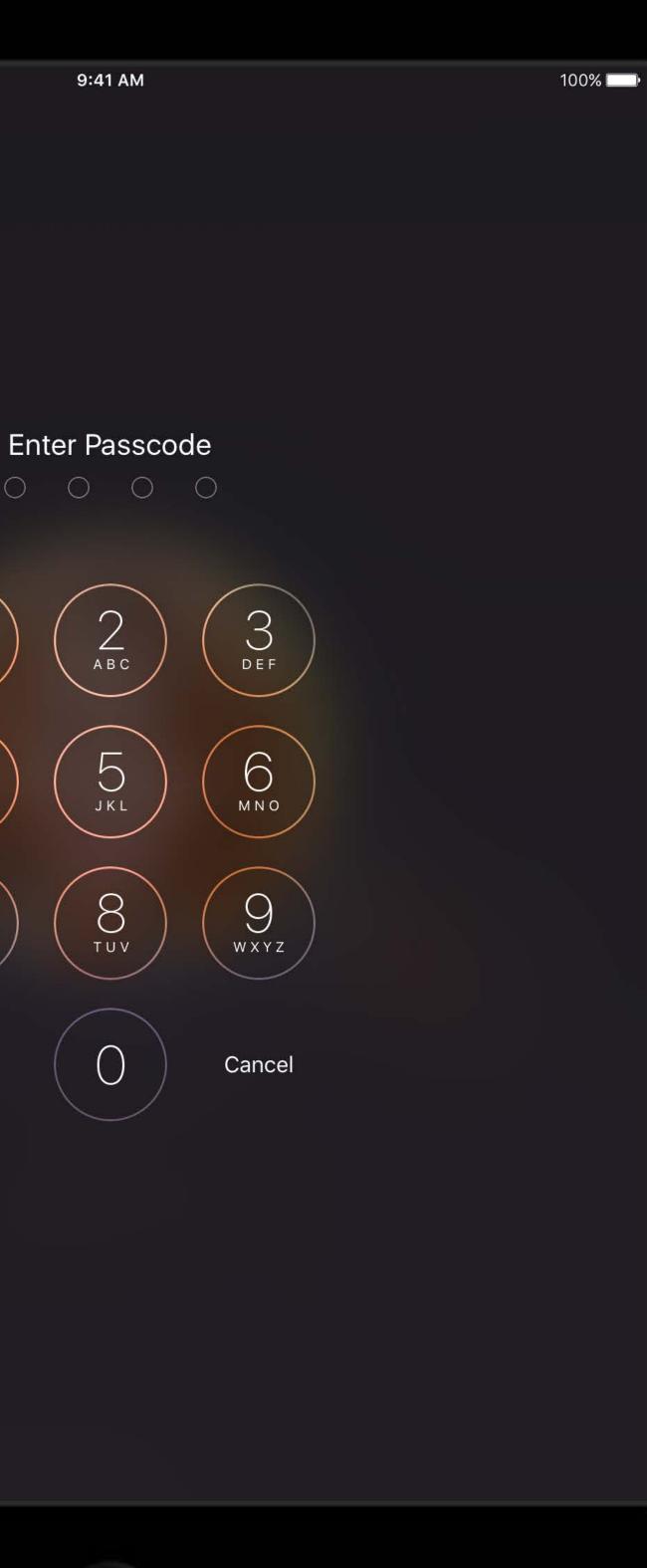

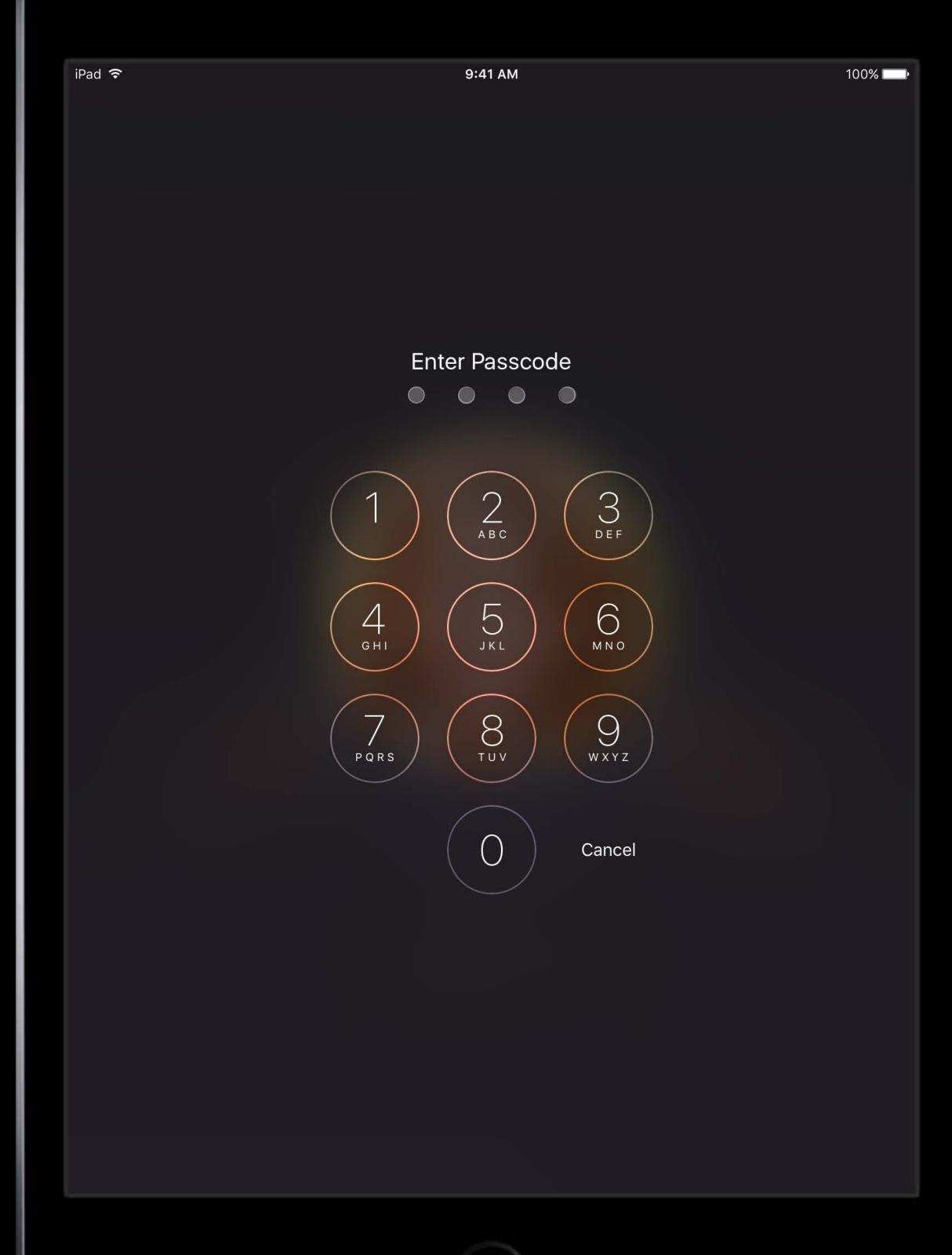

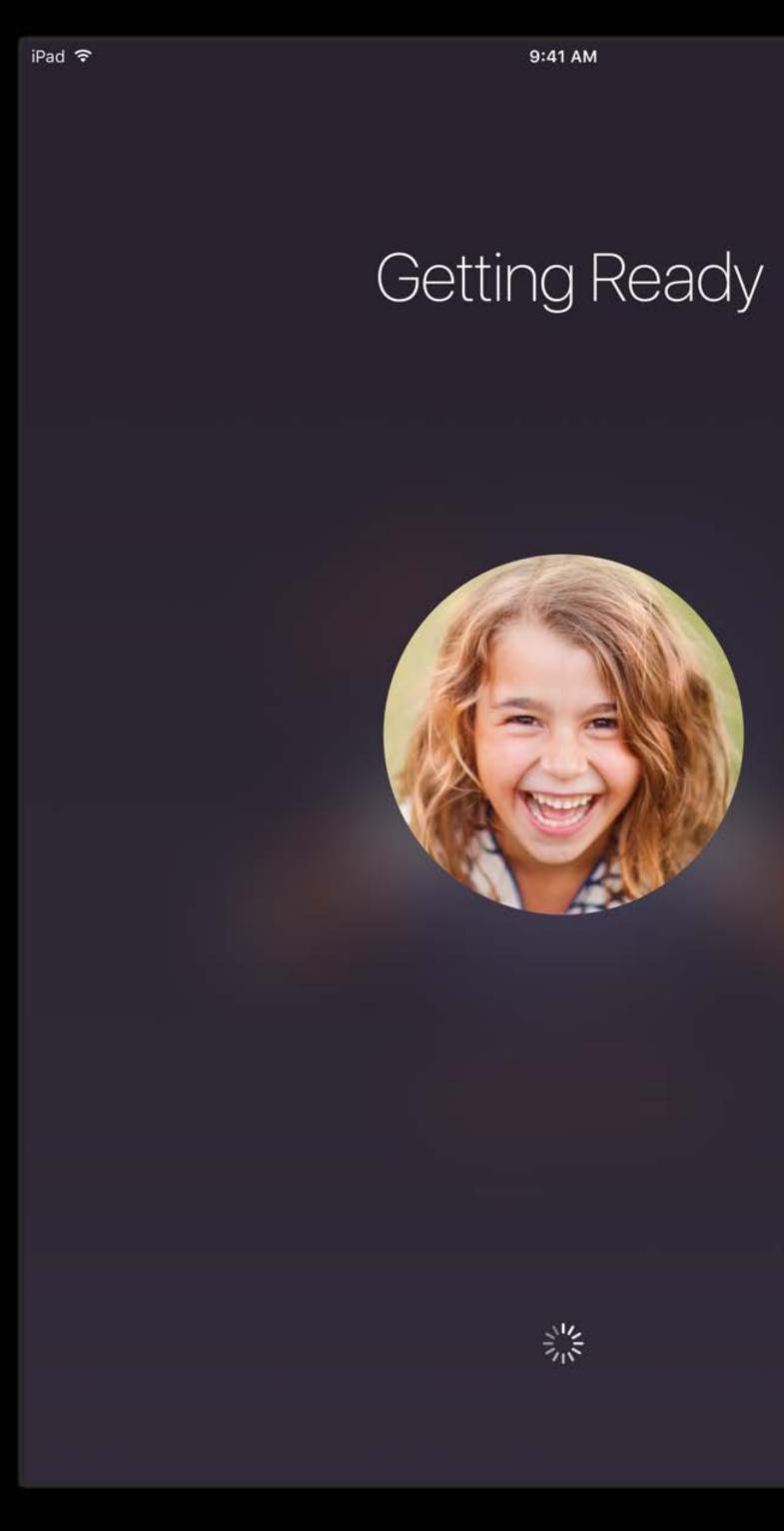

100% 💶

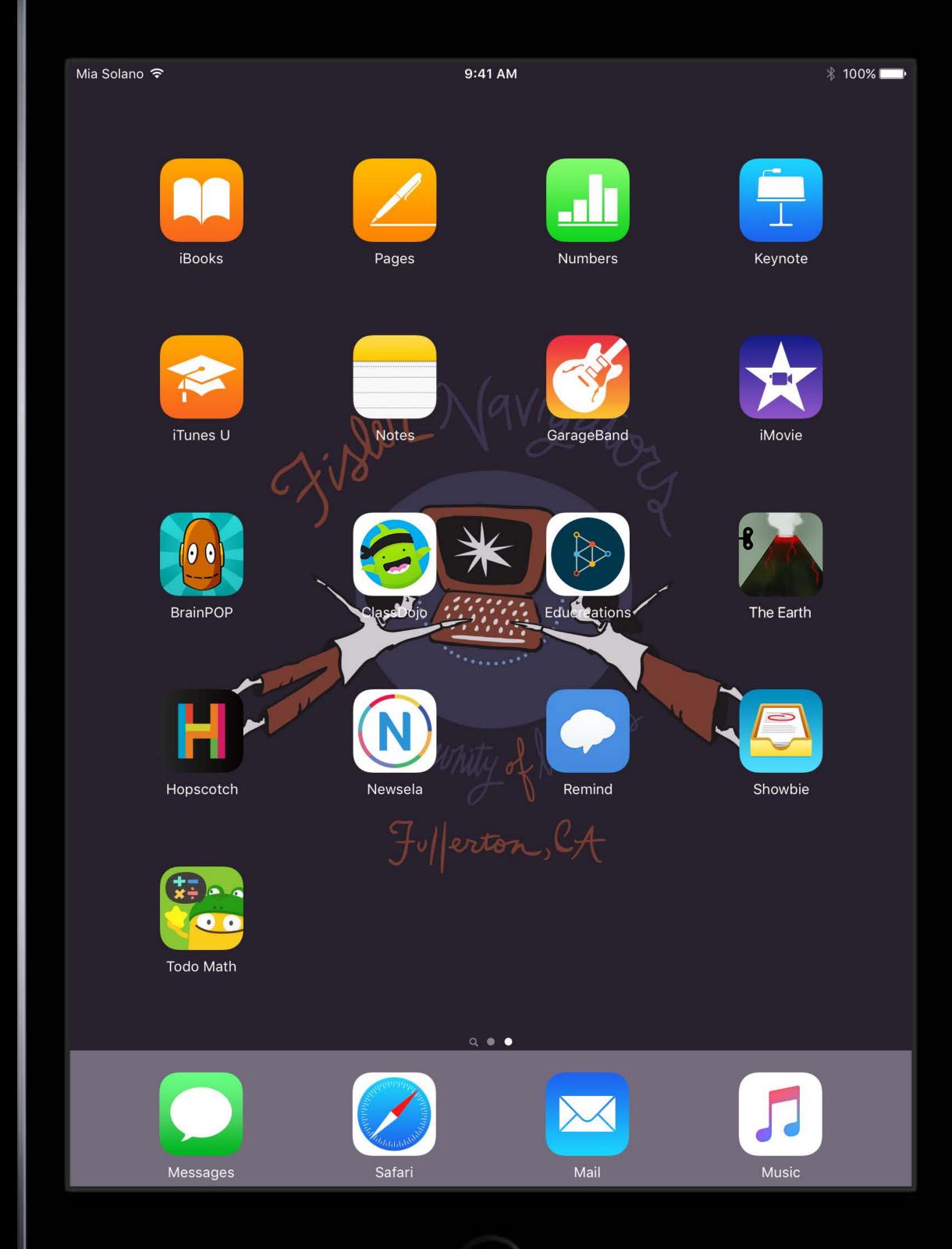

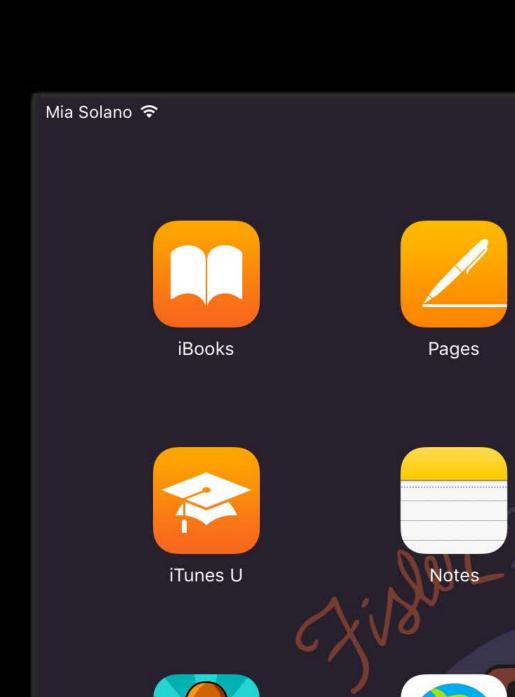

| 0             |            |        |   |
|---------------|------------|--------|---|
| 9:41 AM       | Numbers    | * 1009 | % |
| )<br>)<br>(9) | GarageBand | iMovie |   |

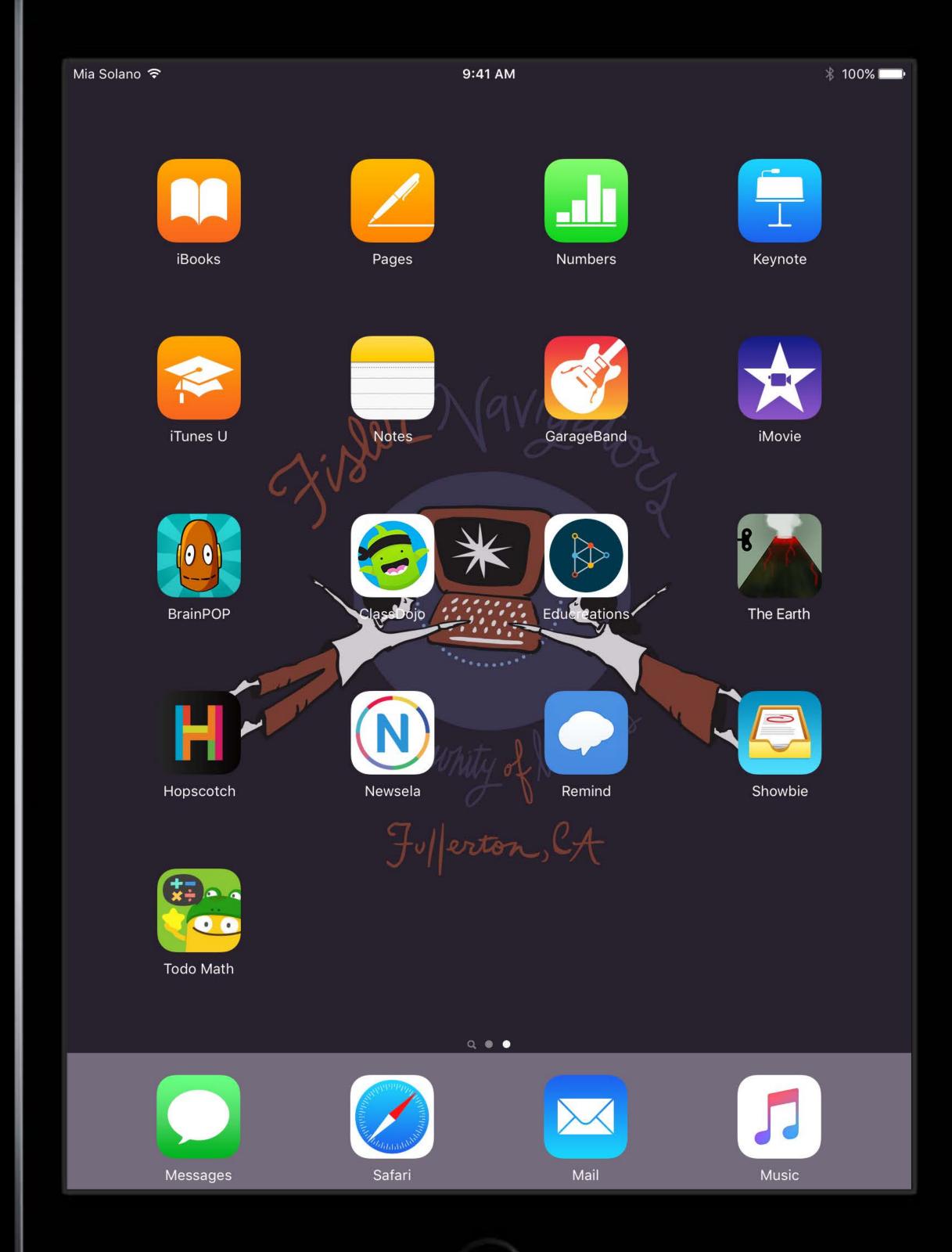

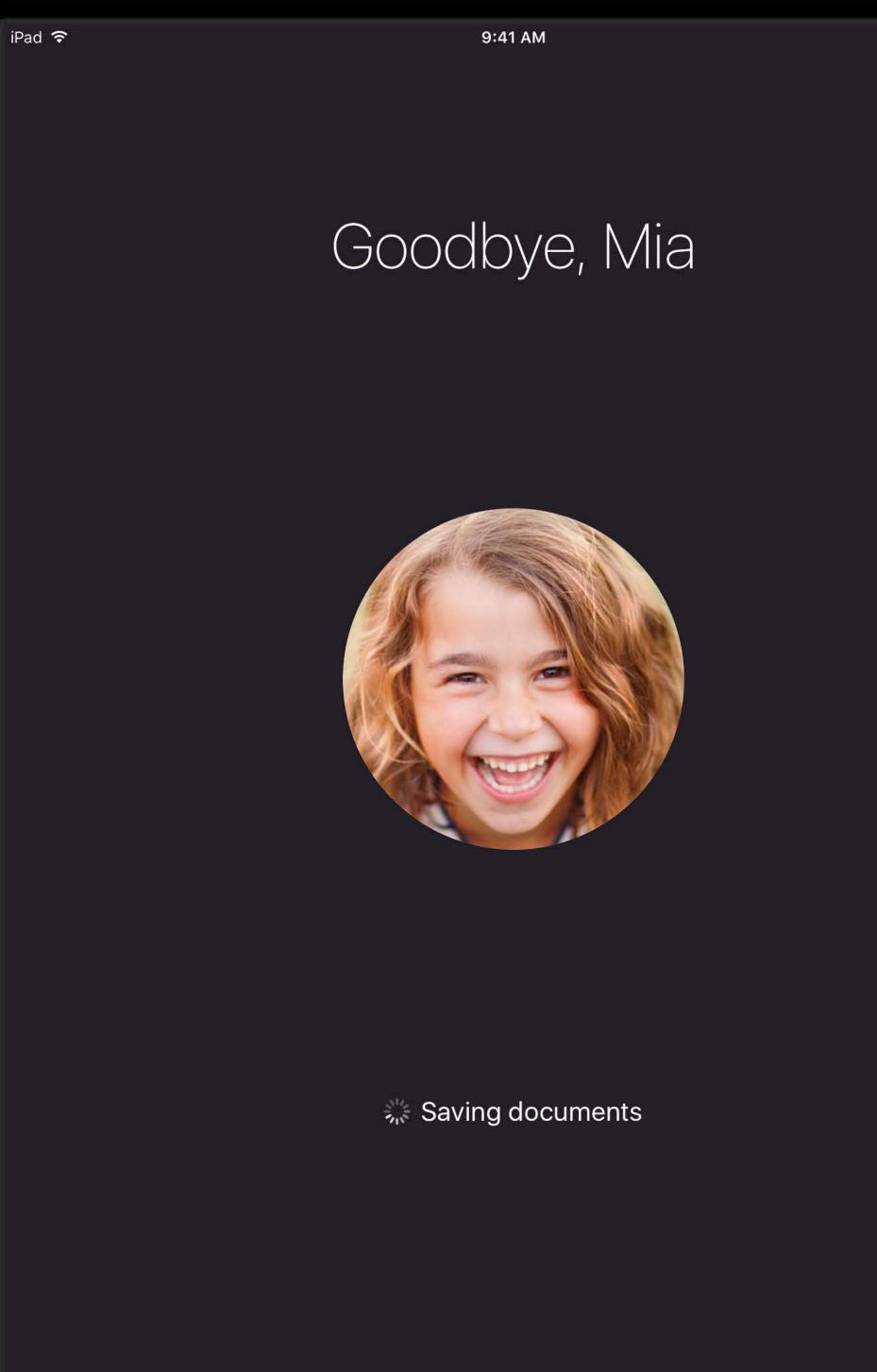

100% 💷 •

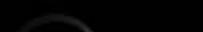

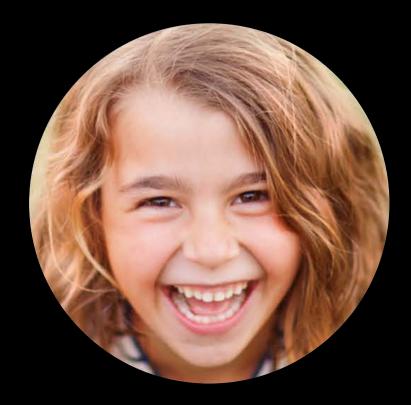

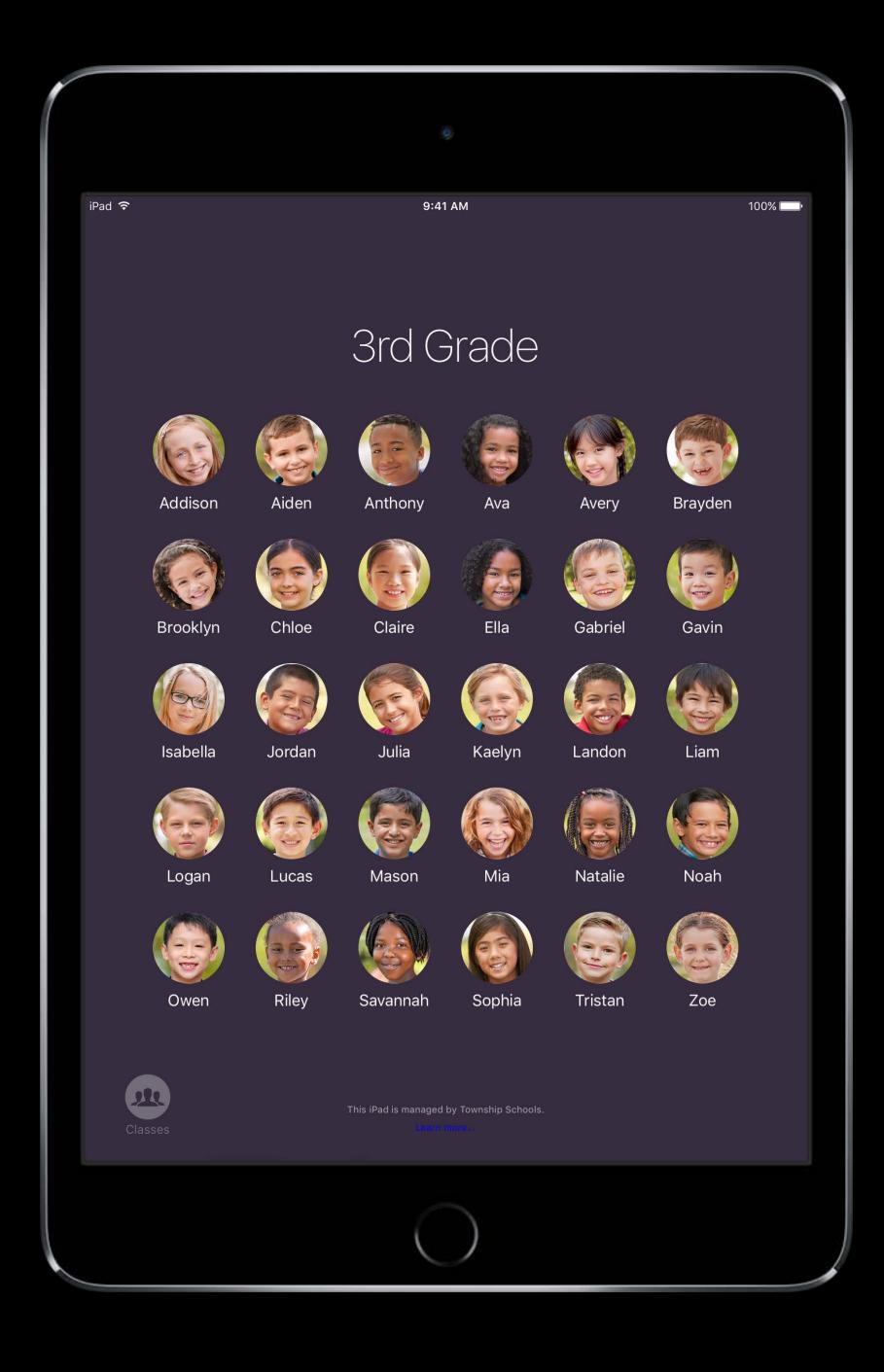

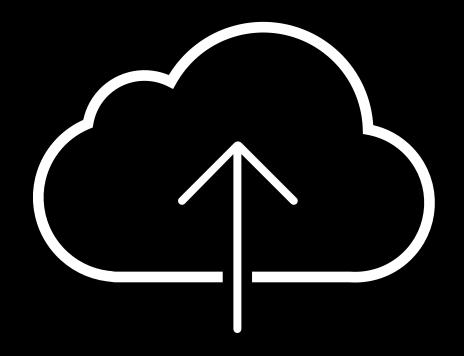

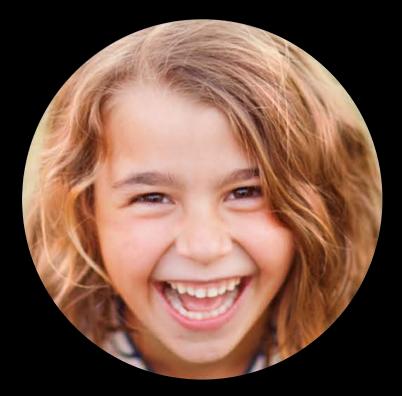

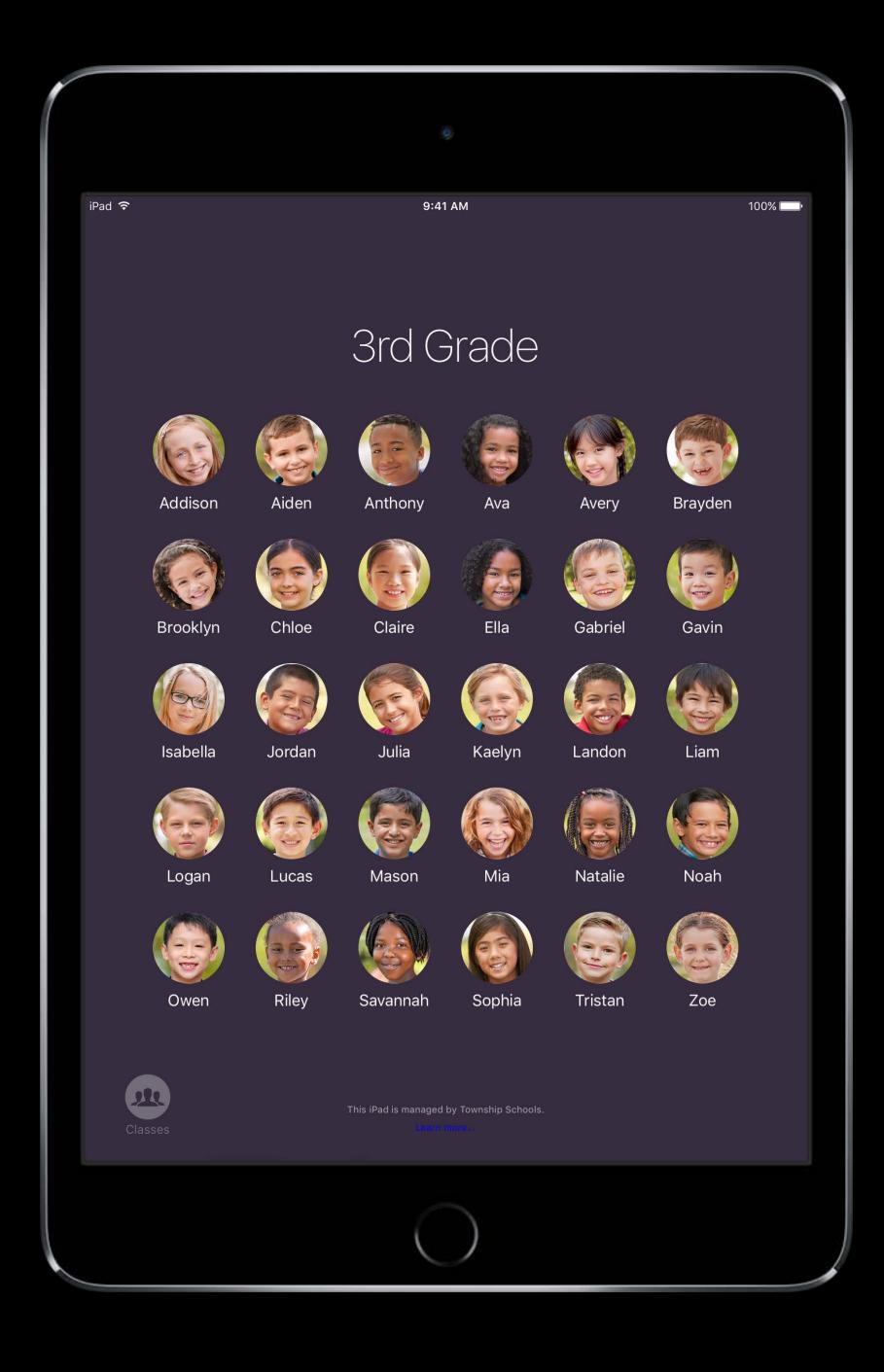

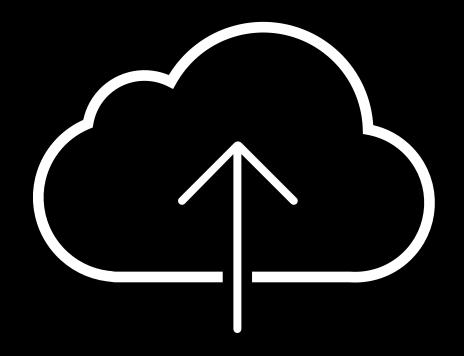

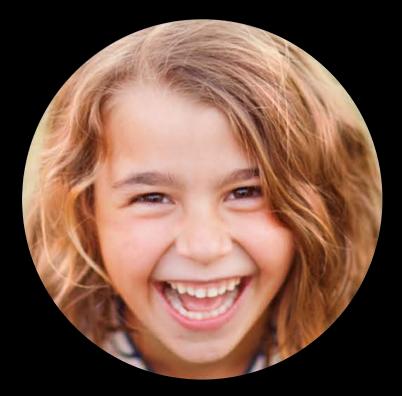

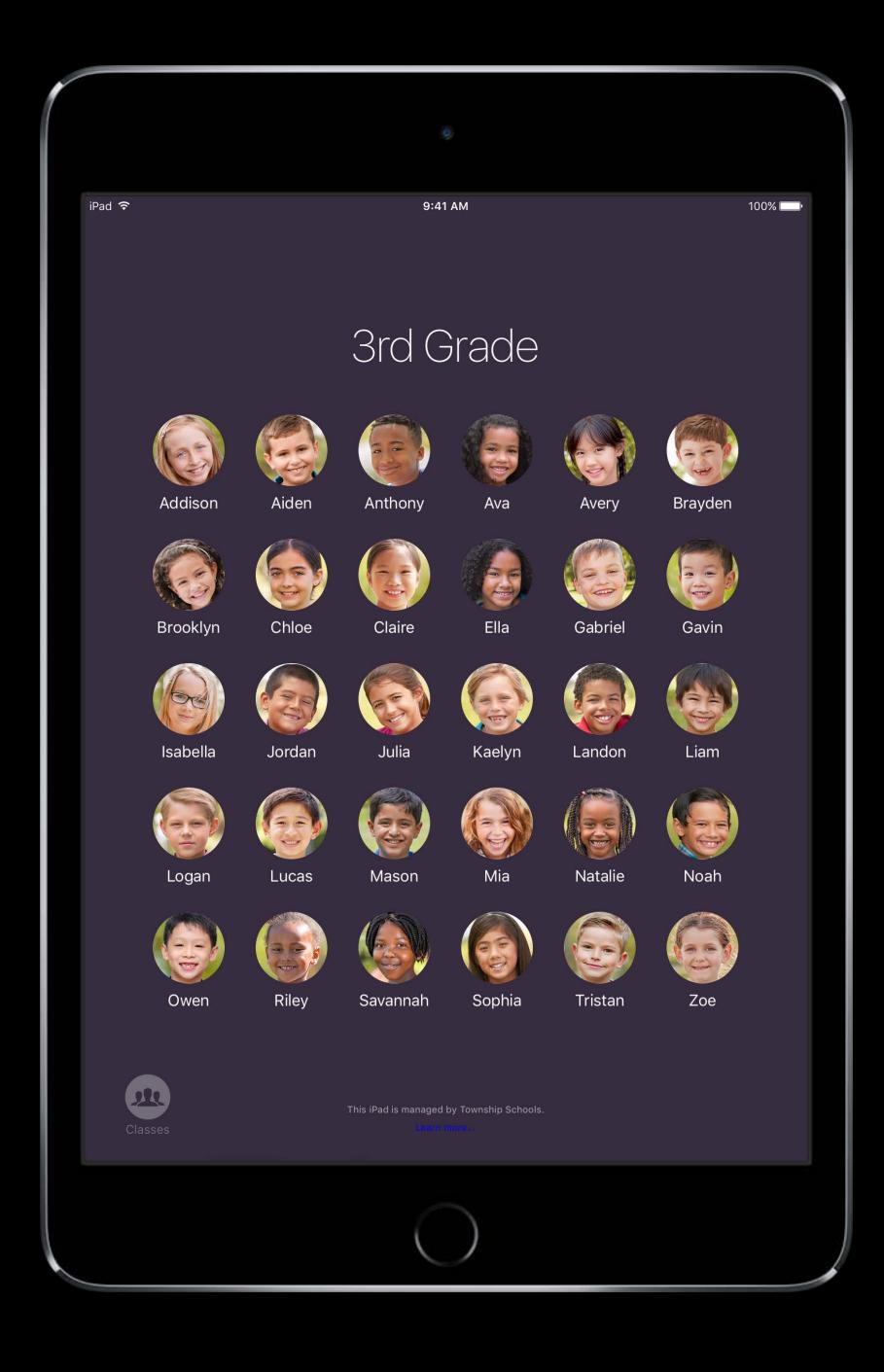

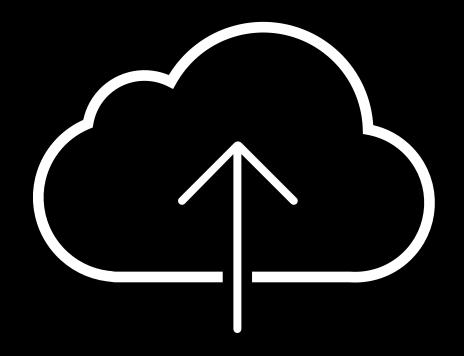

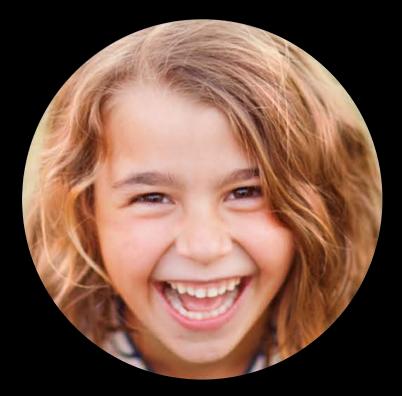

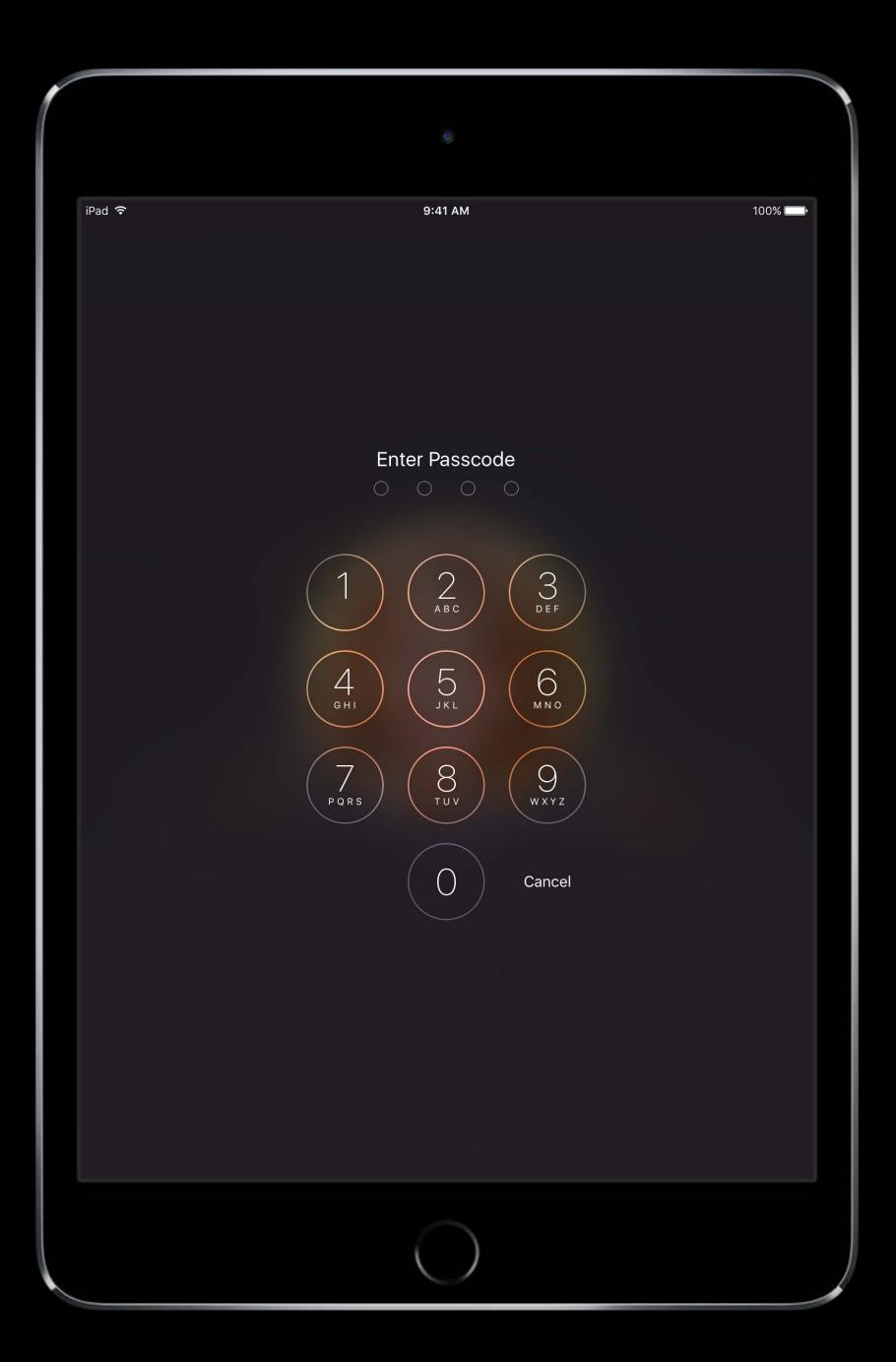

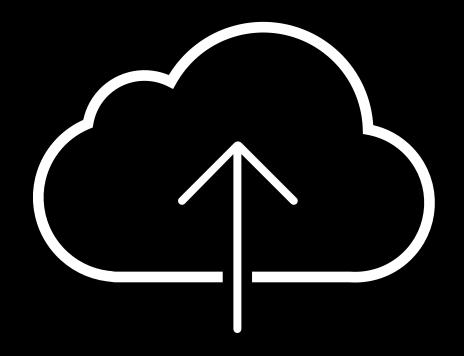

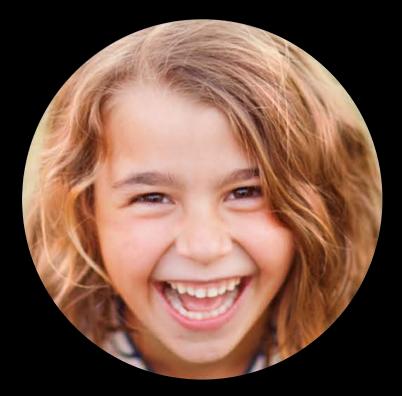

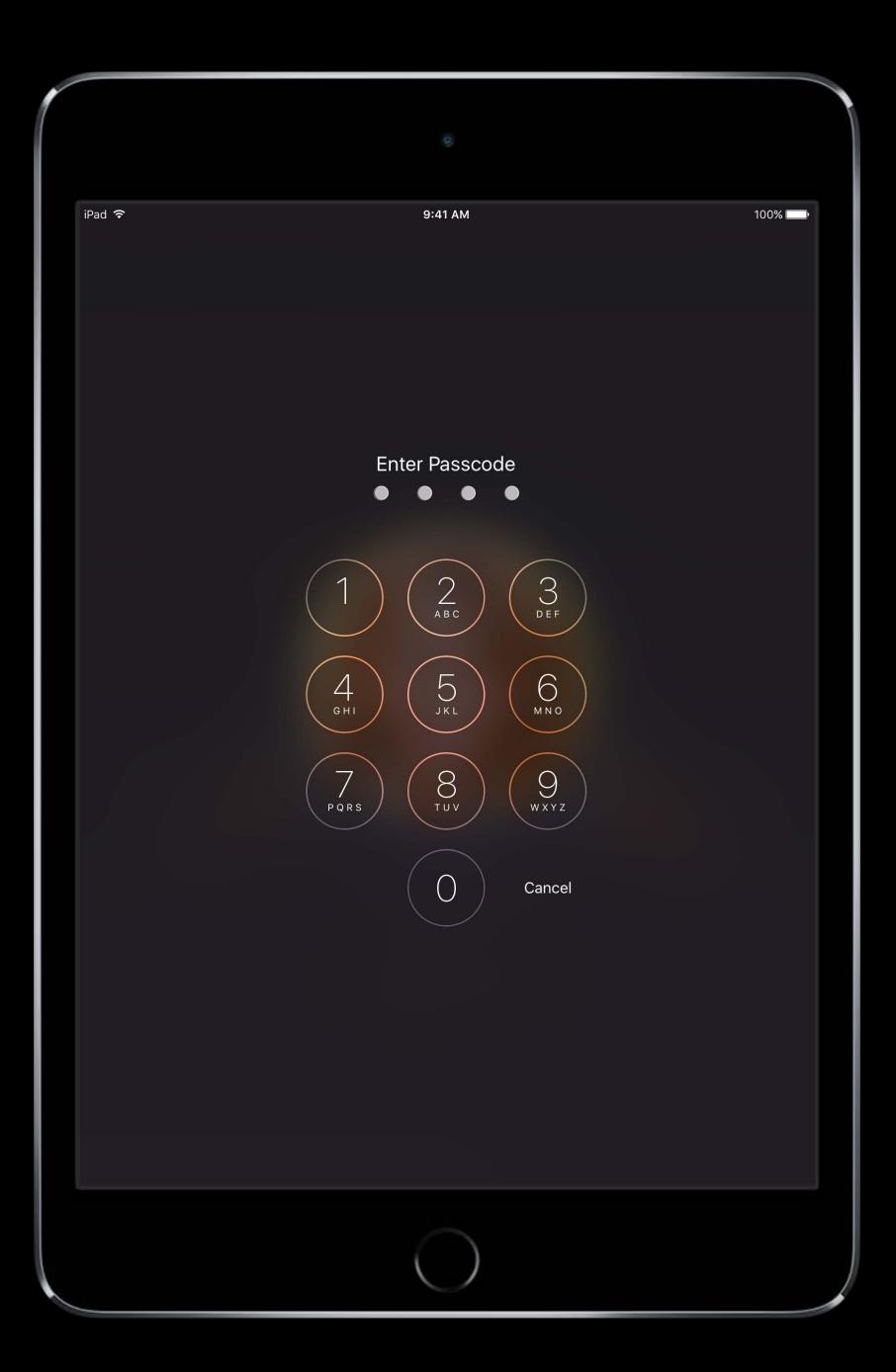

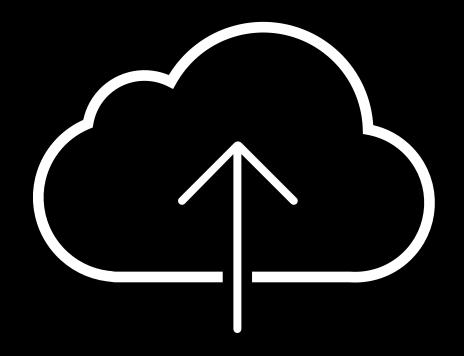

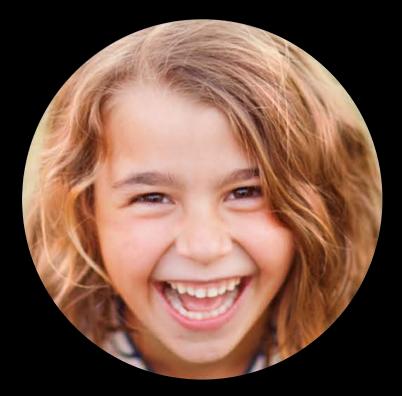

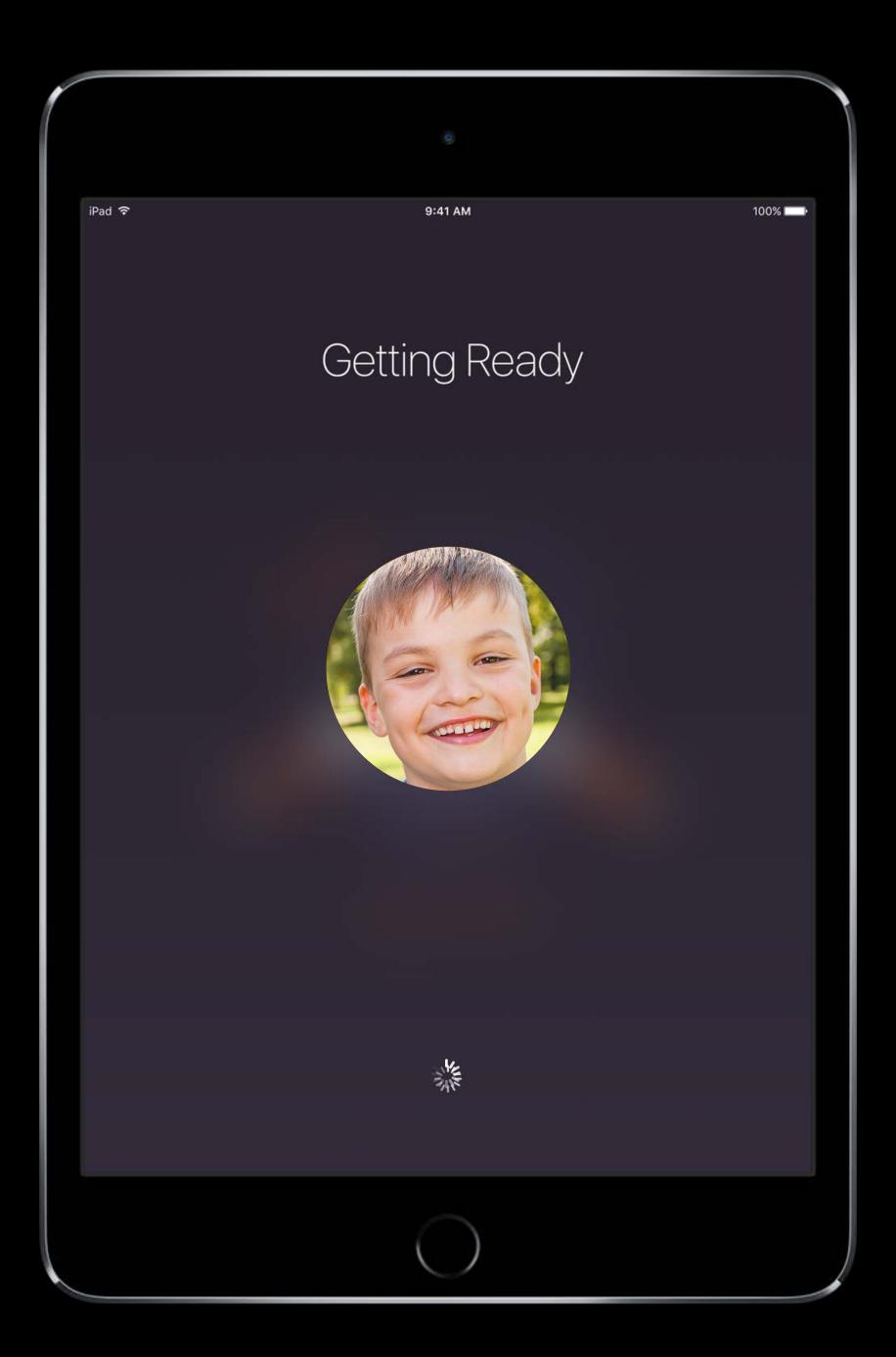

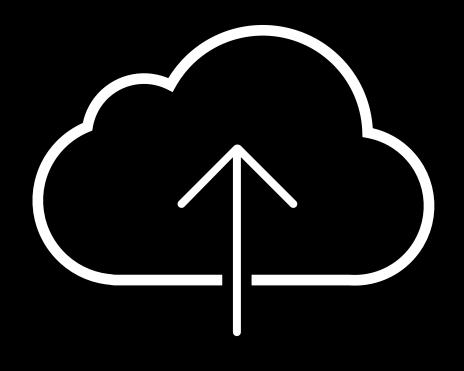

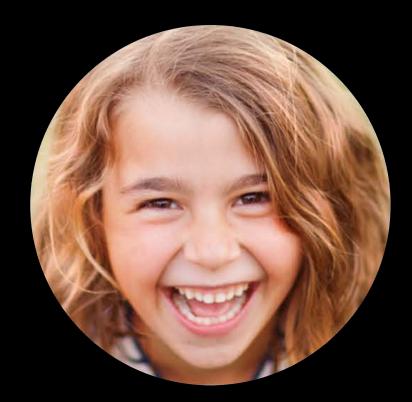

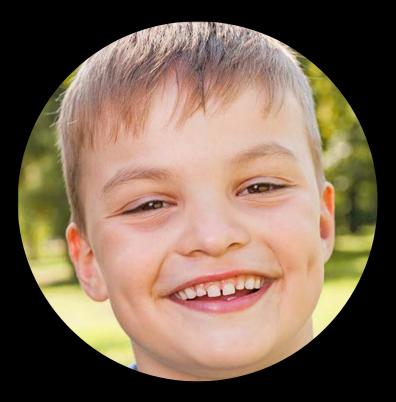

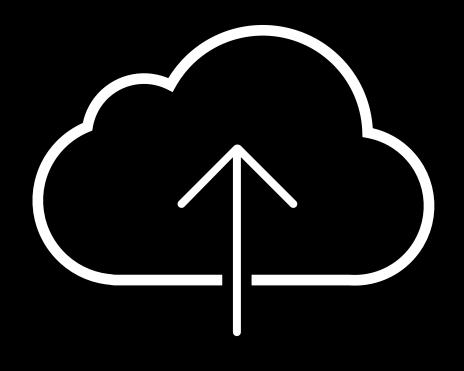

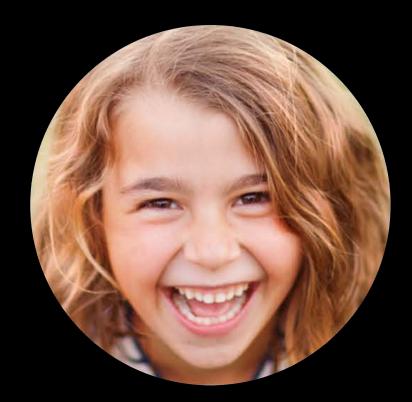

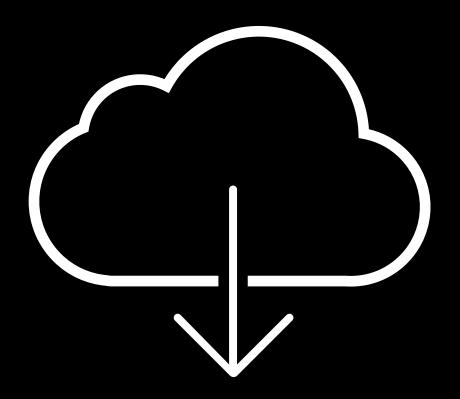

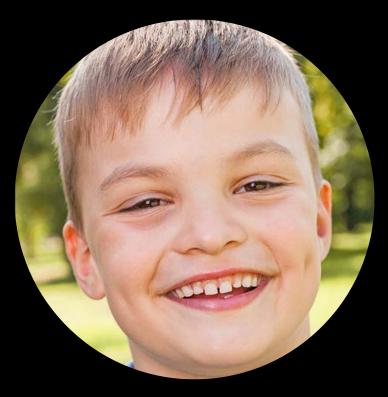

Downloading Gabriel's Data

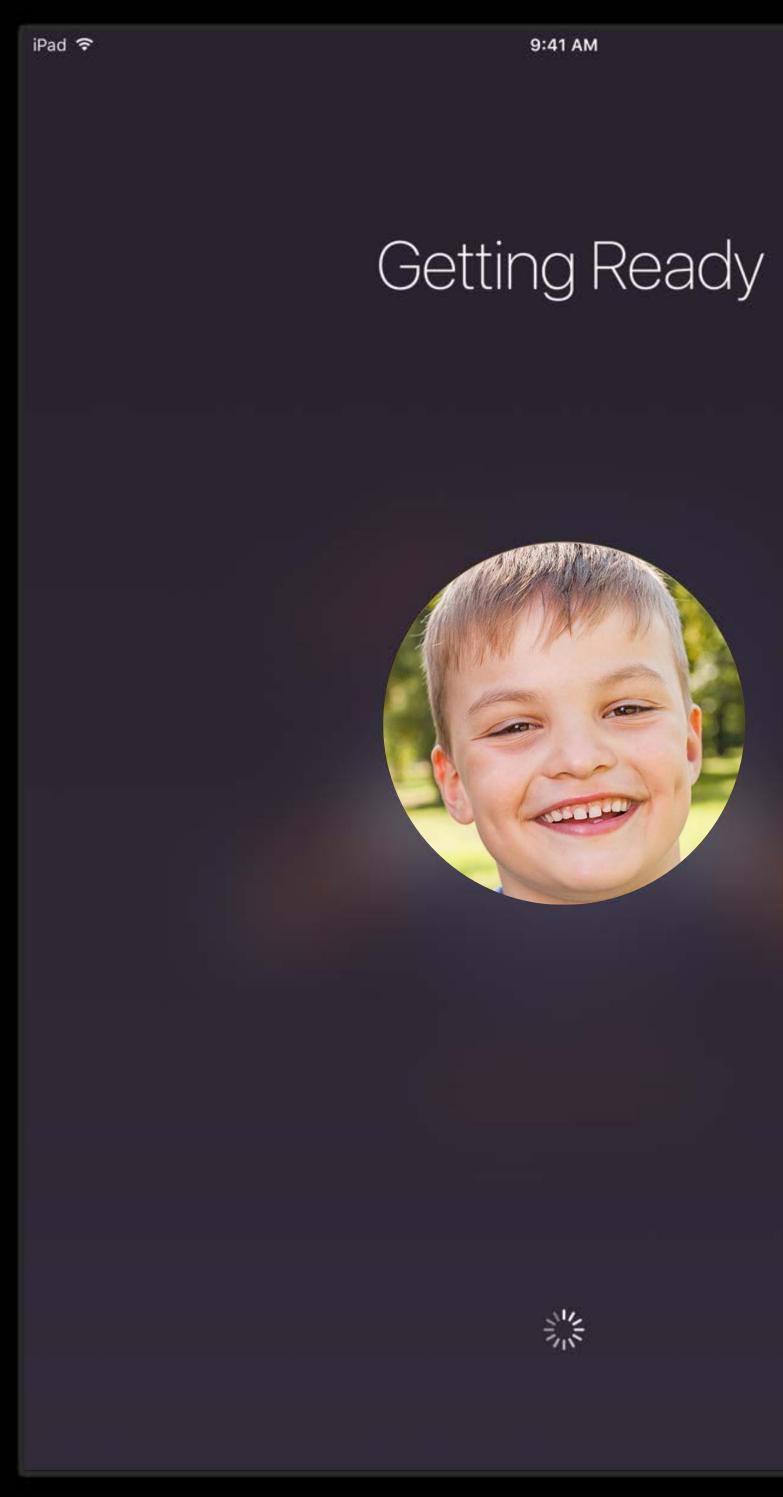

100% 💶

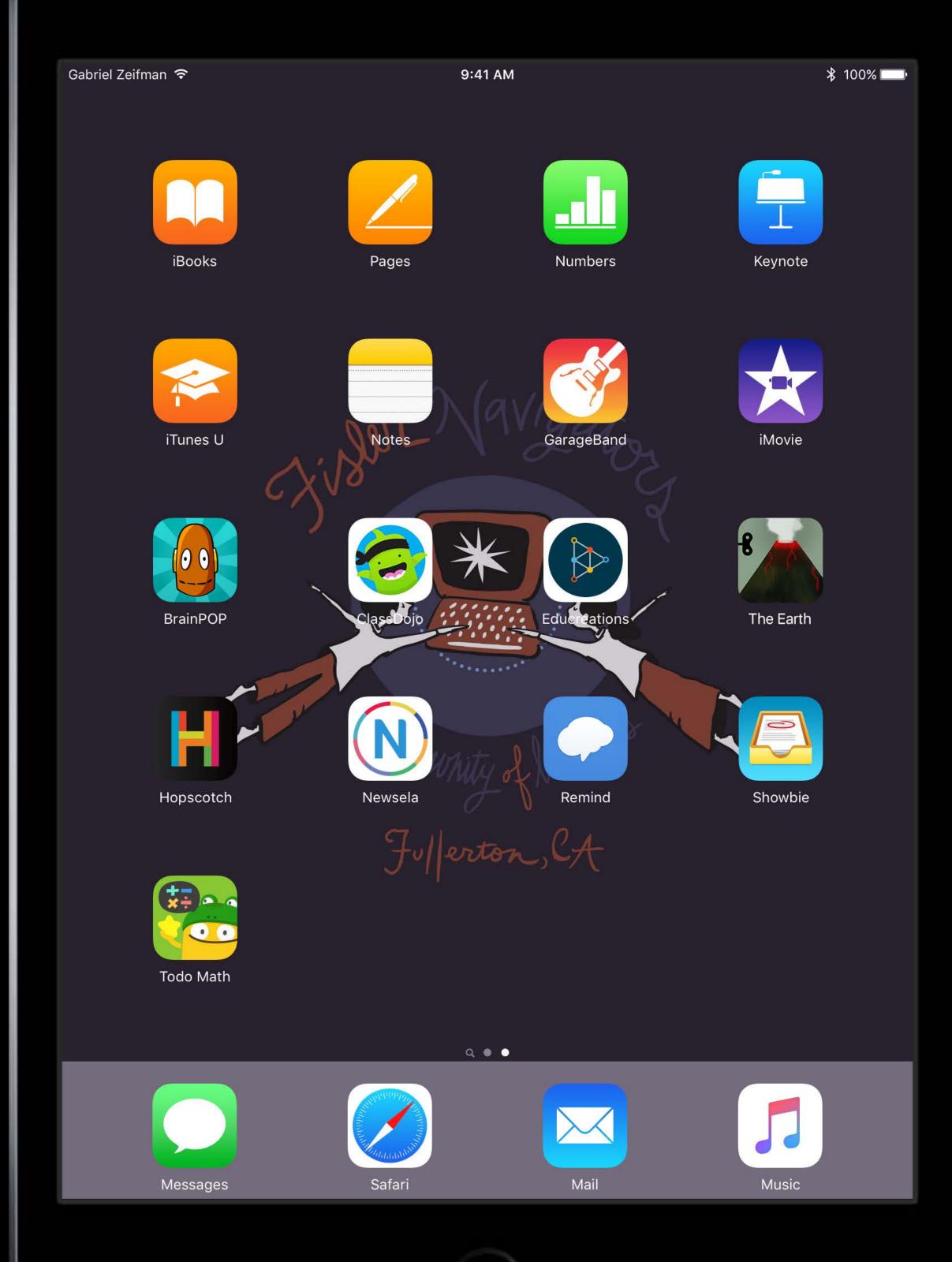

# Shared iPad Support in MDM servers

New DEP setting to enable

Use Enrollment Optimization to set options before student use

- User quota
- Lock screen grace period

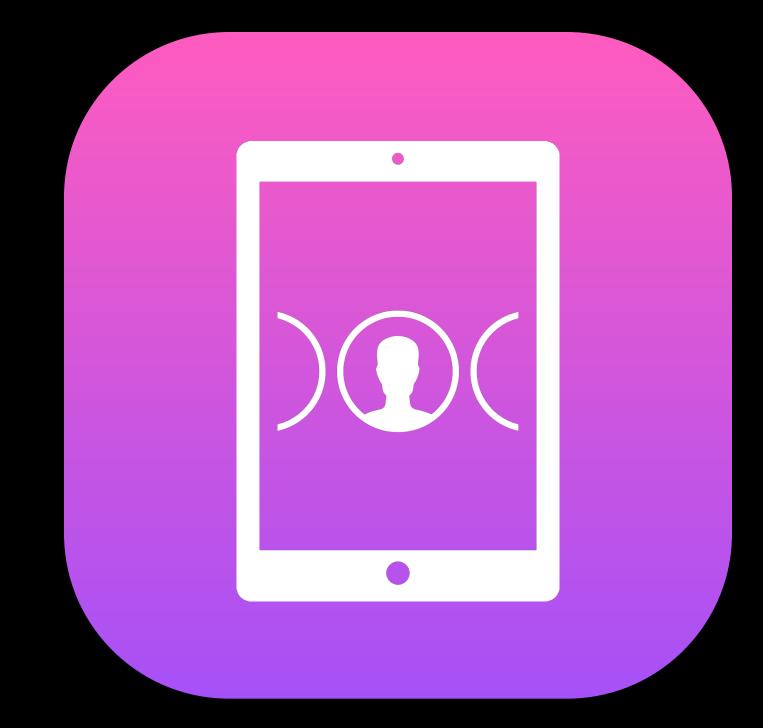

# User quota

Shared iPad Maximum numbers of users cached locally

Maximum numbers of users cached locally Storage allocated to each user calculated automatically

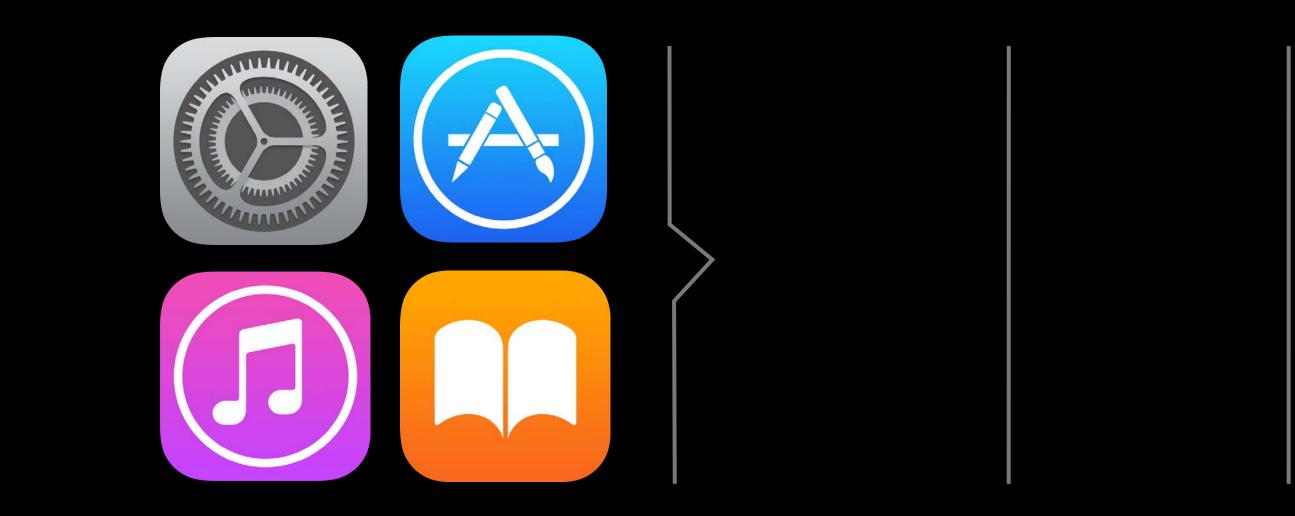

Maximum numbers of users cached locally Storage allocated to each user calculated automatically

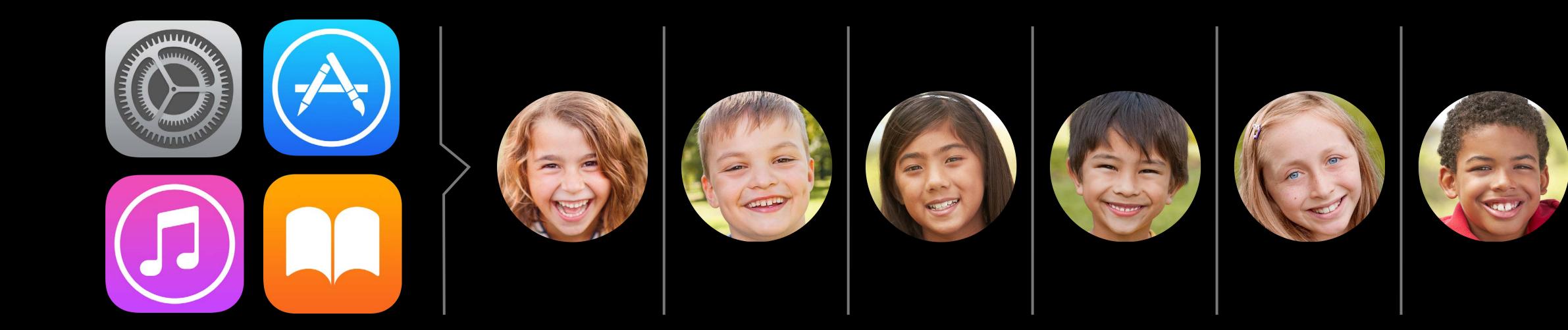

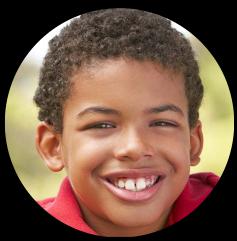

Maximum numbers of users cached locally Storage allocated to each user calculated automatically After limit reached, new user purges the cache of the LRU user

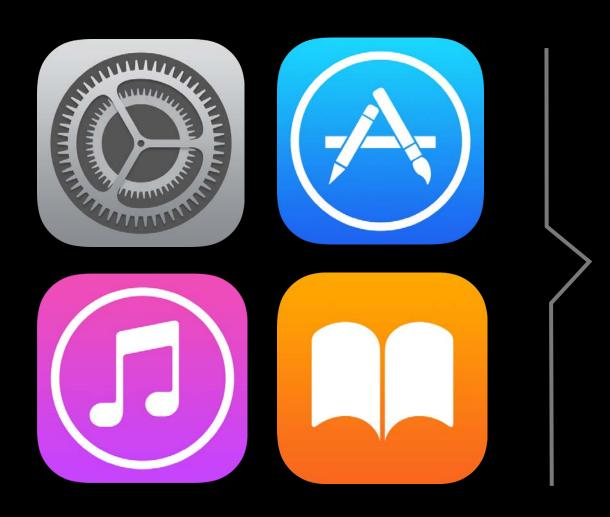

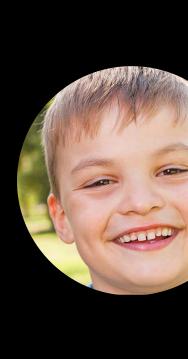

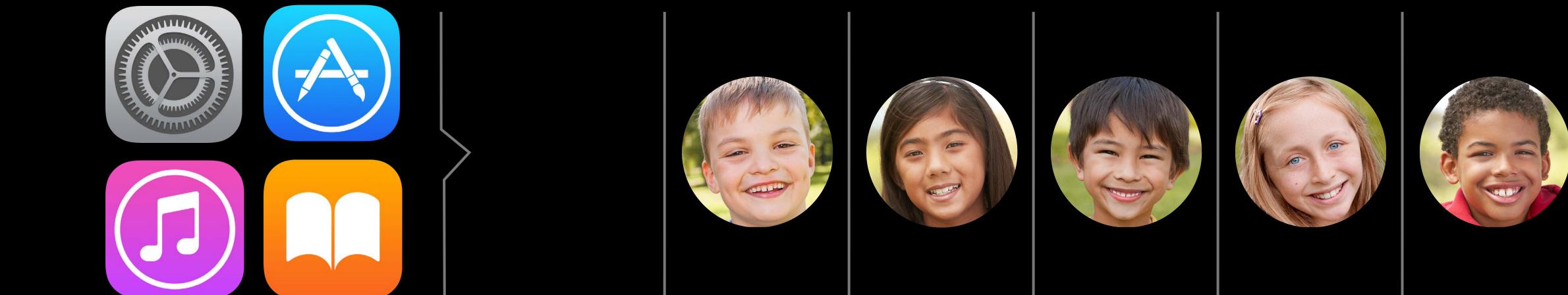

Maximum numbers of users cached locally Storage allocated to each user calculated automatically After limit reached, new user purges the cache of the LRU user

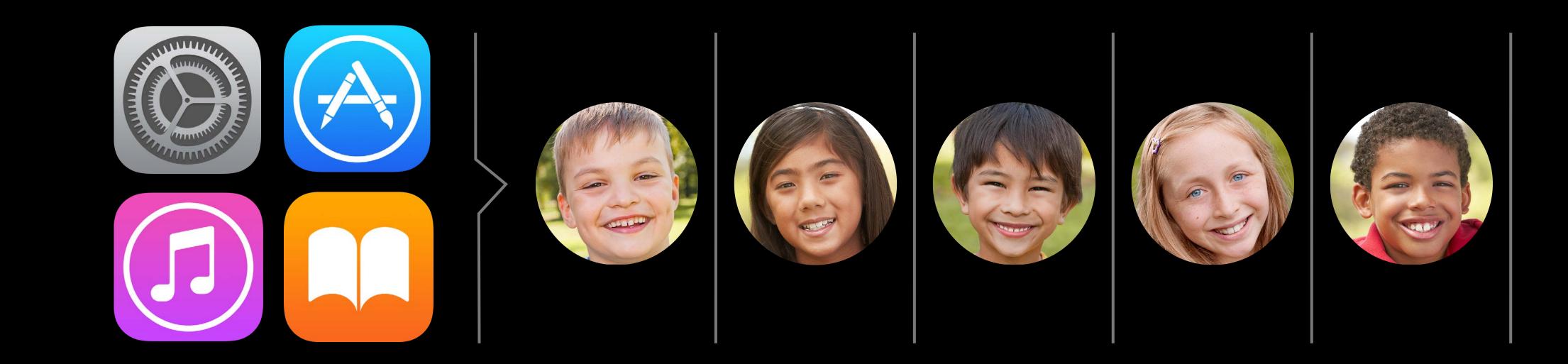

Maximum numbers of users cached locally Storage allocated to each user calculated automatically After limit reached, new user purges the cache of the LRU user

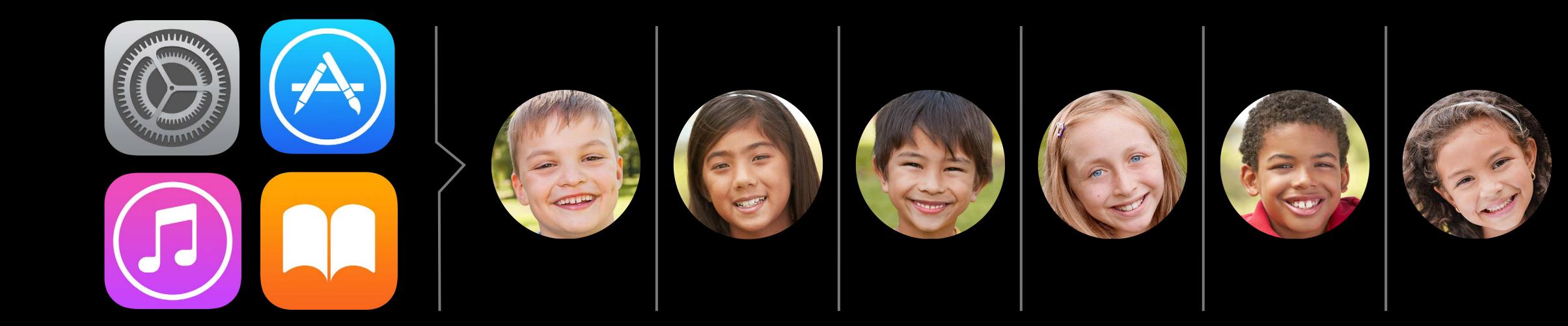

# Shared iPad Lock screen grace period

Time after screen locks that device will prompt for user passcode Before time limit reached, student can wake device with just a swipe

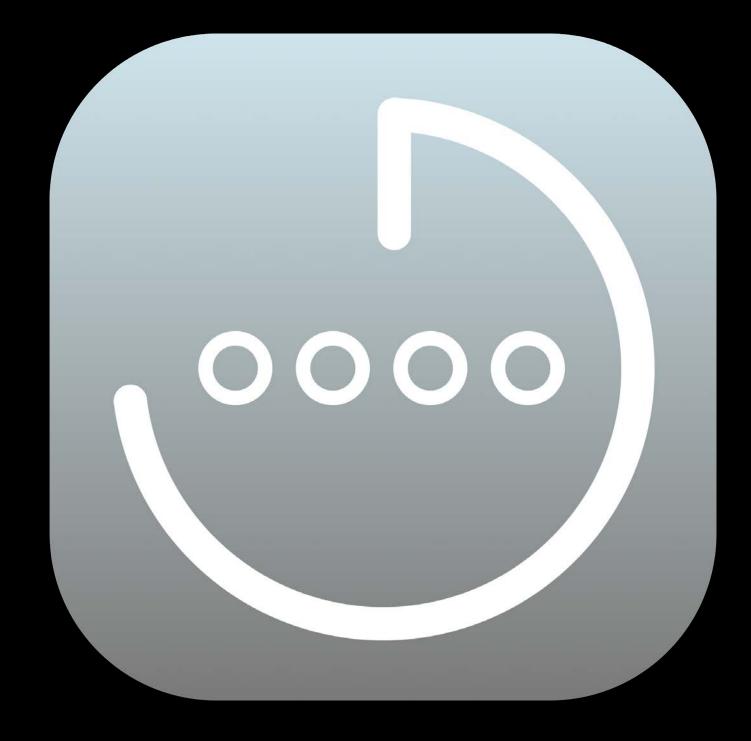

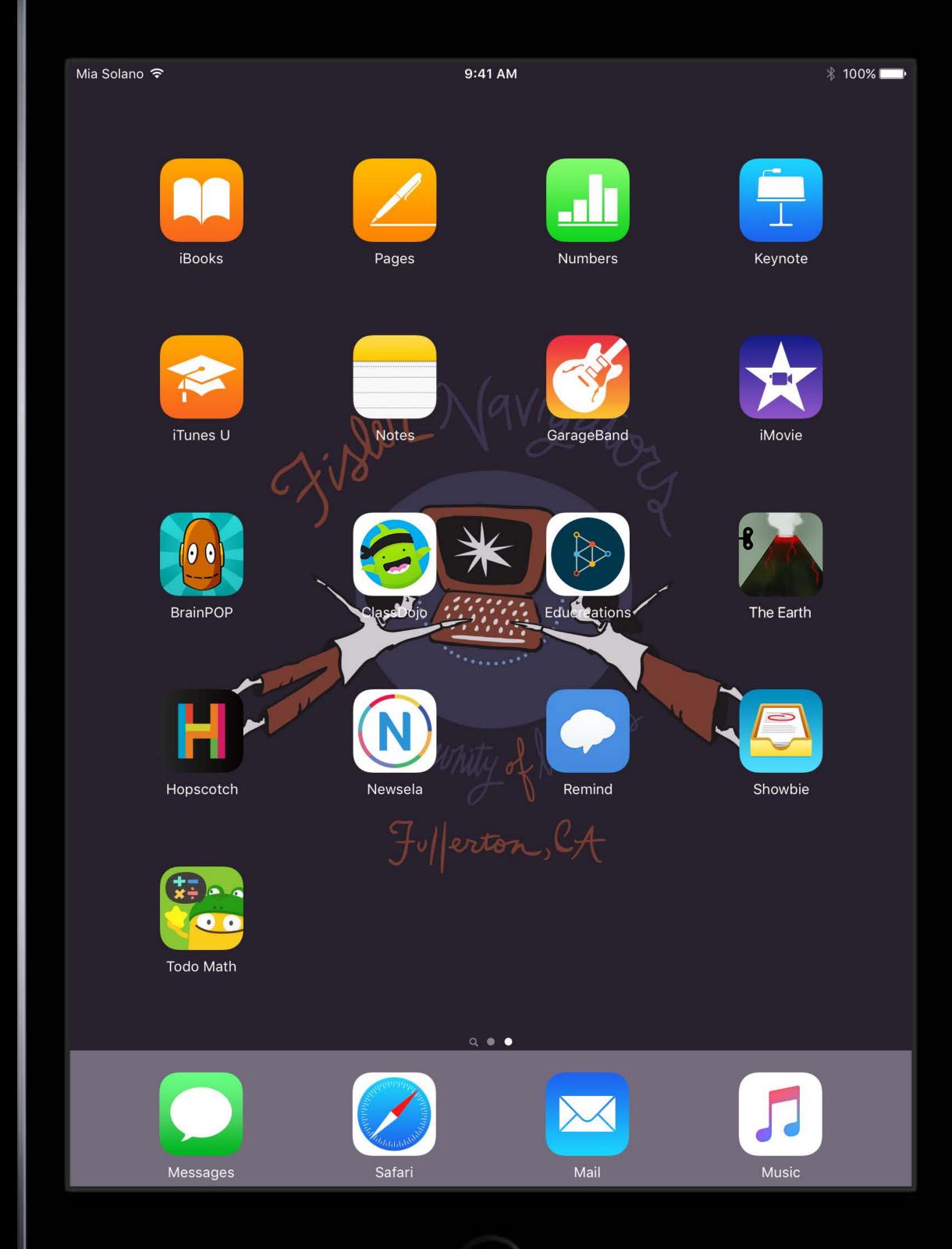

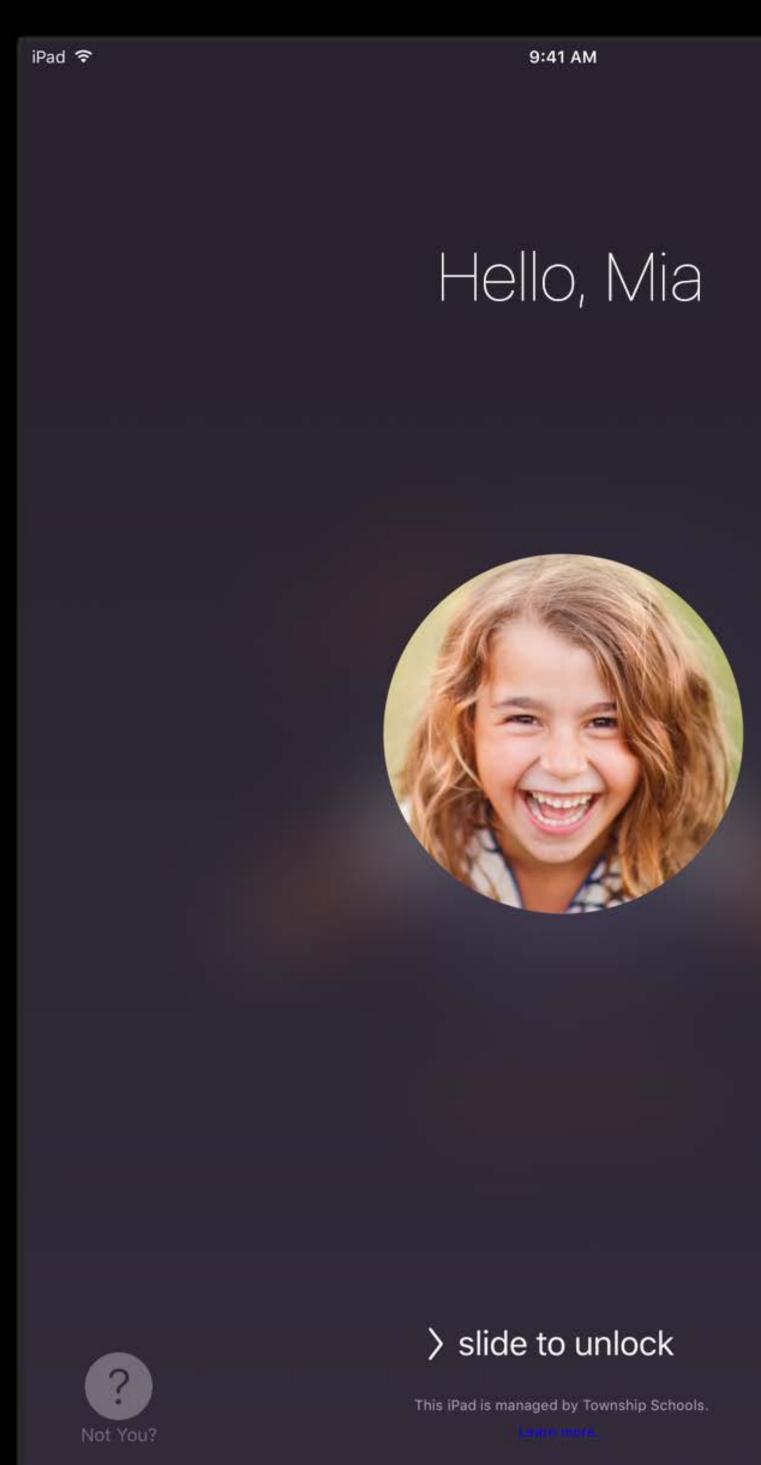

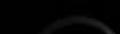

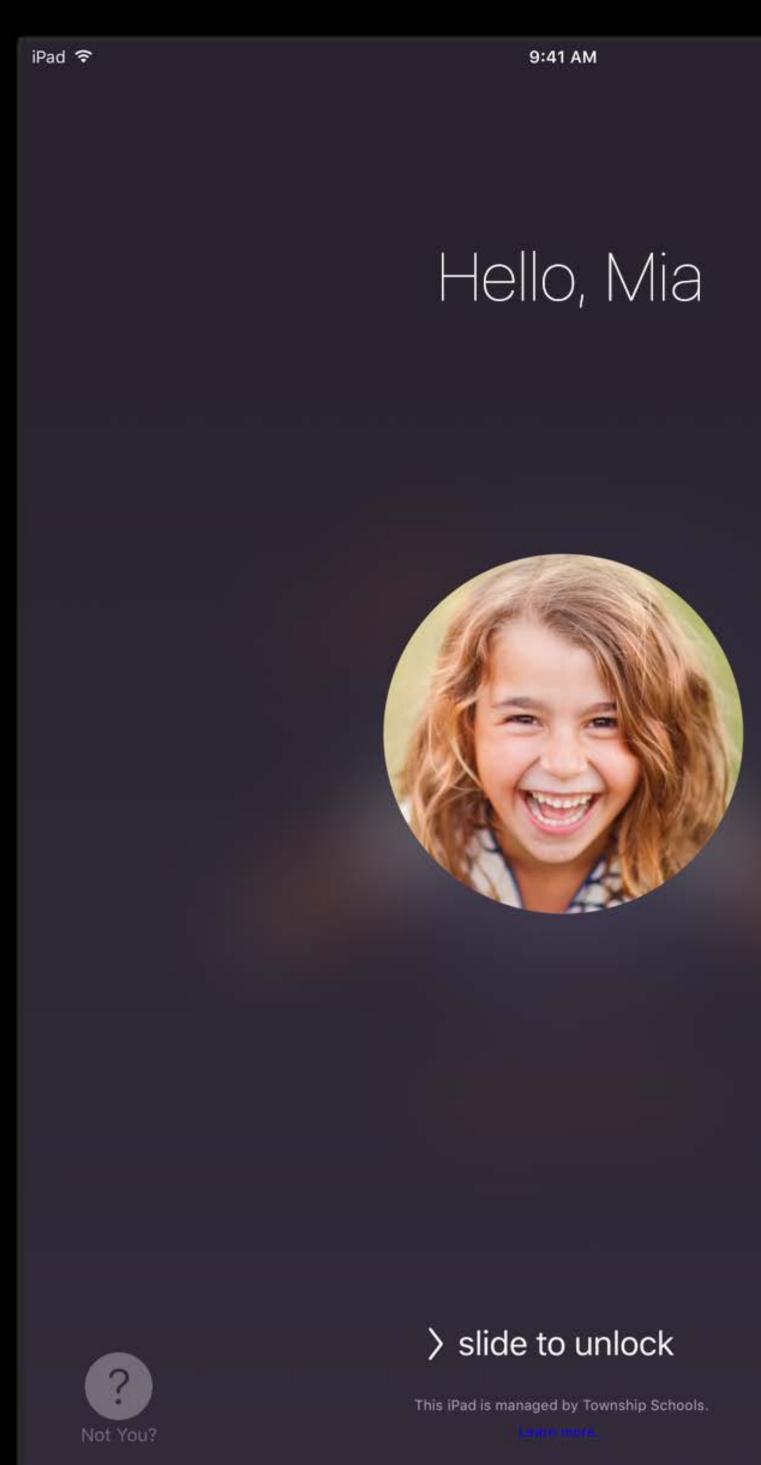

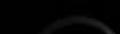

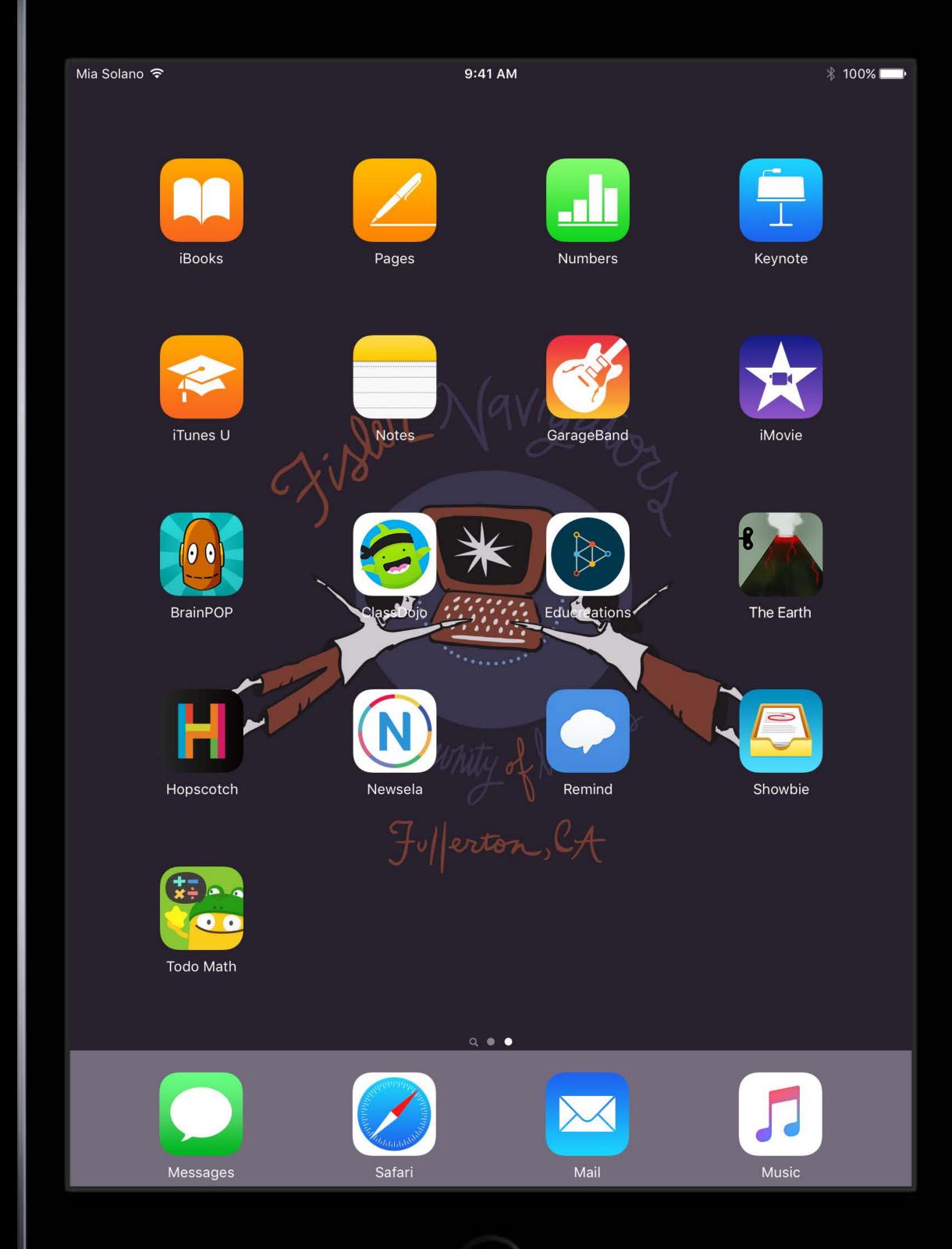

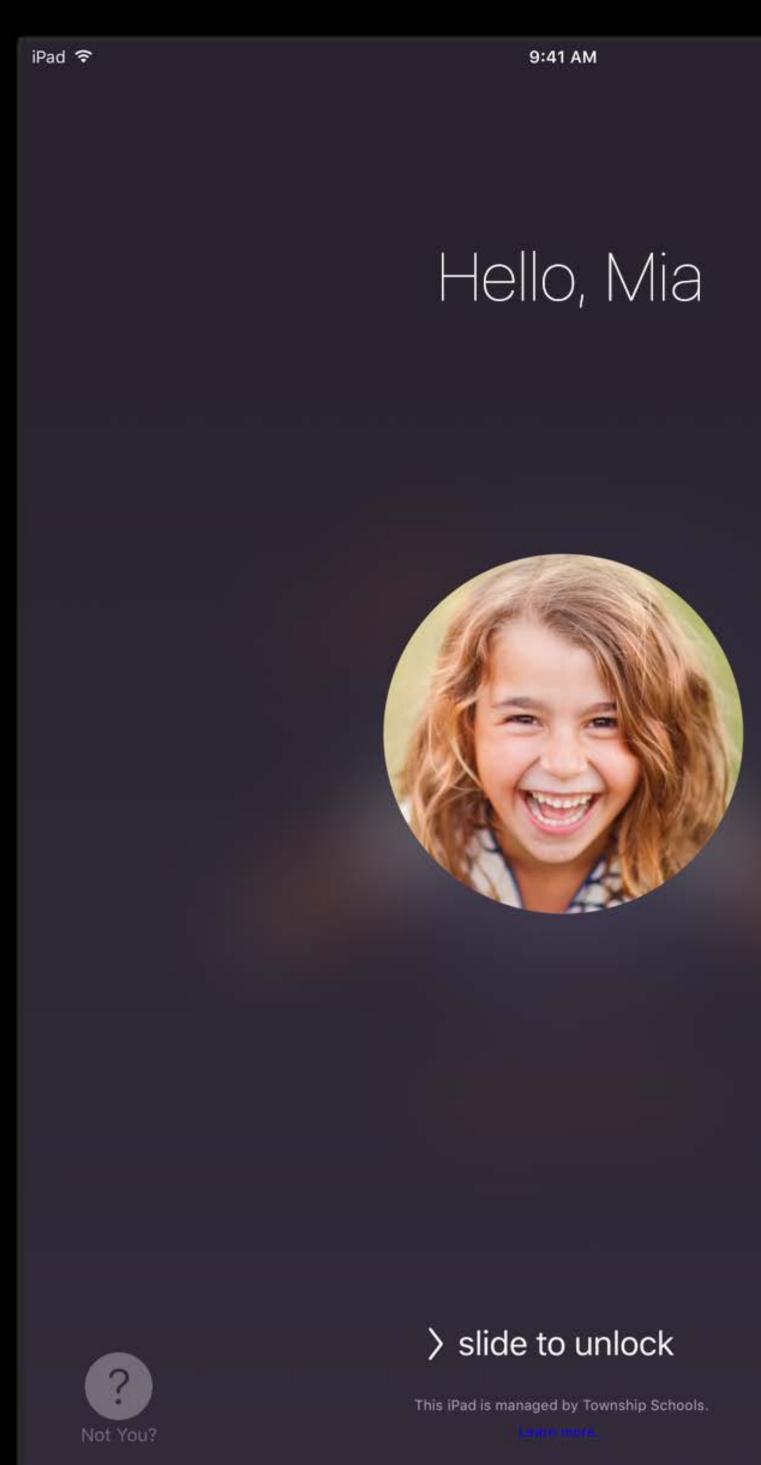

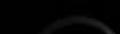

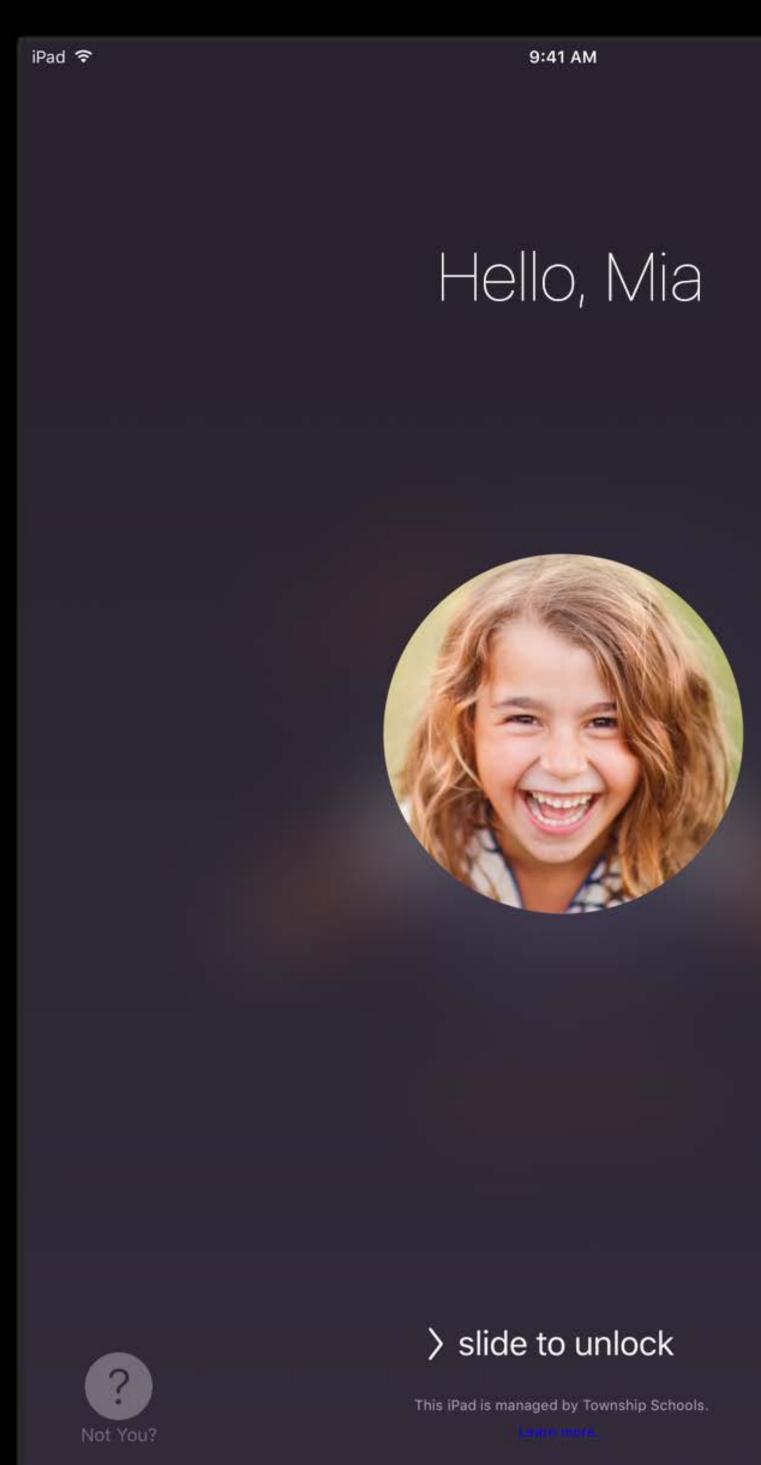

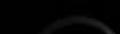

iPad ᅙ 4 GHI PQRS

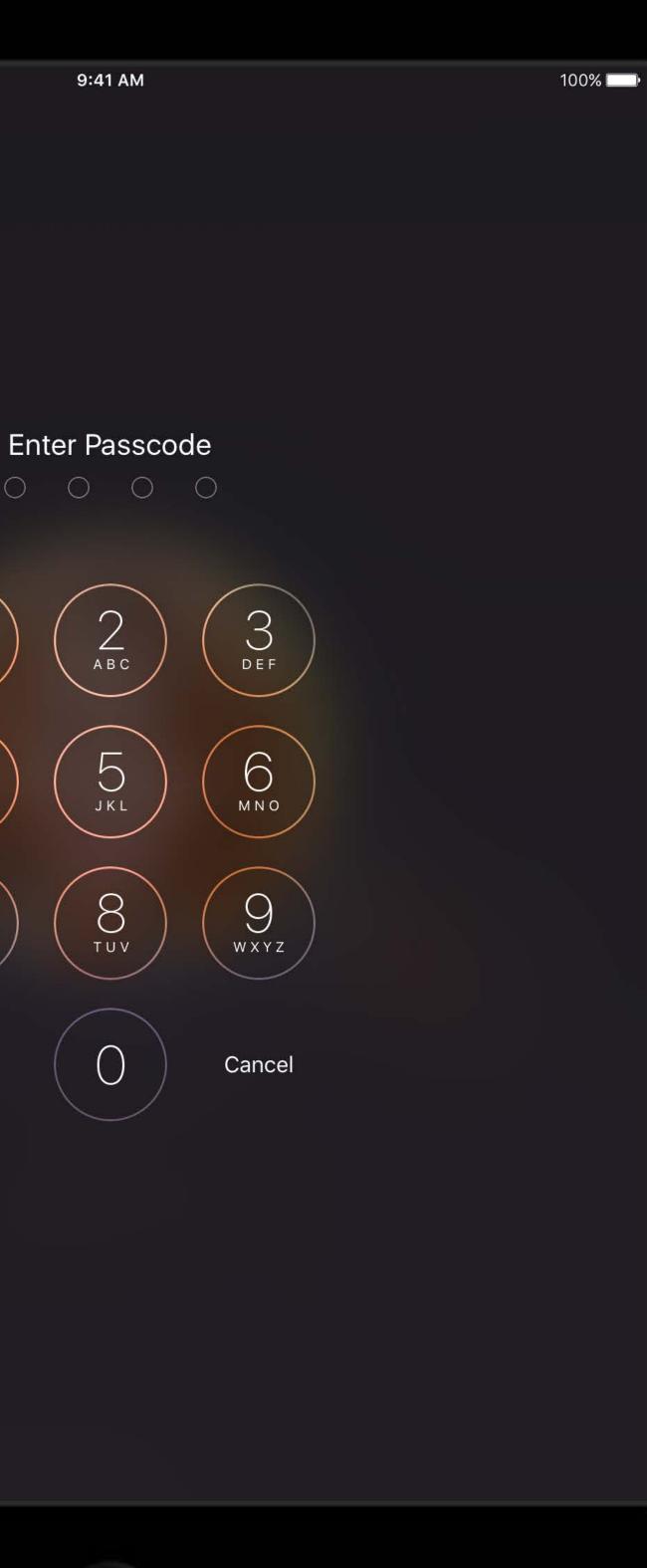

### Shared iPad User channel

Allows MDM server to configure per-user settings

- Similar to macOS
- iOS devices running 9.3 and later don't ignore it
- Some payloads now supported

No user authentication on iOS

- Never send sensitive information over user channel
  - User channel enforces no credentials
  - Google OAuth supported, but without credentials

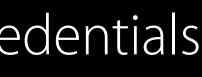

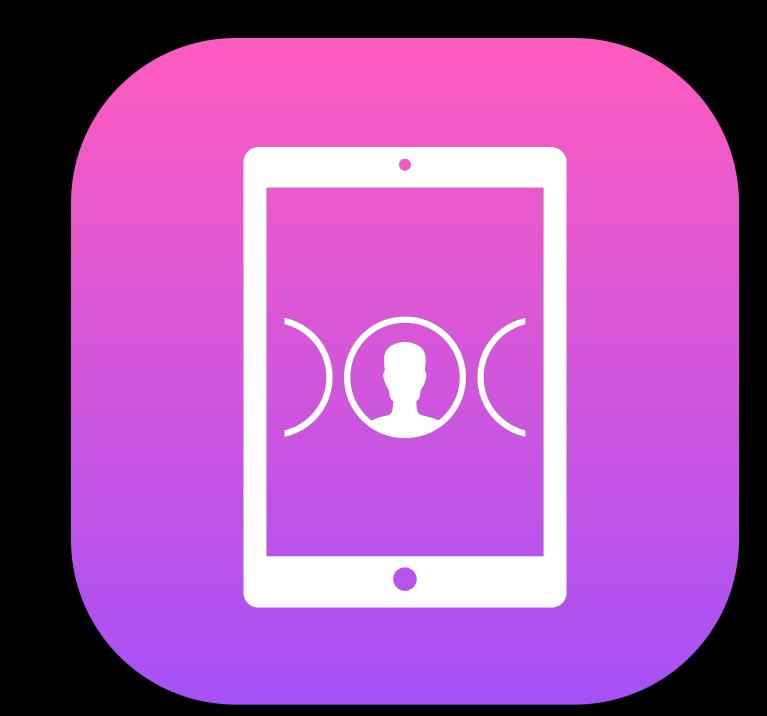

# Shared iPad User channel: Supported payloads

- Accounts, including Google OAuth account Notifications
- Home screen layout
- Managed Domains: Safari autofill domains
- Restrictions, including Show/Hide Apps

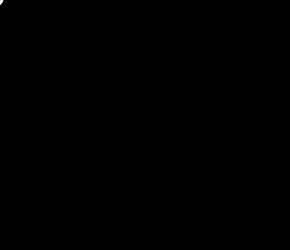

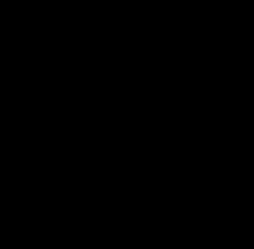

### Shared iPad User channel: Restrictions payloads

Most restrictive wins

Combined to compute effective restrictions

• Just like multiple profiles

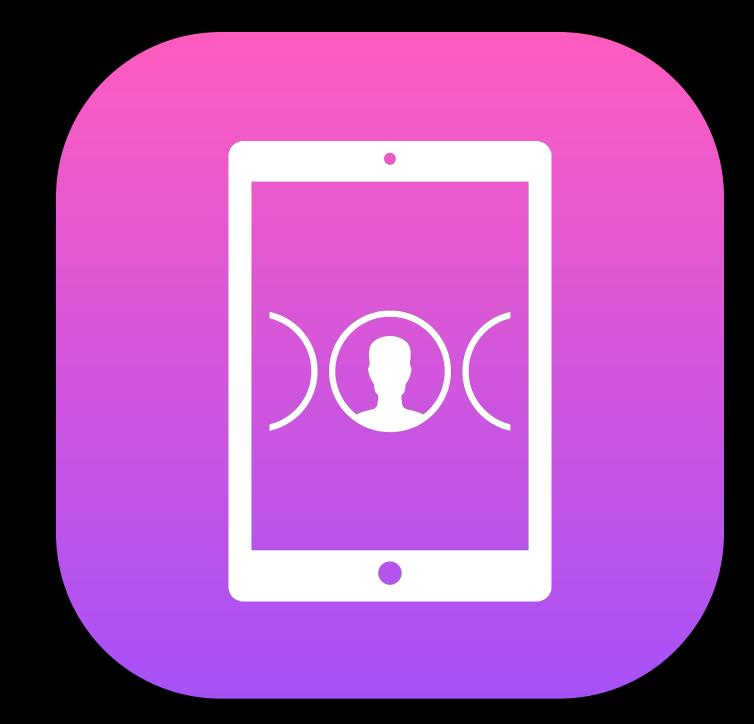

### Demo Shared iPad

David Steinberg Device Management Engineer

### Demo Recap Shared iPad

Classes preconfigured on login screen Recent users Sign in with Managed Apple ID and passcode Sign in choosing recent user Apps show only current user's data Different users see different apps and home screen layout

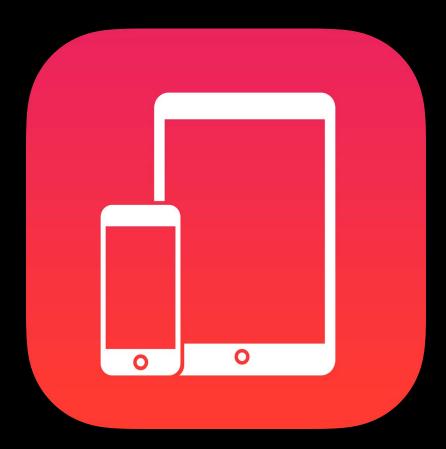

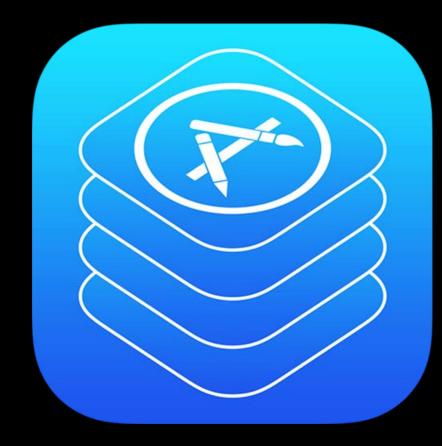

### Getting Started

### Distribution

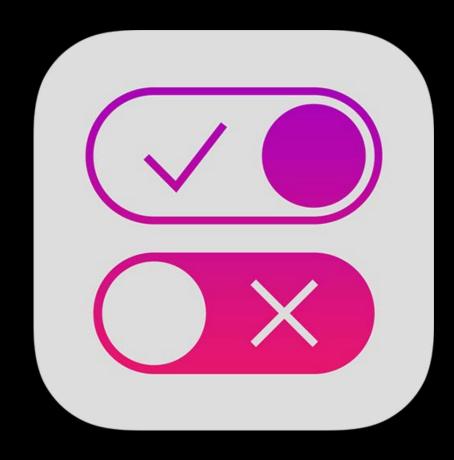

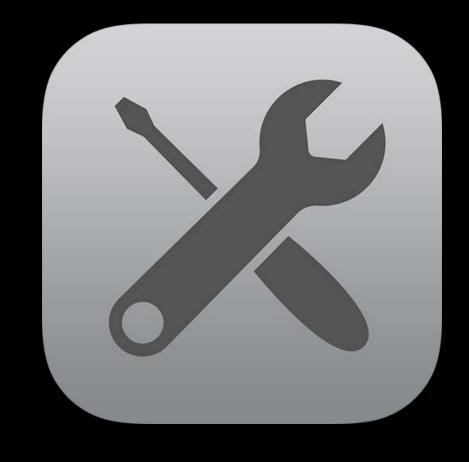

### Management

Tools

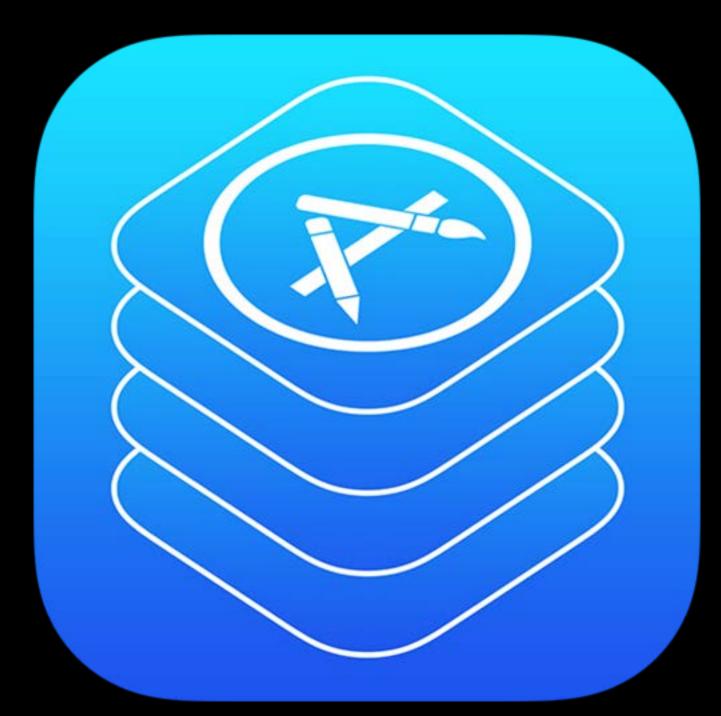

### Distribution

### Distribution

Managed Apple ID Books for Shared iPad Enterprise Apps

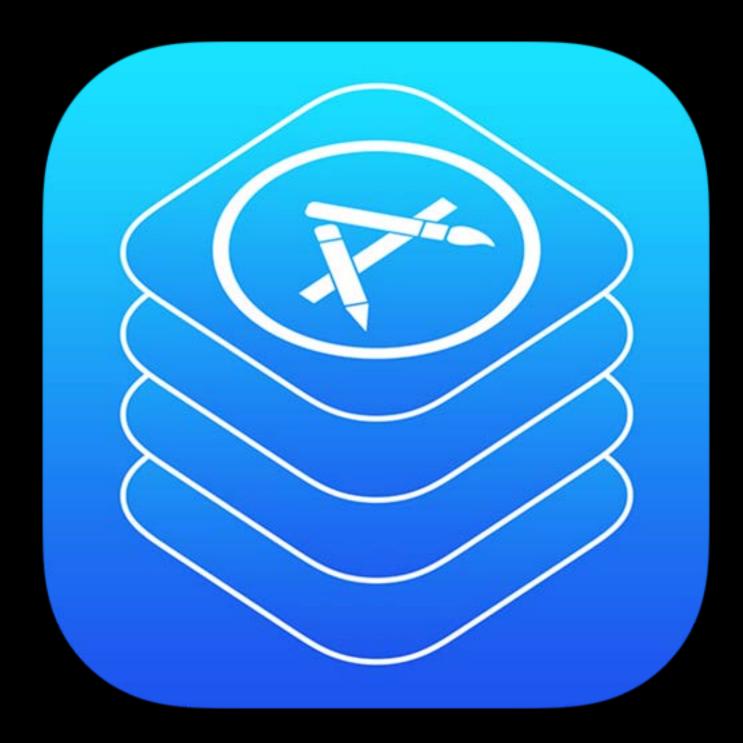

# $\bigvee PP$ Managed Apple ID association

Programmatically associate Managed Apple IDs for VPP

Requires DEP/ASM token and VPP tokens from same organization

- Customer doesn't need new tokens after transition to ASM
- DEP and VPP use different tokens so could be different organizations

Dedicated error code for this failure mode; try and fail \_ Requires MDM solution adopt API Important for iBooks Store books

### $\bigvee PP$ Books for Shared iPad

iBooks Store VPP books

- Assigned to users
- Cannot be distributed to devices
- Shared iPad user must "download" in iBooks
  - Downloaded only once per device

Non-iBooks Store books

- PDF, IBA, EPUB
- Device assigned ullet

### Enterprise Apps UPPS

Allow non-App Store app to run on device not defined in provisioning profile Require trust and validation

User must explicitly trust apps from that signer to run on this device

- Apps installed via MDM implicitly trusted Apple must consider this UPP still valid
- Periodic checks via online connection to validation server
- MDM installed apps still require periodic validation •
- MDM can trigger validation for any app
- Automatically validate any applications that it discovers are not validated  $\bullet$

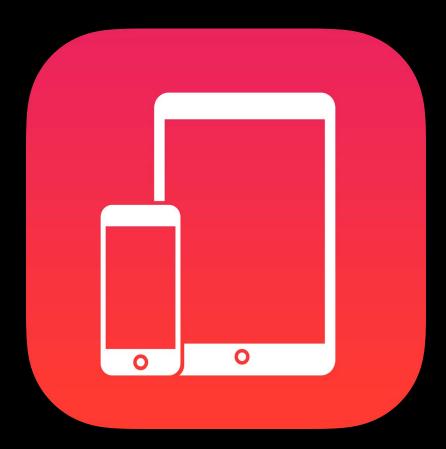

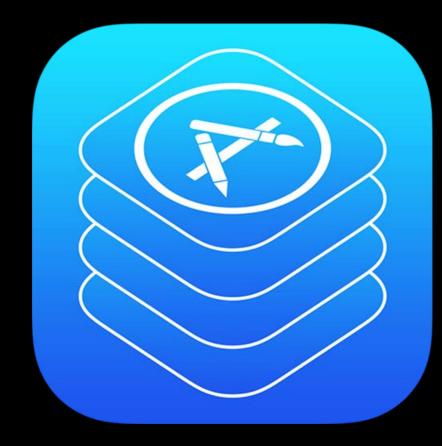

#### Getting Started

### Distribution

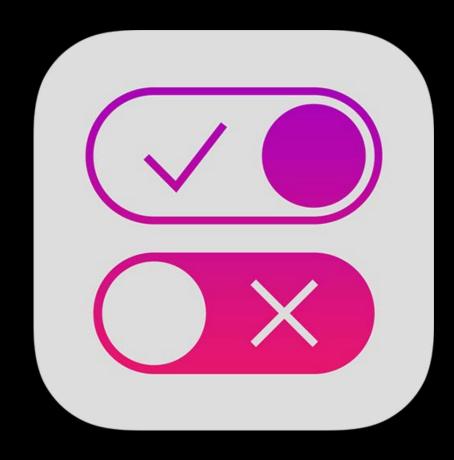

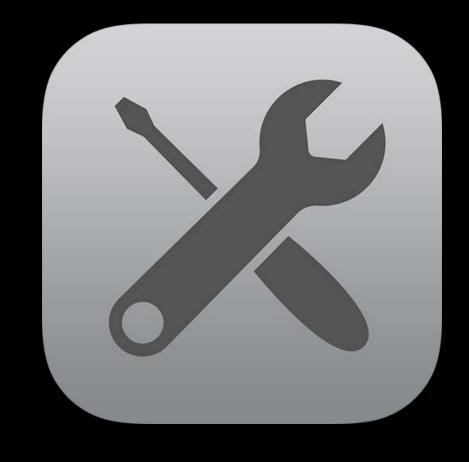

#### Management

Tools

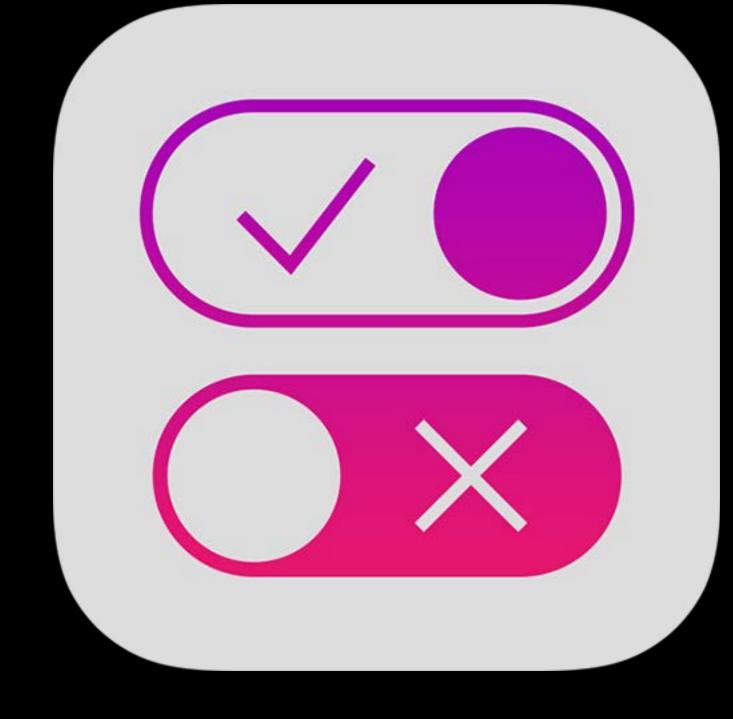

### Management

## Management

Shubham Kedia iOS Engineer

## What's New in iOS 9.3 MDM commands and queries

Settings now allows setting max users, diagnostic submission )@(

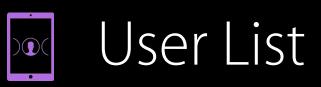

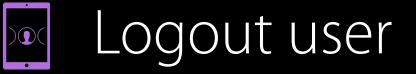

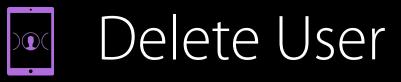

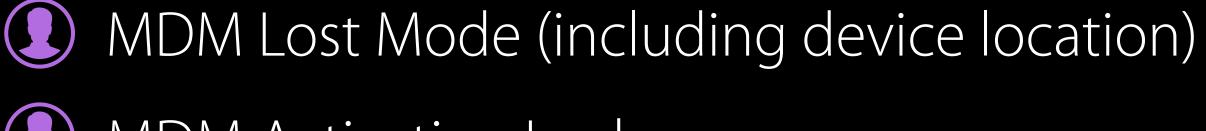

MDM Activation Lock

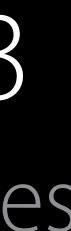

### What's New in iOS 9.3 Configuration profile payloads

Education

- Notifications
- Home Screen Layout
- Lock Screen Message

Exchange, Mail: Allow Mail Drop Managed Domains: Safari autofill passwords VPN: Many new IKEv2 settings Restrictions: Many new settings

### What's New in iOS 9.3 Configuration profile payloads: Restrictions

### Apple Music

- Classroom Screen View
- iCloud Photo Library
- ITunes Radio
- Modify Notifications
- Show/Hide Apps

### What's New in iOS 9.3 Configuration profile payloads: Education

Students

Teachers

Classes

Photos

- URLs
- Get required HTTPS

Used by Shared iPad login screen and Classroom

Only one allowed per device

Student devices and teacher devices need different payloads

## What's New in iOS 9.3 Configuration profile payloads: Per-user on Shared iPad

Five payloads can now apply per-user on Shared iPad Accounts

- Google OAuth account
- Notifications
- Home screen layout

Managed Domains: Safari autofill domains Restrictions

Show/Hide Apps

### What's New in iOS 9.3.2 MDM commands and queries

- Enable/Disable App Analytics )@(
- Set lock screen grace period )@(
- DeviceInformation returns App Analytics enabled/disabled )@(
- SecurityInfo returns lock screen grace period )@(

## What's New in iOS 9.3.2 Automatic Assessment Configuration

- Continues to work same way on supervised devices New entitlement
- API then disables five features while app is running:
- Auto correction, Define, keyboard shortcuts, predictive keyboard, spell check
  Safe escape behavior on unmanaged devices

### What's New in iOS 9.3.2 Configuration profile restrictions

Modify diagnostics submission

## What's New in iOS 10 Configuration profile payloads

- Contacts, Exchange, Google, LDAP: Communication service rules for audio Lock Screen Message: Updated key names VPN: IKEv2 EAP only authentication method, timeout for IPSec VPN: PPTP has been removed from iOS 10
- Existing payloads will not work Wi-Fi: Captive bypass

Wi-Fi: Cisco fast lane QoS marking

Restrictions: Modify Bluetooth

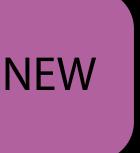

### Deprecations Configuration profile restrictions

App installation App removal FaceTime Safari iTunes Explicit content iCloud documents and data Multiplayer gaming Add GameCenter Friends

### Deprecations Configuration profile restrictions

- App installation
- App removal
- FaceTime
- Safari
- ITunes
- Explicit content
- Icloud documents and data
- Multiplayer gaming
- Add GameCenter Friends

### What's New in OS X 10.11.4 MDM commands and queries

Install major update (DEP Macs)

## What's New in macOS Sierra Configuration profile payloads

IP firewall

Restrictions

- Apple Music
- iCloud keychain sync
- iCloud Photo Library
- Back to my Mac •
- Find My Mac
- Sharing to Notes, Reminders, or LinkedIn

**NEW** 

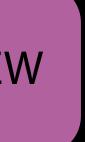

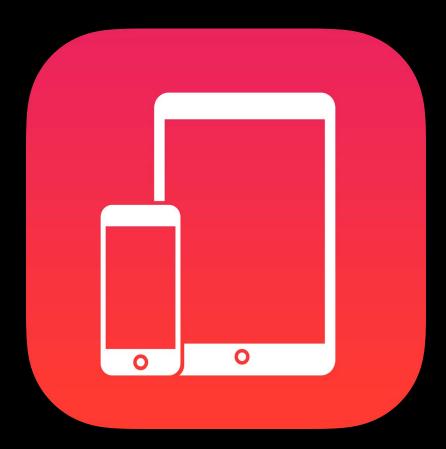

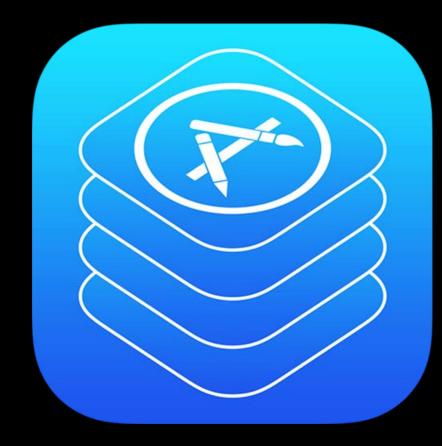

#### Getting Started

### Distribution

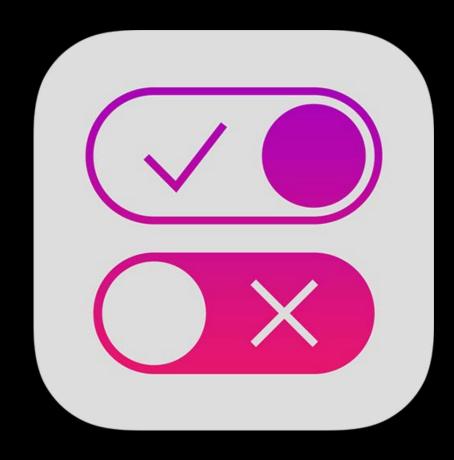

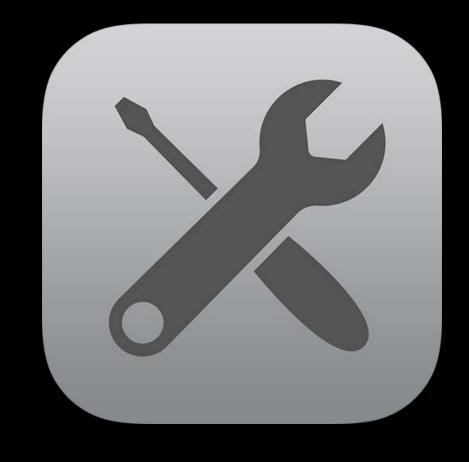

#### Management

Tools

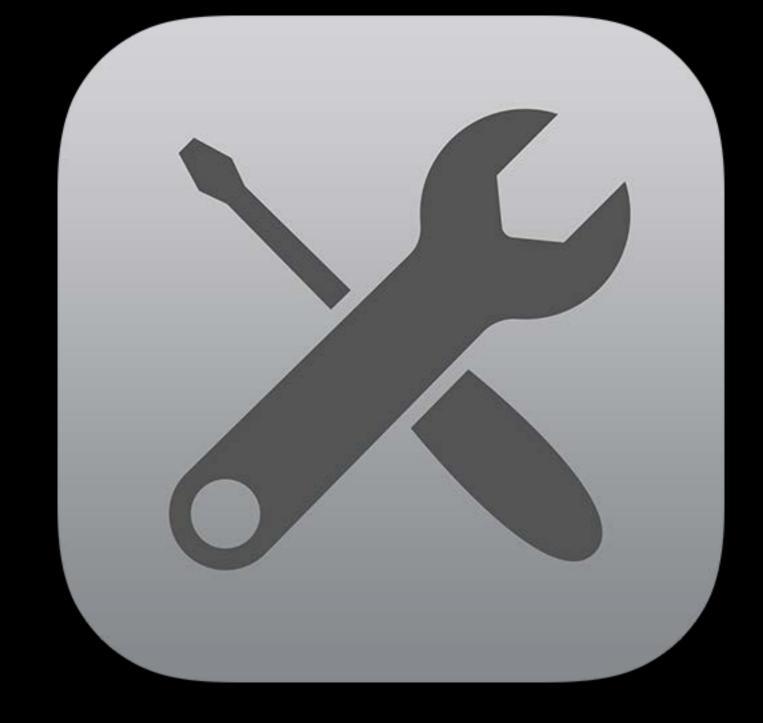

### Tools

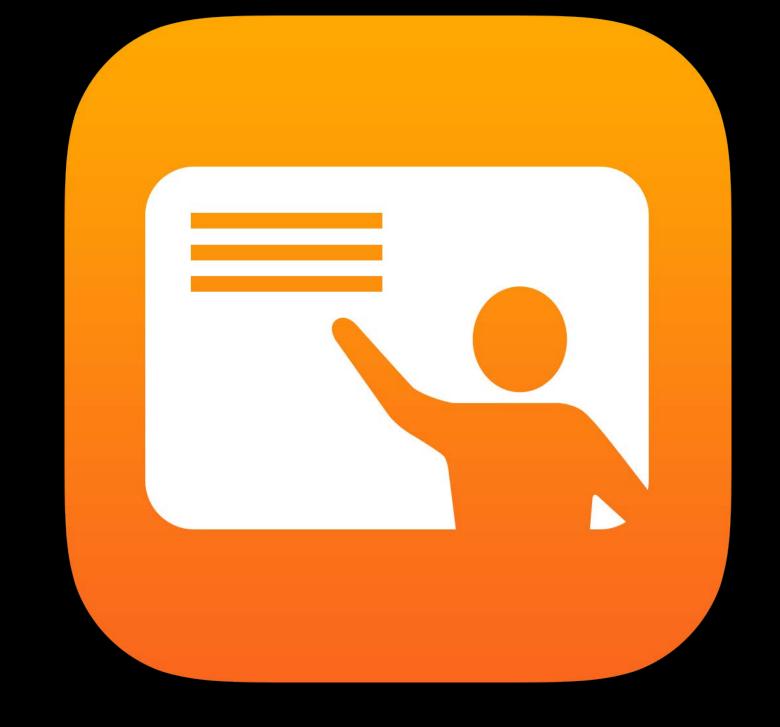

### Classroom

Assign Shared iPad Launch app Navigate to location AirPlay to Apple TV Lock iPad View screen

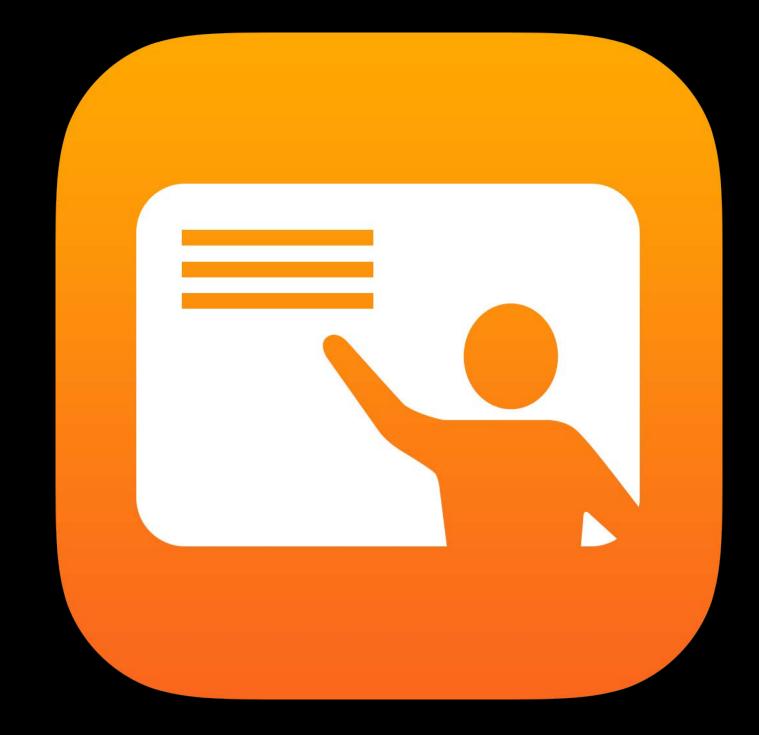

### Demo Classroom

Shruti Gupta Device Management Engineer

### Demo Recap Classroom

Open app Create and edit groups Lock to app View screen Lock device

### TOOS DEP and VPP Simulators

Simulate DEP and VPP services Test handling of service errors

Now supports all the new DEP and VPP features

Available for download on developer portal Support new features

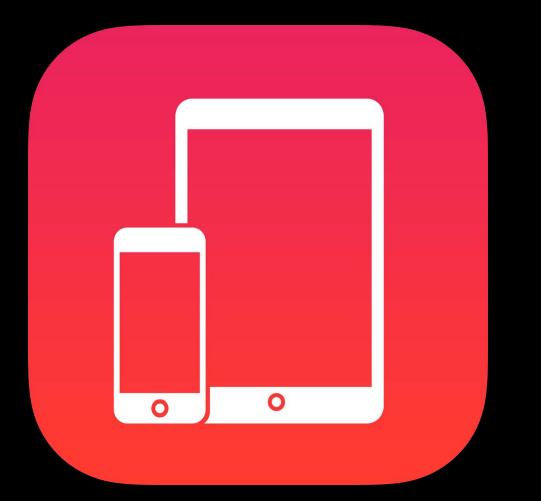

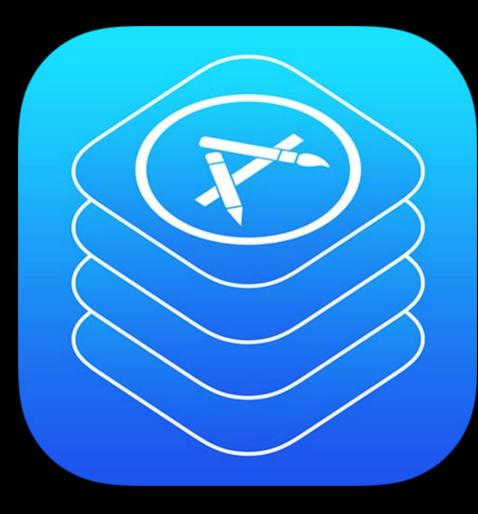

#### Getting Started

#### Distribution

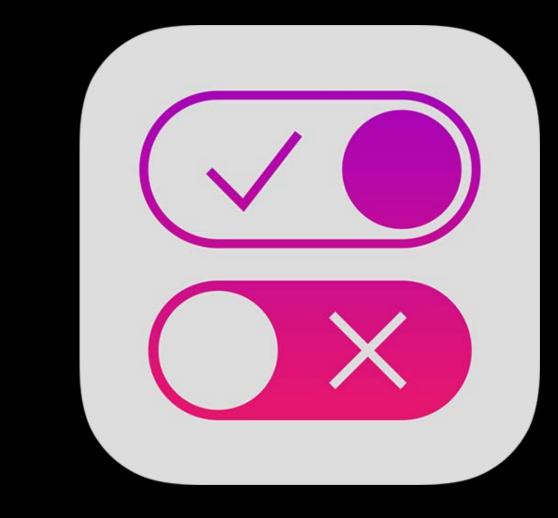

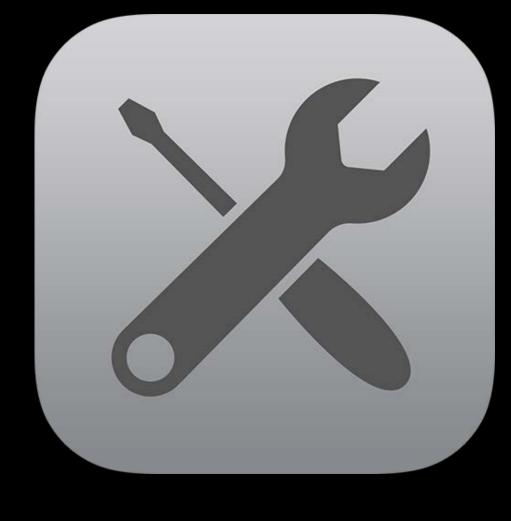

#### Management

Tools

### Summary Administrators

Use Apple School Manager to manage people, devices, content Use DEP (wireless) or Configurator (wired) to enroll devices in MDM Use Shared iPad with Managed Apple ID on shared devices Use VPP Managed Distribution to distribute apps to devices or users

### Summary MDM developers

Support VPP Managed Apple ID association Support new features in iOS 10 and macOS Sierra

Documentation available now

Test with DEP and VPP simulators

### Summary App developers

Store data and preferences in cloud Test using app with two iPads

### Related Sessions

Best Practices for Building Apps Used in Business and Education

#### Nob Hill

#### Wednesday 1:40PM

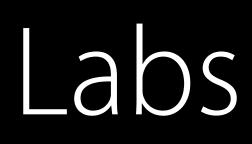

Education and Enterprise Deployment and Development Lab

Education and Enterprise Deployment and Development Lab

Education and Enterprise Deployment and Development Lab

| Graphics, Games,<br>and Media Lab C | Tuesday 1:30PM   |
|-------------------------------------|------------------|
| Fort Mason                          | Wednesday 3:00PM |
| Fort Mason                          | Thursday 11:00AM |

### Resources for Education apple.com/education

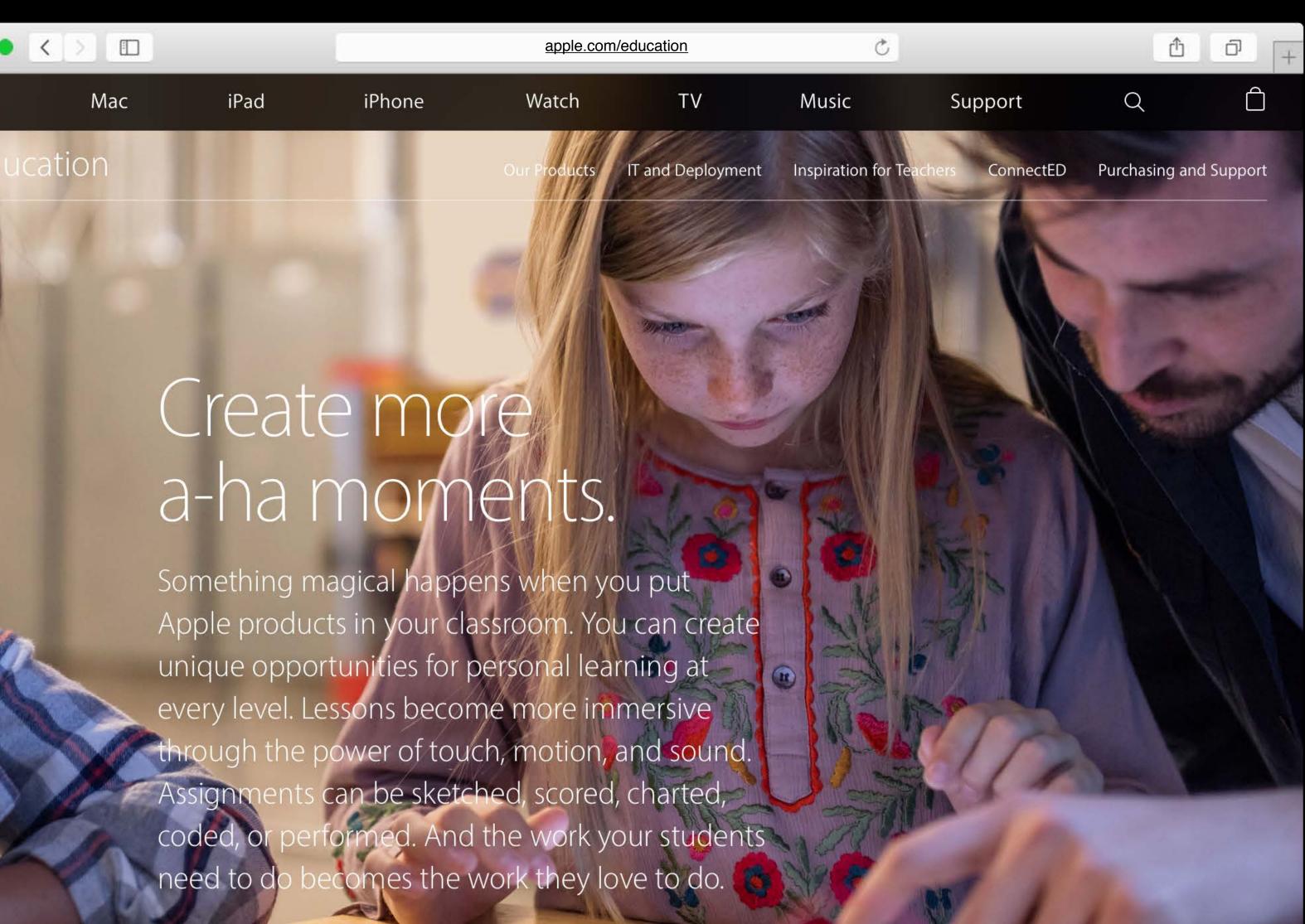

# Resources for Enterprise developer.apple.com/enterprise

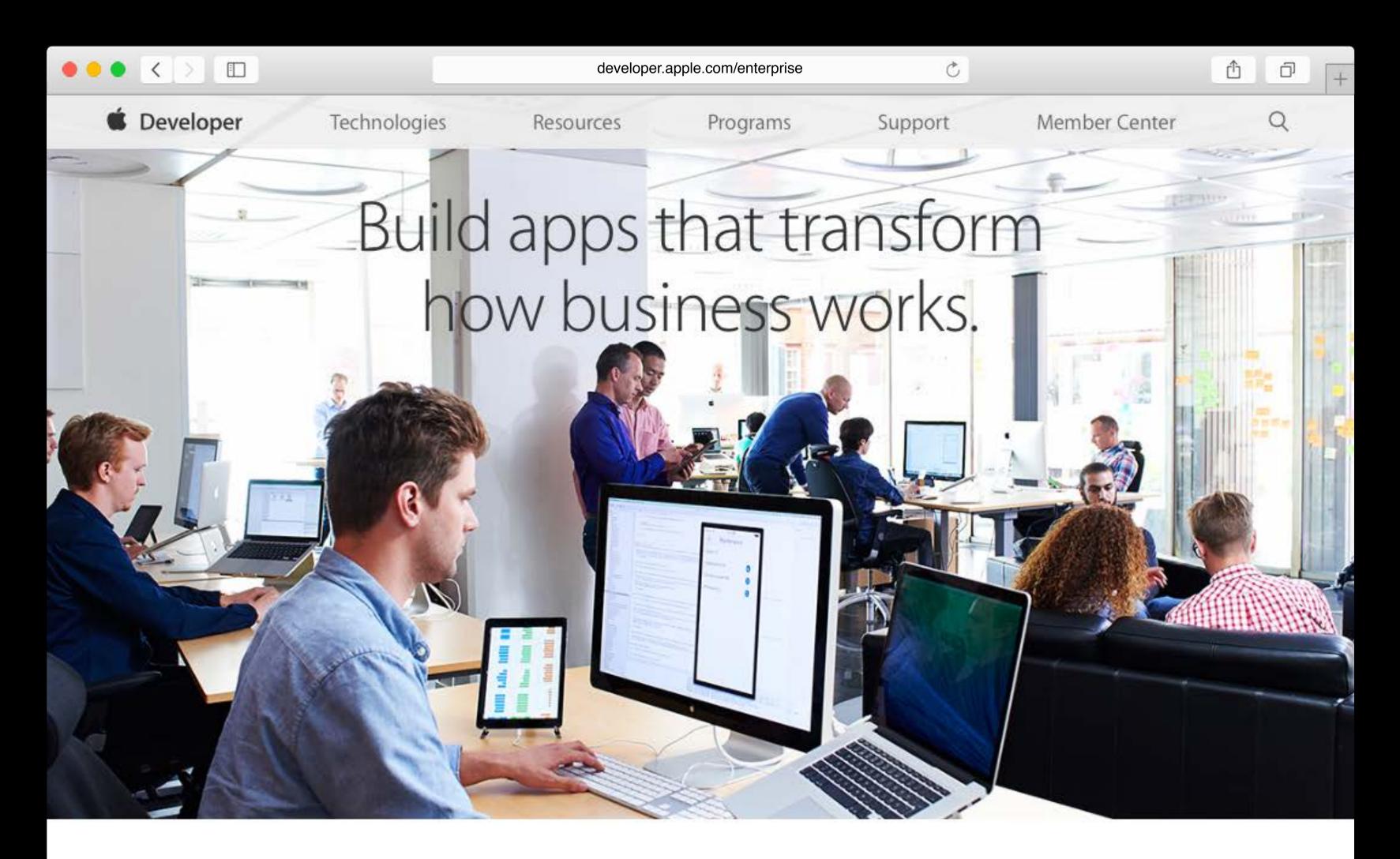

iOS makes it easy to build amazing and powerful apps for business. By leveraging the latest iOS technology, you can create even more engaging

## More Information https://developer.apple.com/wwdc16/303

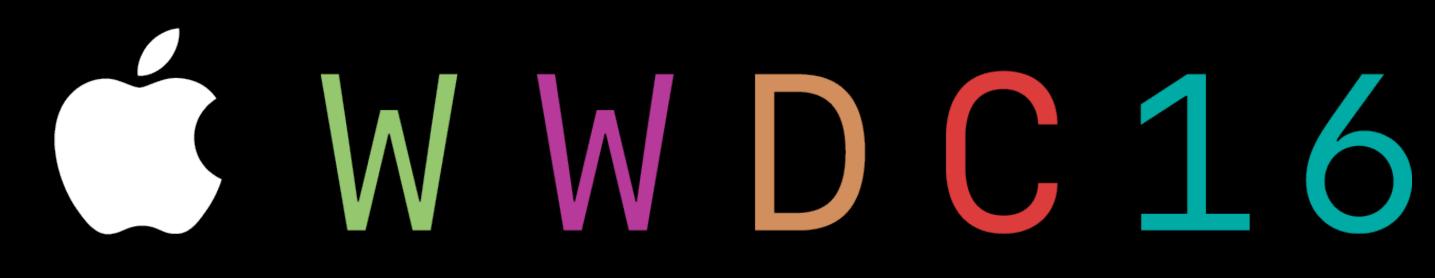